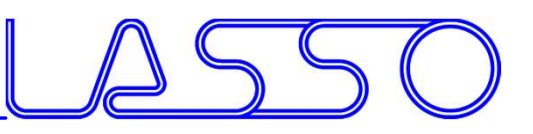

### Coupling ANSA and META to LS-OPT \*caliper.lsopt - LS-OPT 7.0.2

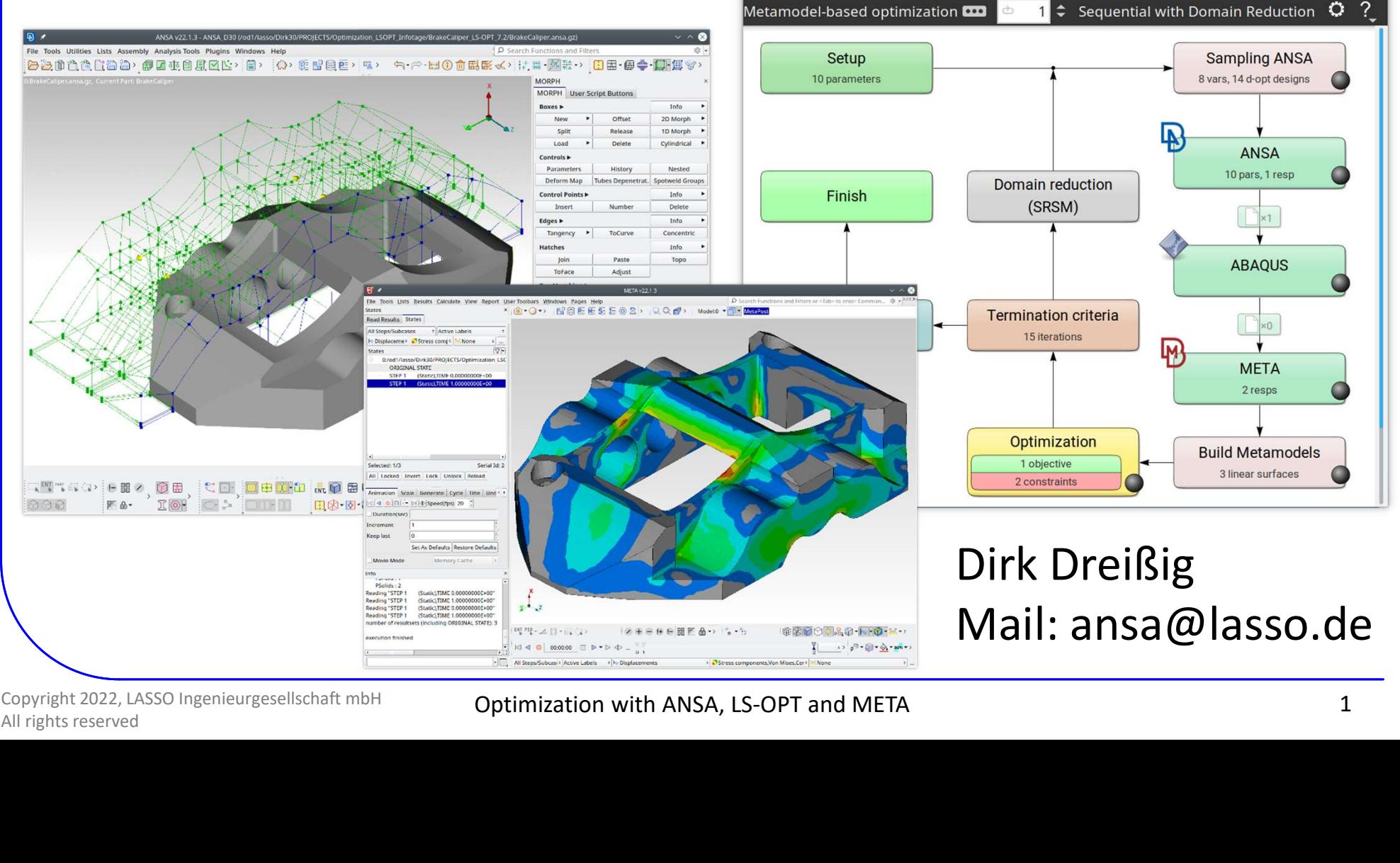

Copyright 2022, LASSO Ingenieurgesellschaft mbH

Optimization with ANSA, LS-OPT and META

 $\vee$   $\wedge$   $\otimes$ 

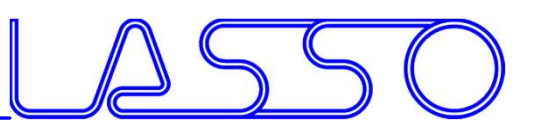

### For what ANSA & META?

- ANSA for model/shape change according to design variables (parameters in text files can be handled directly from LS-OPT)
- META for results extraction of arbitrary solvers (LS-DYNA results or text files can be handled directly)

### • Setup phase

- $-\theta$  design variables defined in ANSA  $\rightarrow$  transfer to LS-OPT
- $h$  histories and responses defined in META  $\rightarrow$  transfer to LS-OPT
- Optimization (Run) phase
	- $-$  design variables controlled by LS-OPT  $\rightarrow$  transfer to ANSA
- design variables defined in  $\mu$ <br>
 histories and responses defined<br>
LS-OPT<br>
 Optimization (Run) phase<br>
 design variables controlled<br>
 histories and responses calc<br>
LS-OPT  $-$  histories and responses calculated by META  $\rightarrow$  transfer to LS-OPT

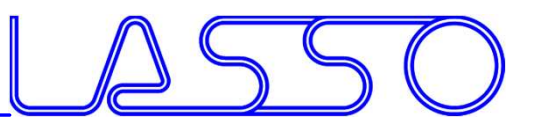

### Optimization Setup

### $ANSA \rightarrow Solver \rightarrow META \rightarrow LS-OPT$

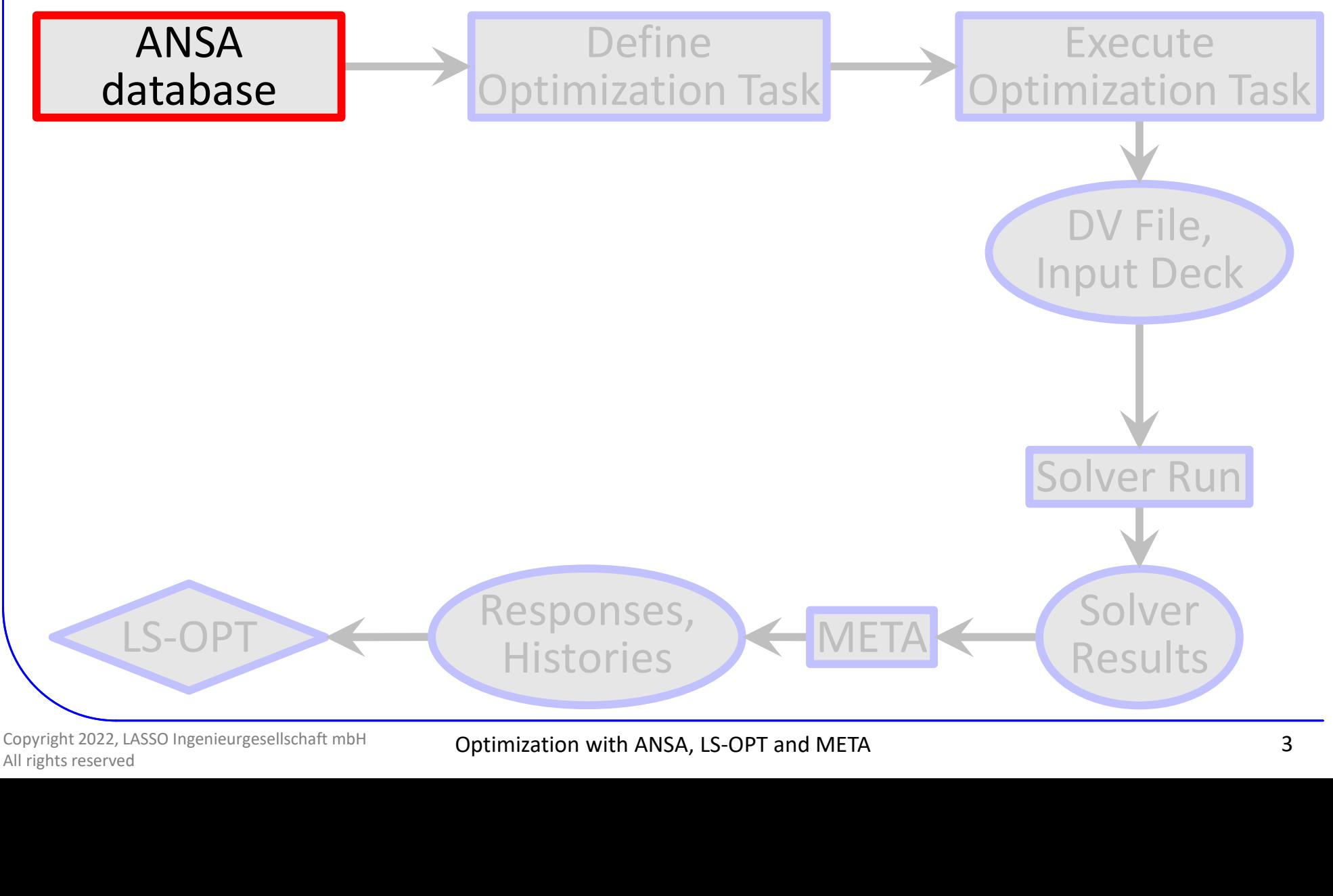

Copyright 2022, LASSO Ingenieurgesellschaft mbH

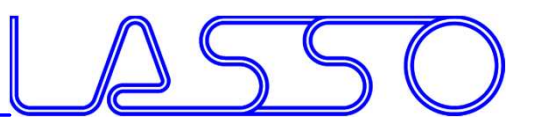

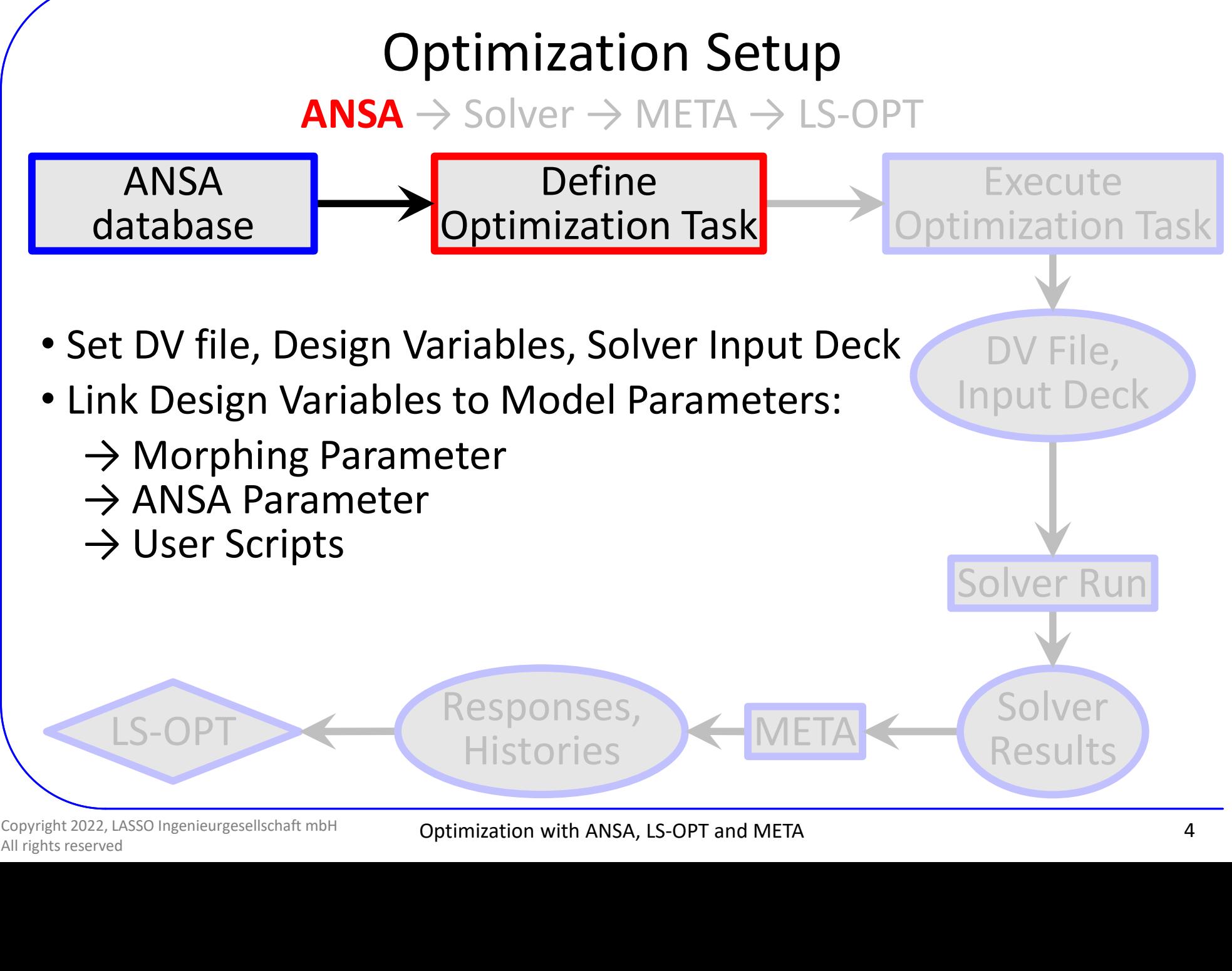

Copyright 2022, LASSO Ingenieurgesellschaft mbH

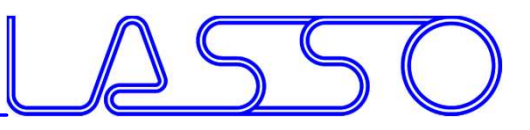

### Optimization Setup

 $ANSA \rightarrow Solver \rightarrow META \rightarrow LS-OPT$ 

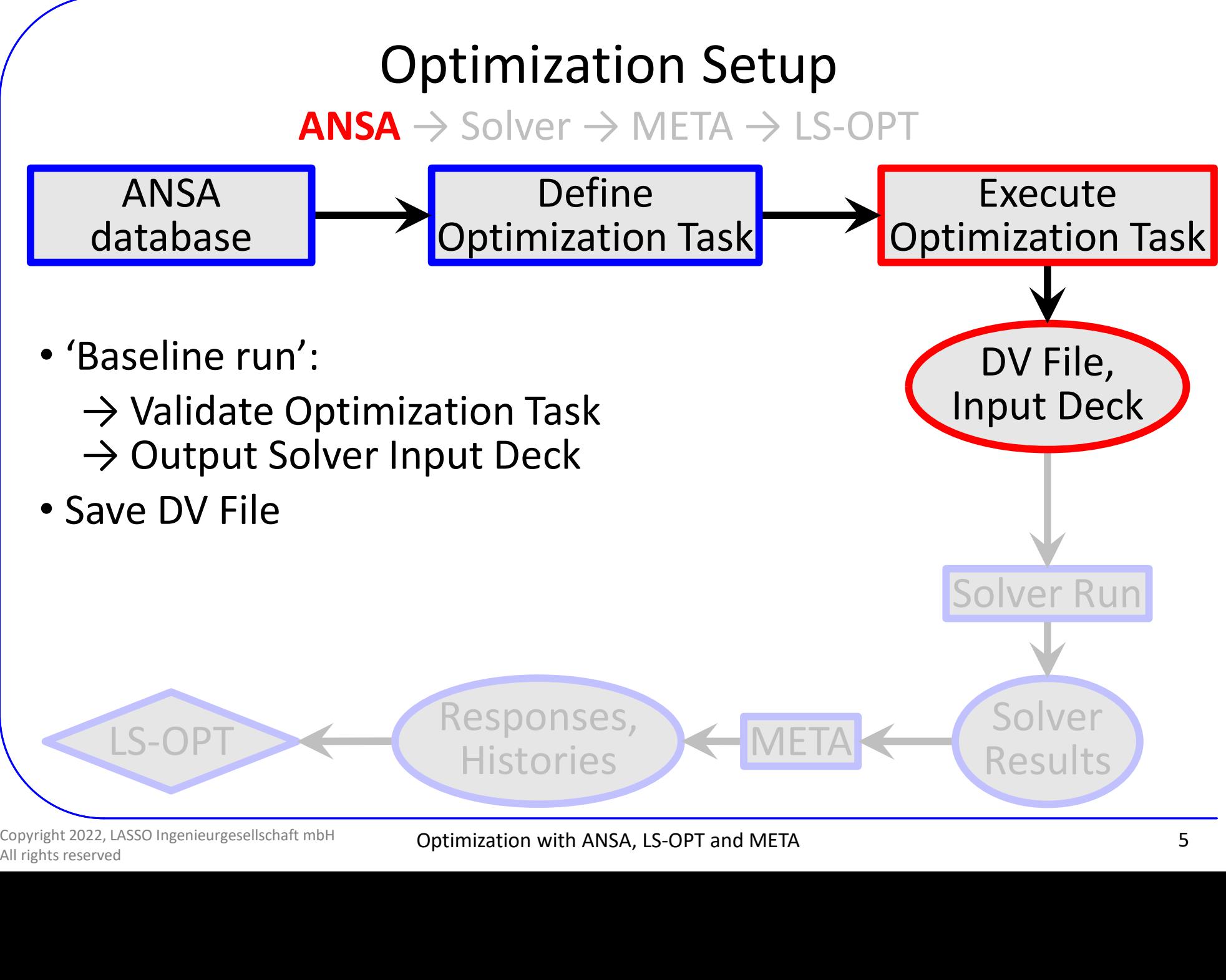

Copyright 2022, LASSO Ingenieurgesellschaft mbH

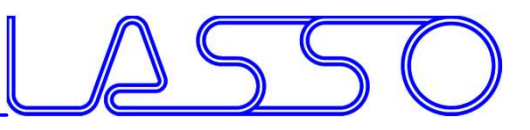

### Optimization Setup

 $ANSA \rightarrow Solver \rightarrow META \rightarrow LS-OPT$ 

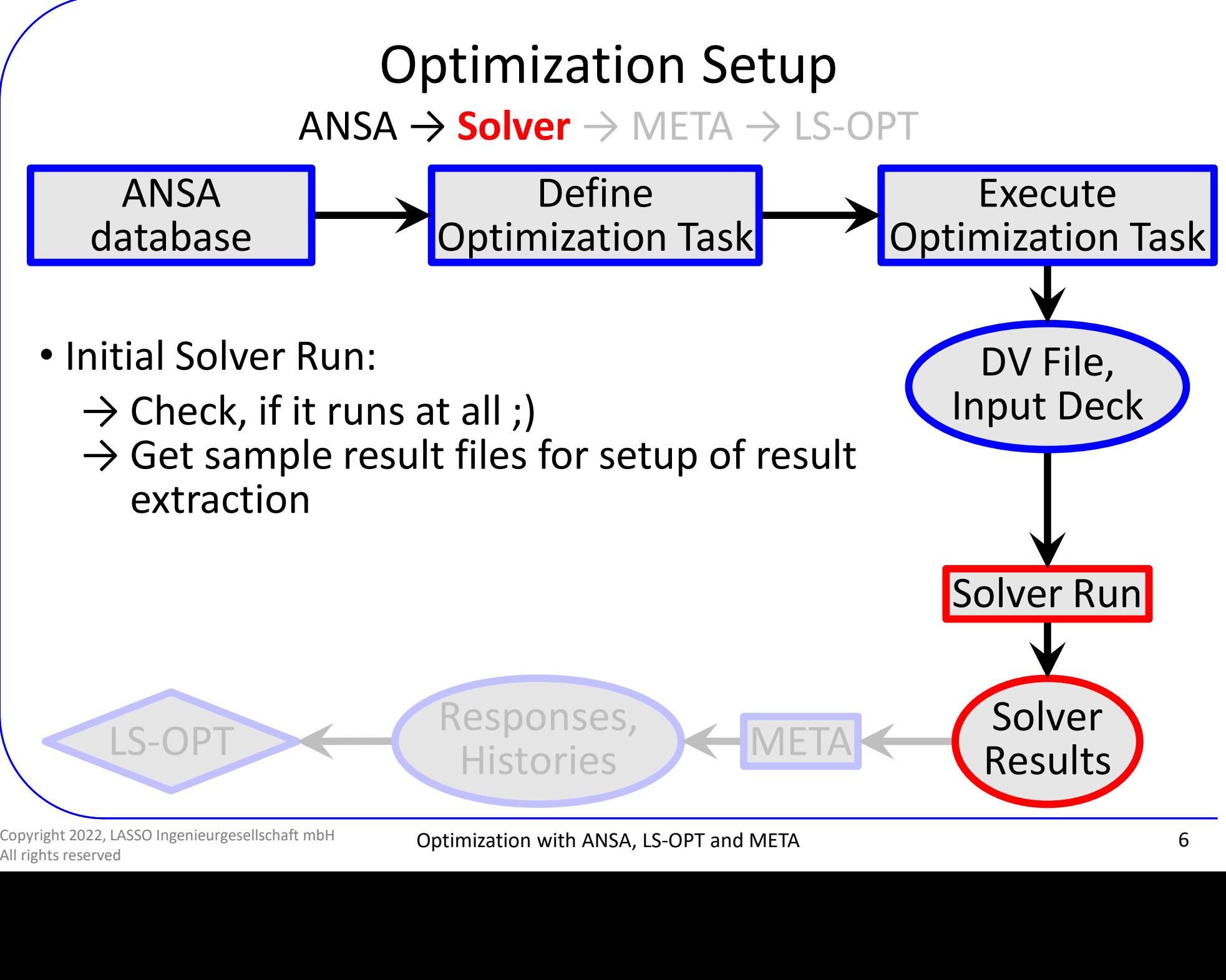

Copyright 2022, LASSO Ingenieurgesellschaft mbH

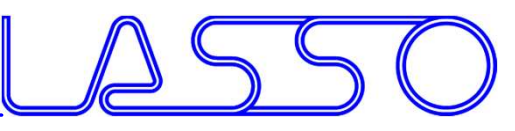

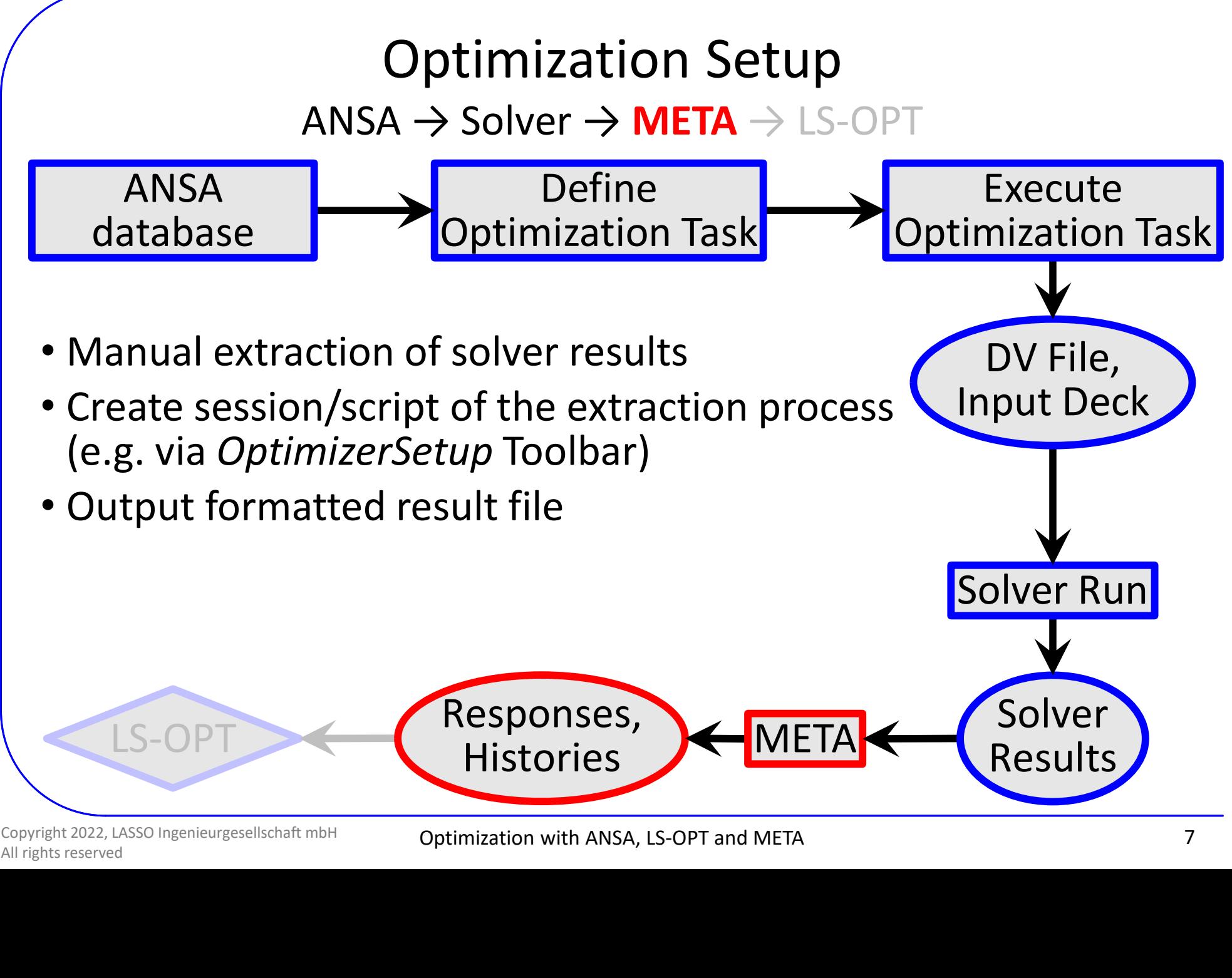

Copyright 2022, LASSO Ingenieurgesellschaft mbH

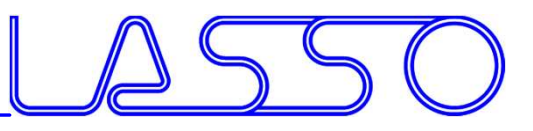

### Optimization Setup  $ANSA \rightarrow Solver \rightarrow META \rightarrow LS-OPT$

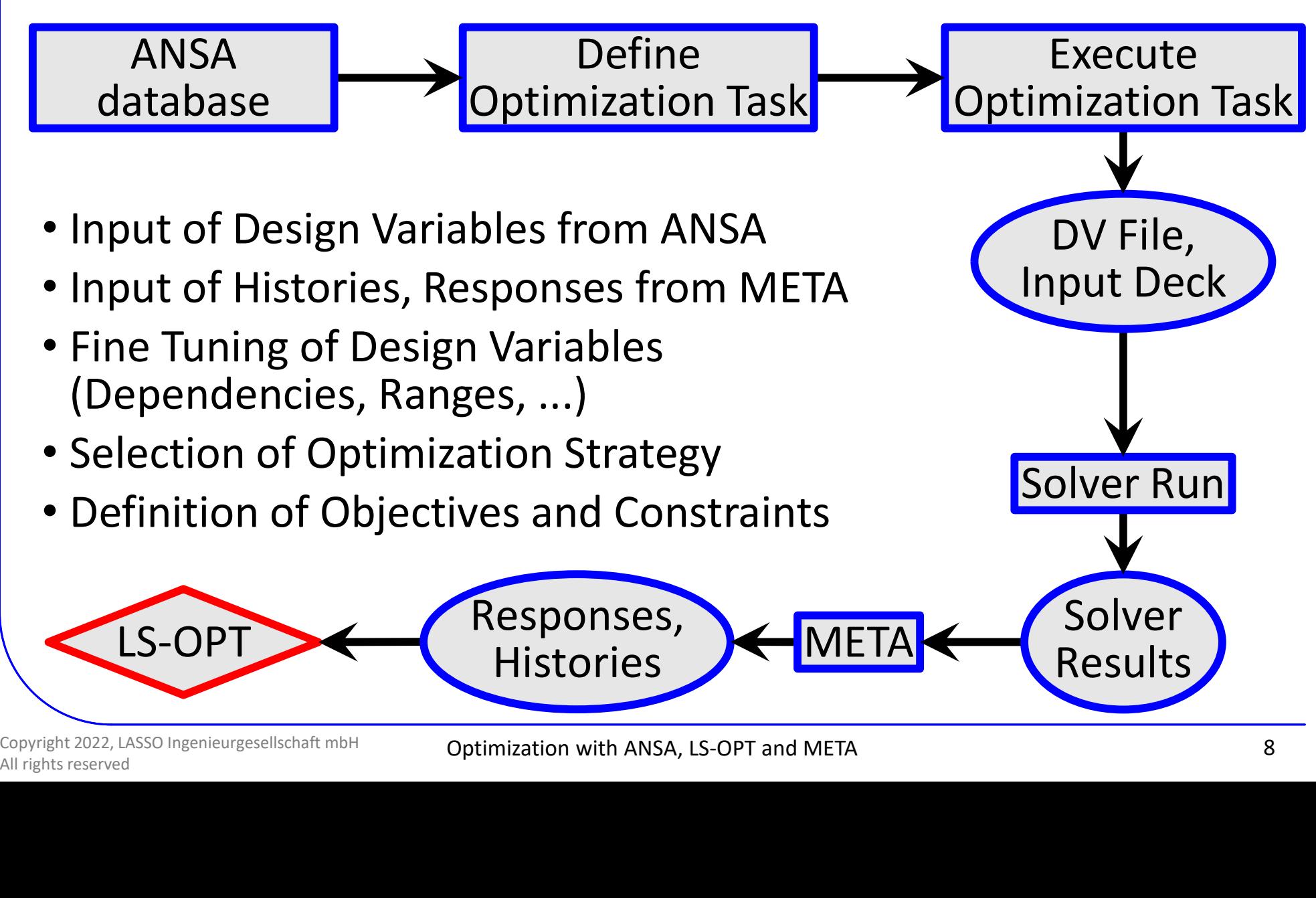

Copyright 2022, LASSO Ingenieurgesellschaft mbH

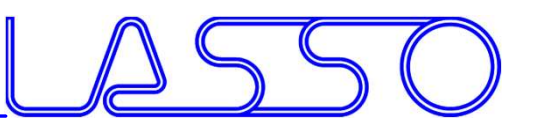

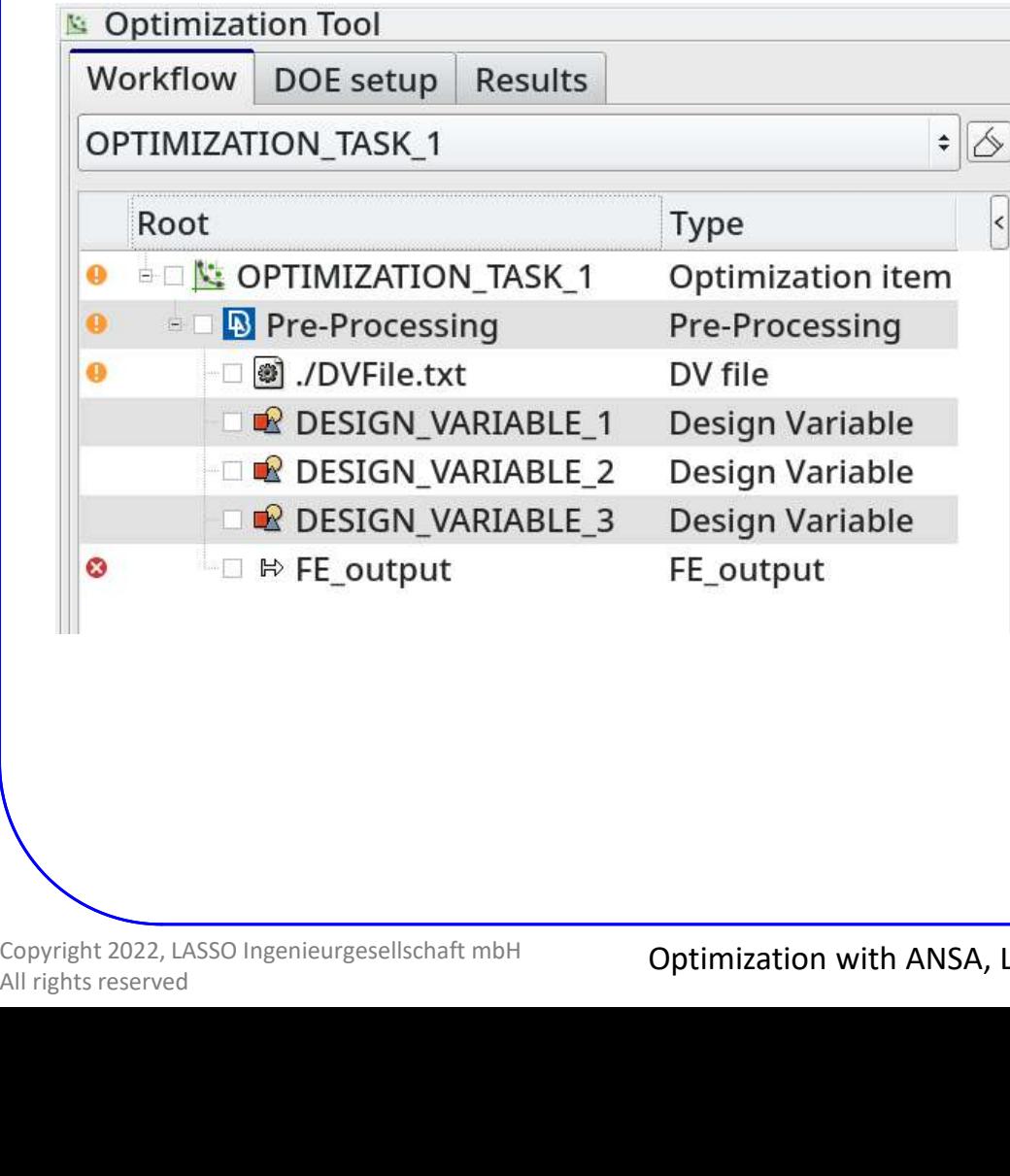

### 3 main task items

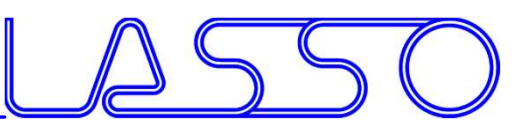

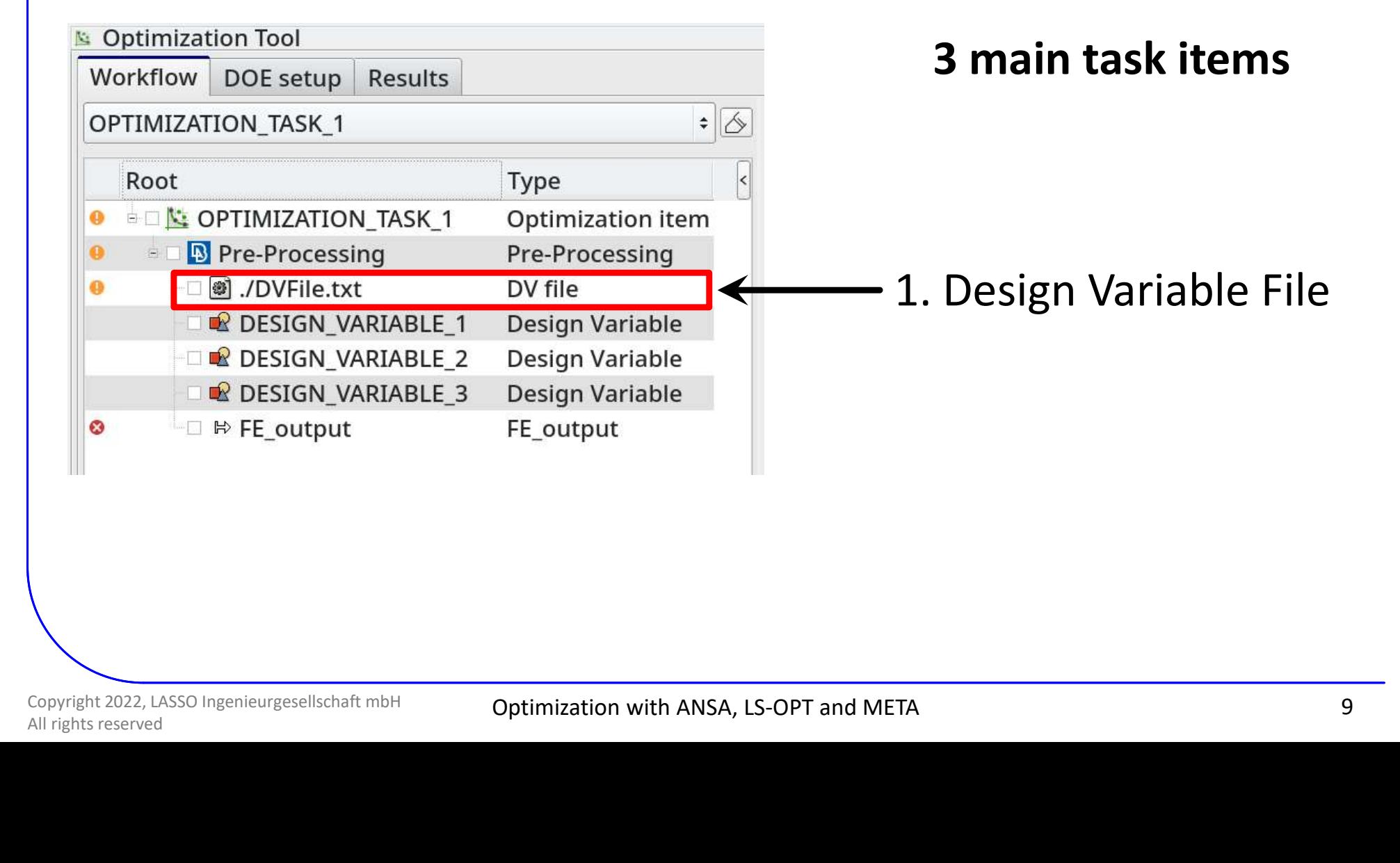

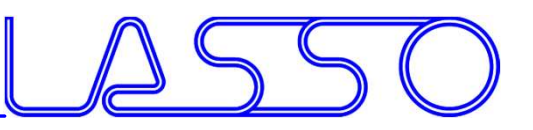

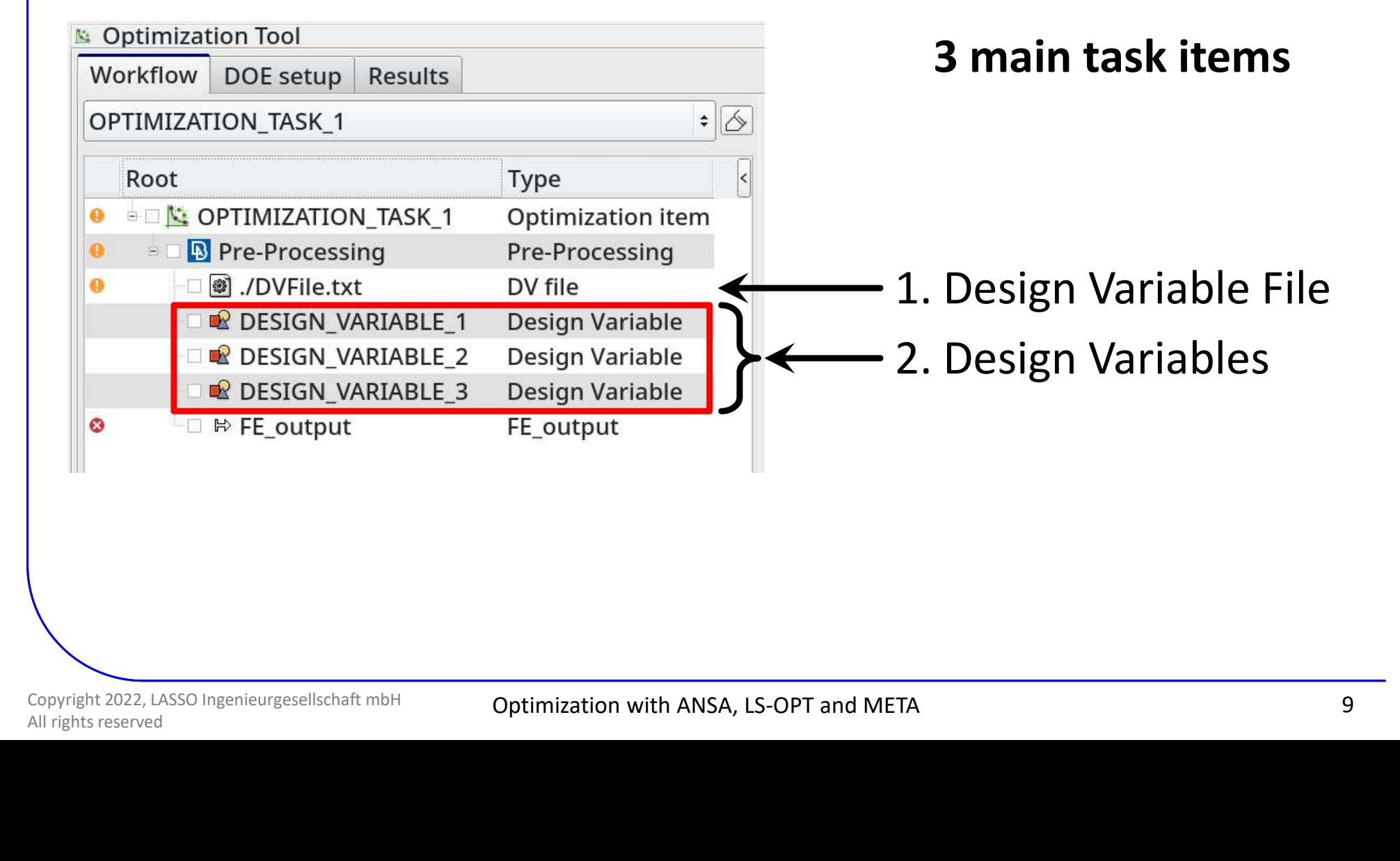

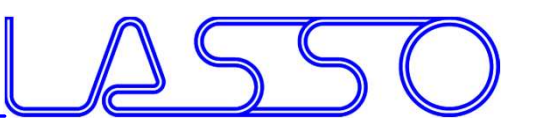

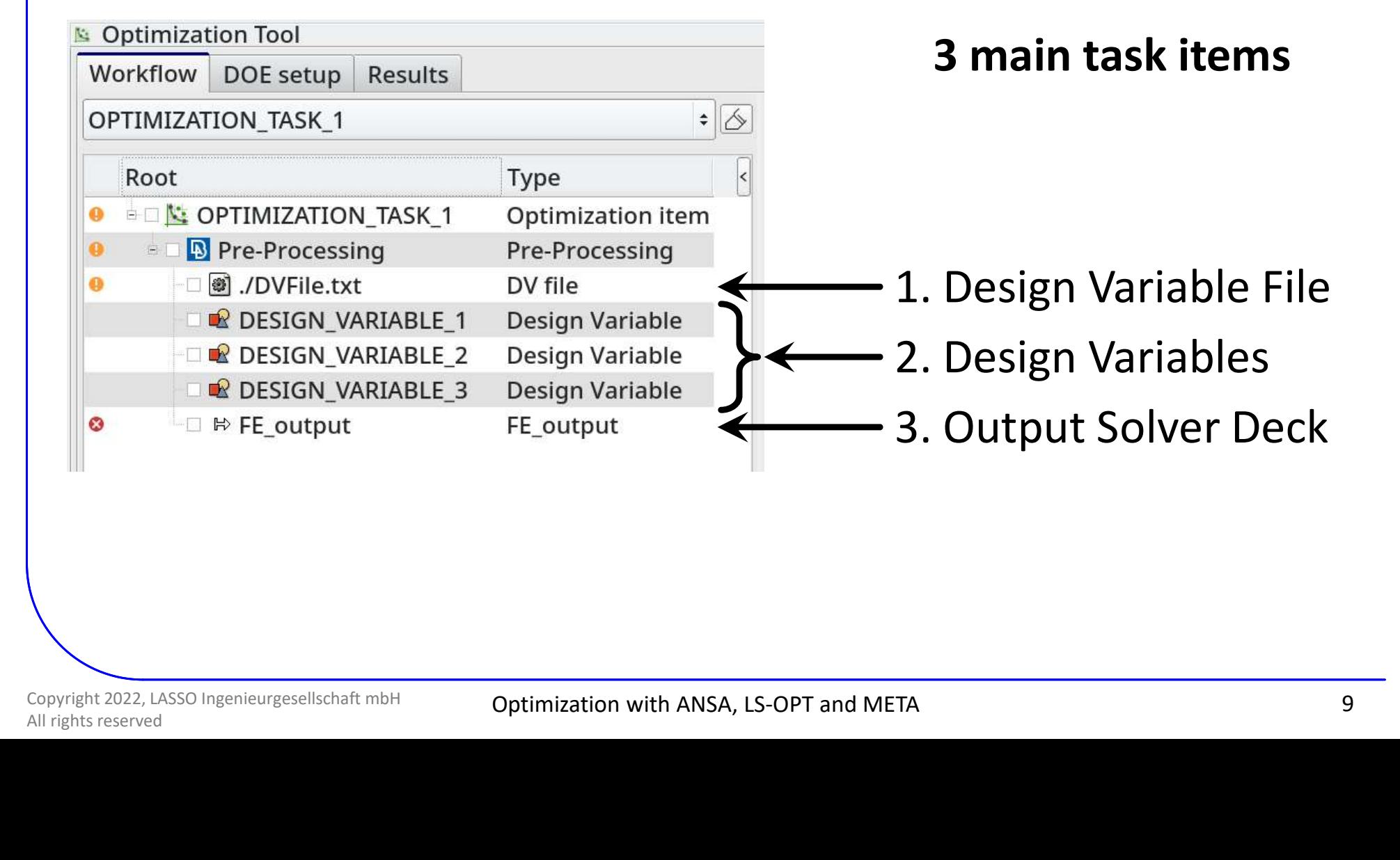

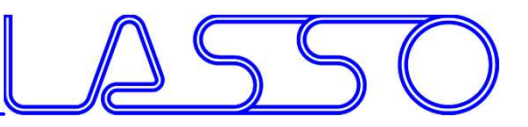

## ENGINEERING<br>ANSA – Optimization Task<br>Design Variable File Design Variable File

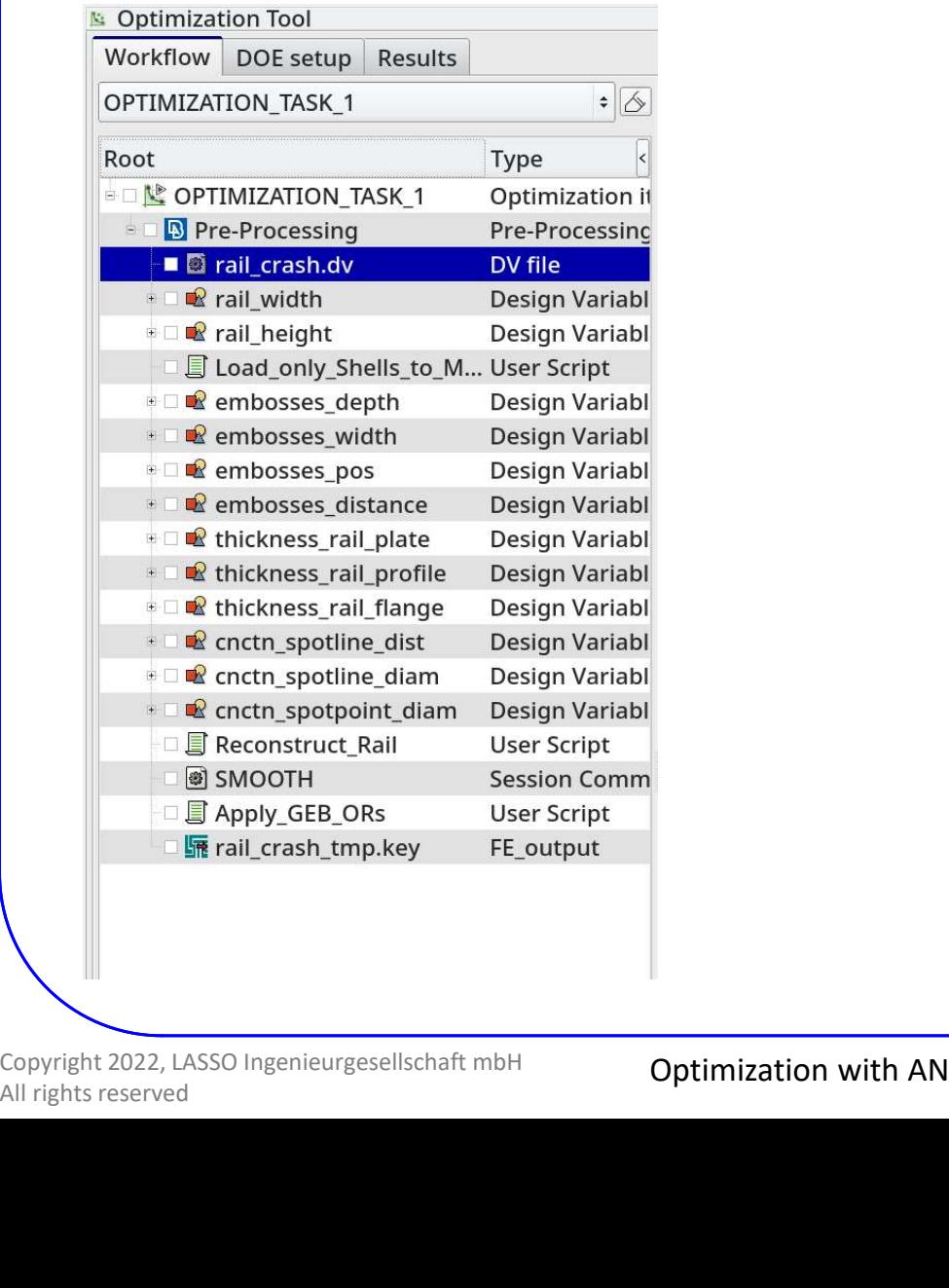

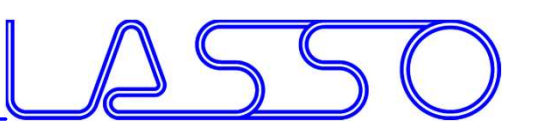

## ENGINEERING<br>ANSA – Optimization Task<br>Design Variable File Design Variable File

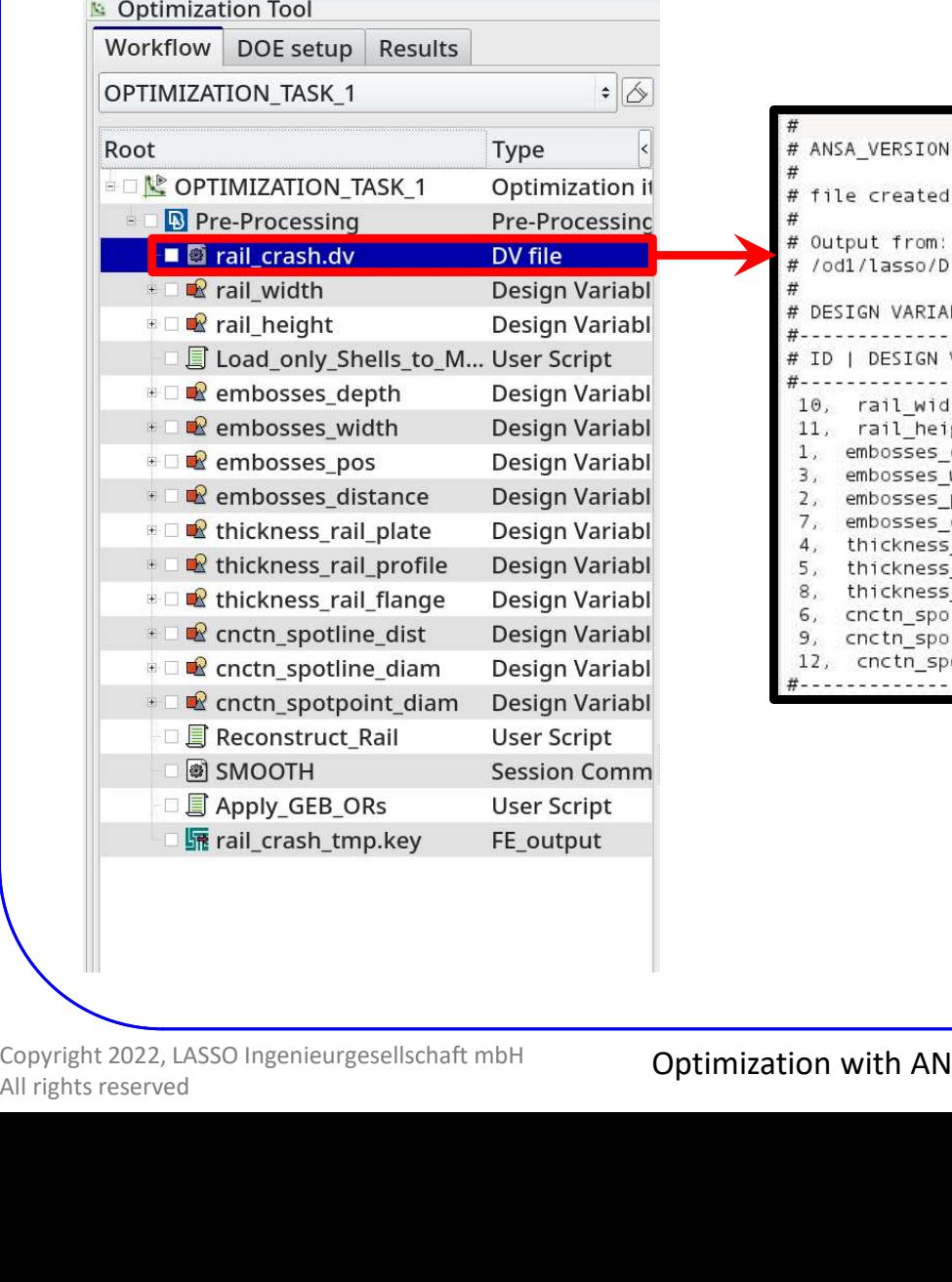

# ANSA VERSION: 14.2.3 # file created by A N S A Mon Feb 17 17:13:25 2014 # Output from: # /od1/lasso/Dirk30/PROJECTS/Optimierung Rail LS-OPT/Rail MDO/rail crash.ansa # DESTGN VARTARLES # ID | DESIGN VARIABLE NAME | TYPE | RANGE | CURRENT VALUE | MIN VALUE --> MAX VALUE | STEP 10, rail width, REAL, BOUNDS, 10., -20., 20 BOUNDS, 10., -20., 20. BOUNDS, 7., 0., 7. BOUNDS, 10., -10., 10. BOUNDS, -15., -50., 20  $1.5, 0.5, 2., 0.1$  $1.5, 0.5, 2., 0.1$  $5.72.710.71.$ 

### Correctly formatted for import in LS-OPT

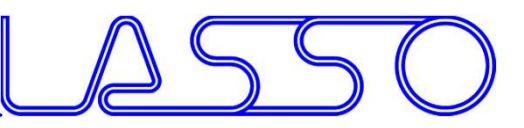

## RAIDED ENGINEERING<br>ANSA – Optimization Task<br>ign Variables → Morphing Parameters Design Variables → Morphing Parameters

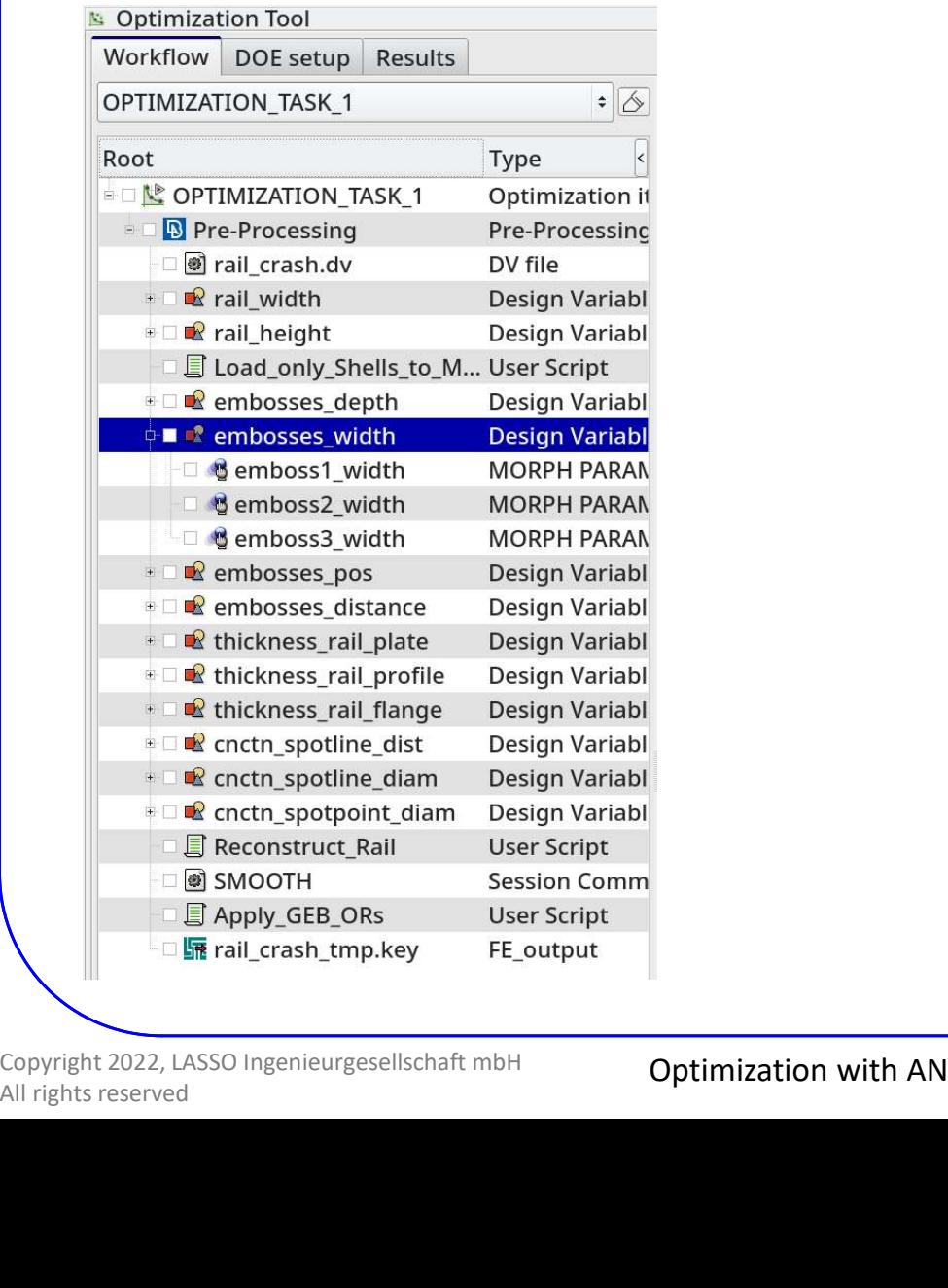

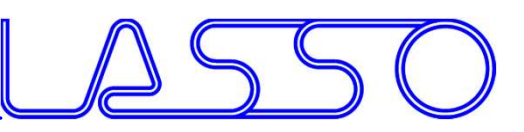

## ENGINEERING<br>ANSA – Optimization Task<br>ign Variables – Morphing Parameters Design Variables → Morphing Parameters

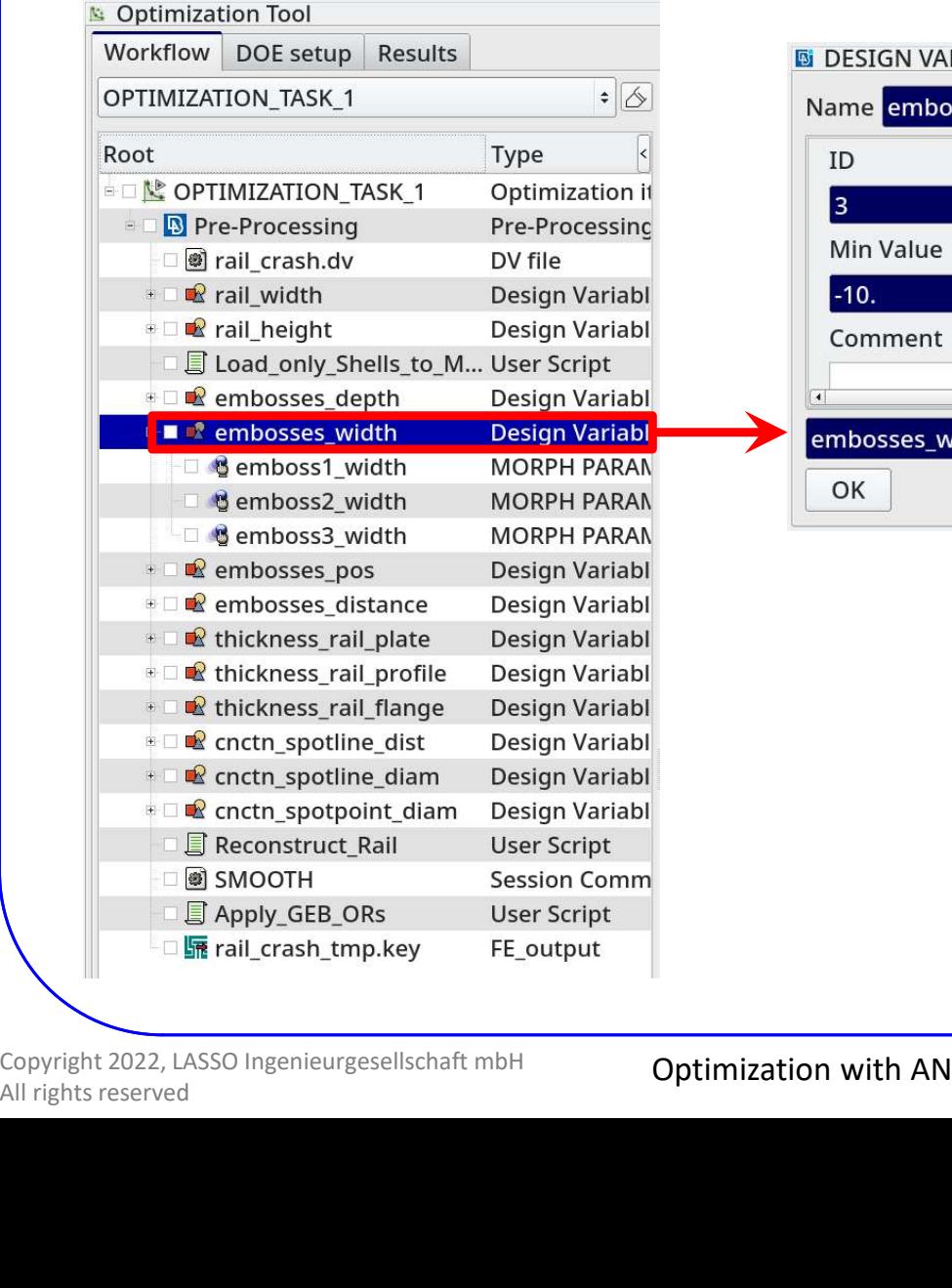

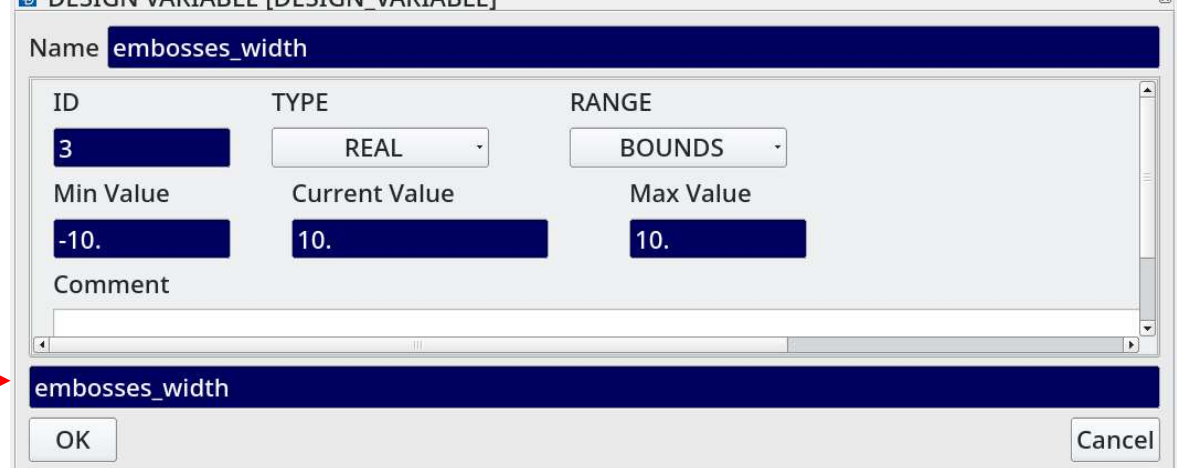

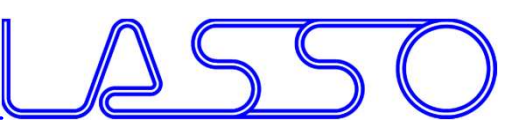

## ENGINEERING<br>ANSA – Optimization Task<br>ign Variables – Morphing Parameters Design Variables → Morphing Parameters

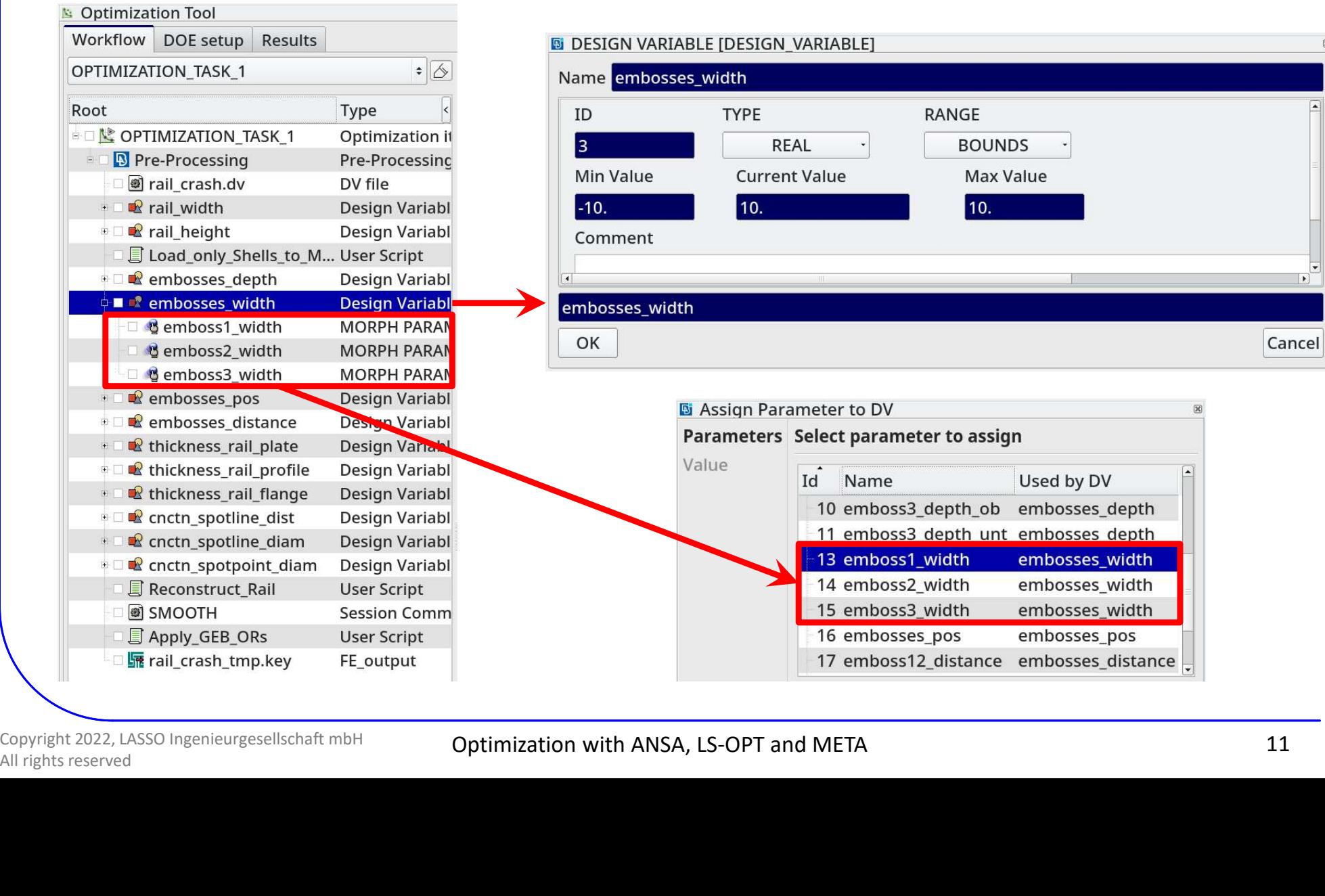

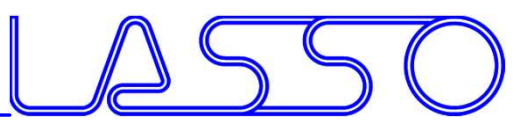

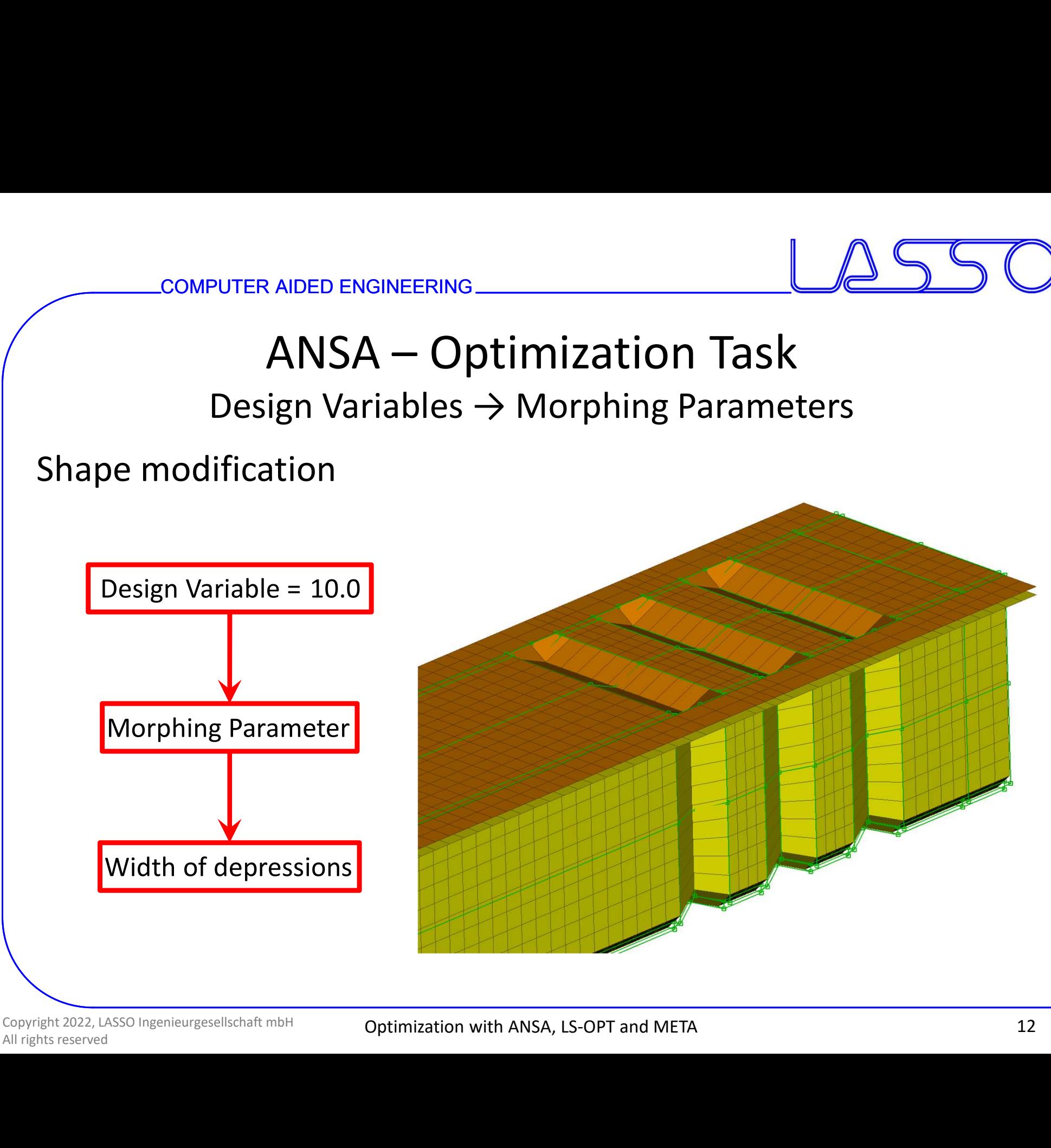

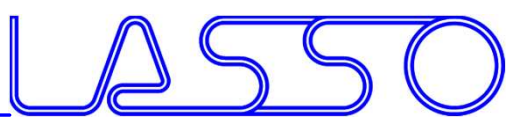

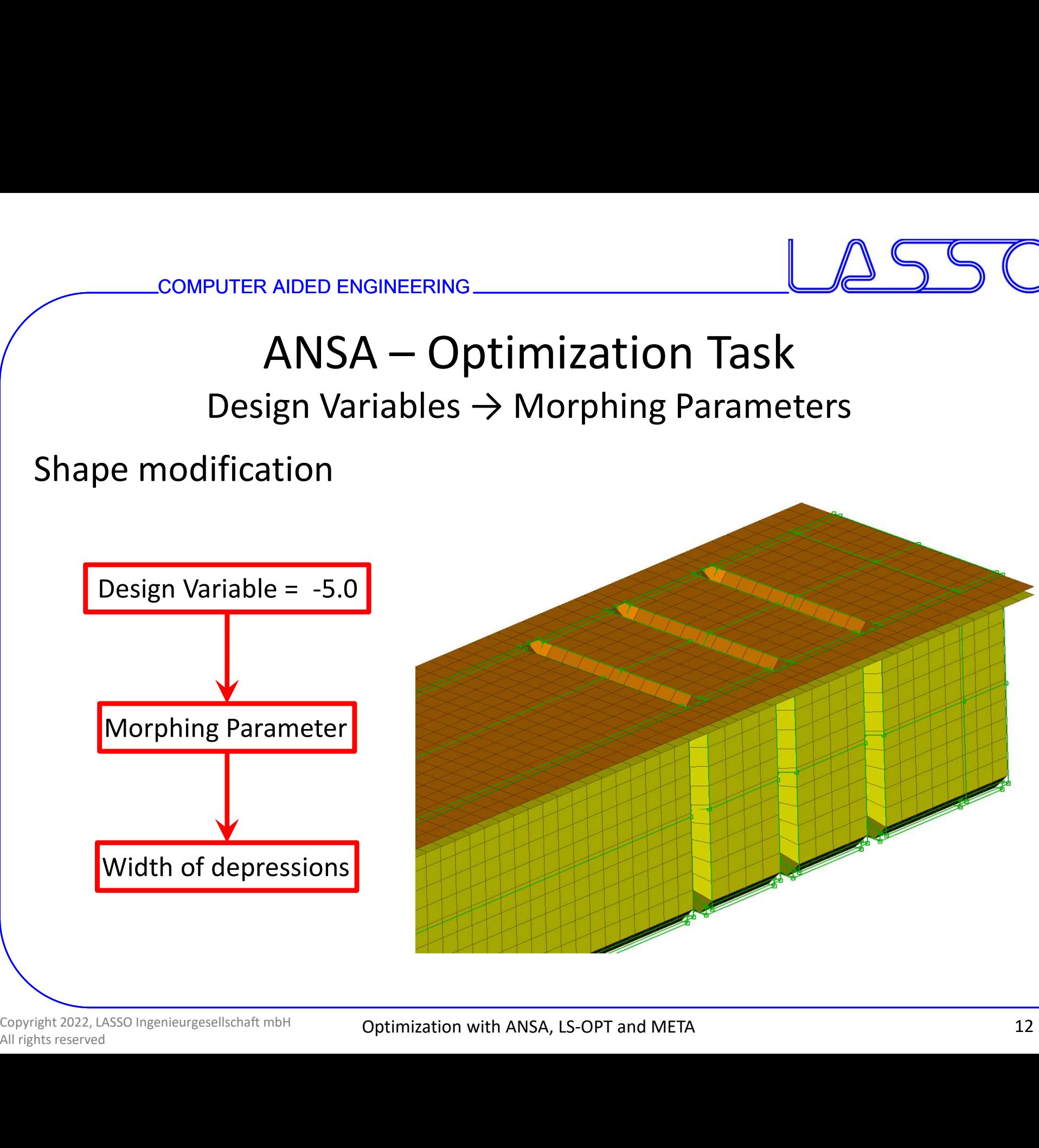

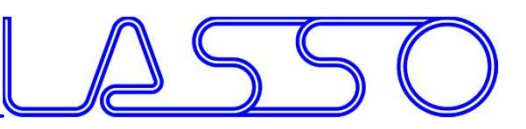

## RAIDED ENGINEERING<br>ANSA – Optimization Task<br>esign Variables – ANSA Parameters Design Variables → ANSA Parameters

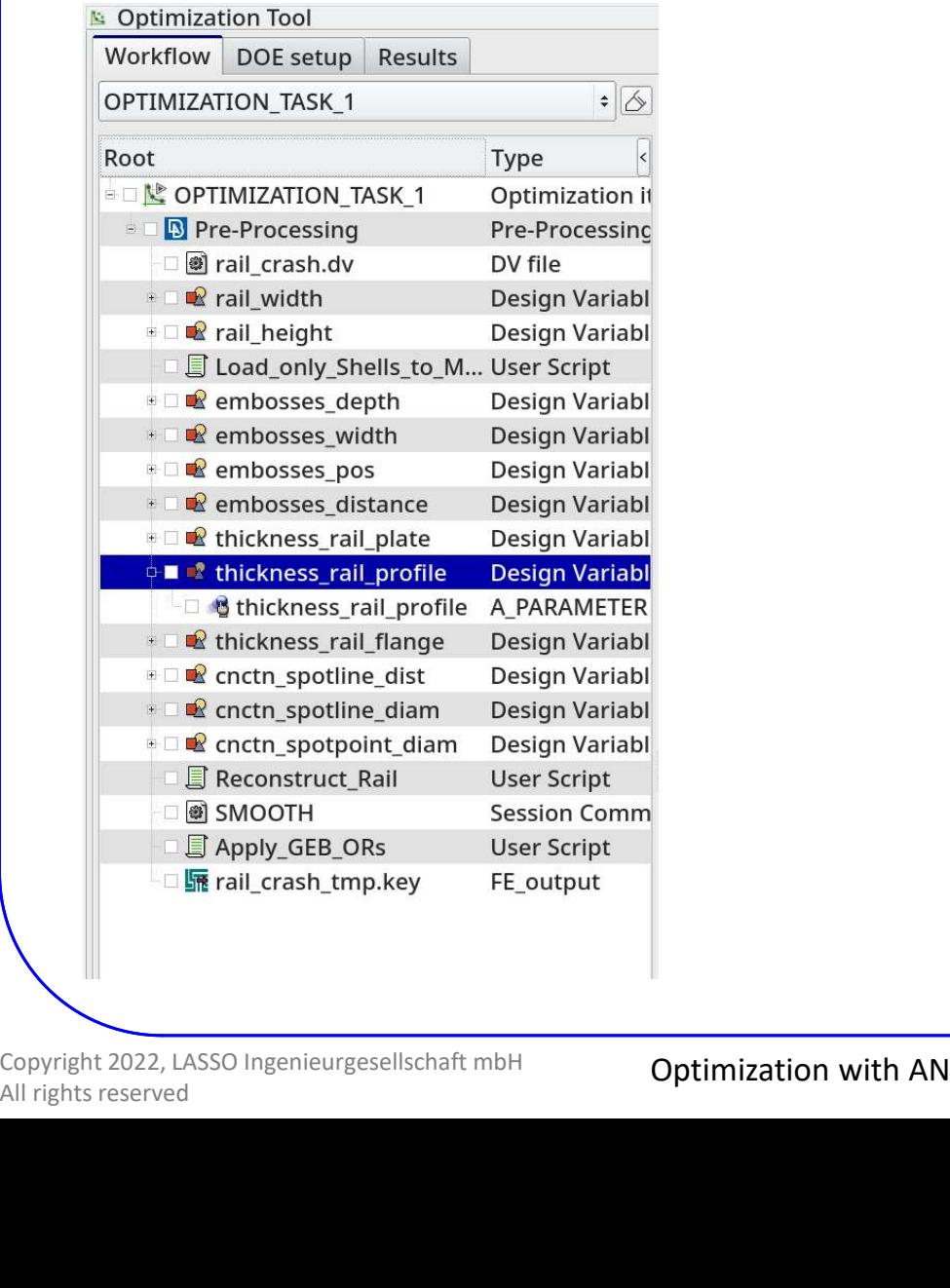

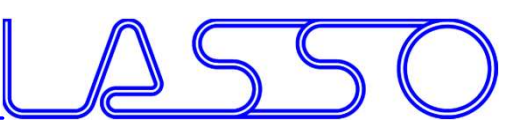

## EXAIDED ENGINEERING<br>ANSA – Optimization Task<br>esign Variables  $\rightarrow$  ANSA Parameters Design Variables → ANSA Parameters

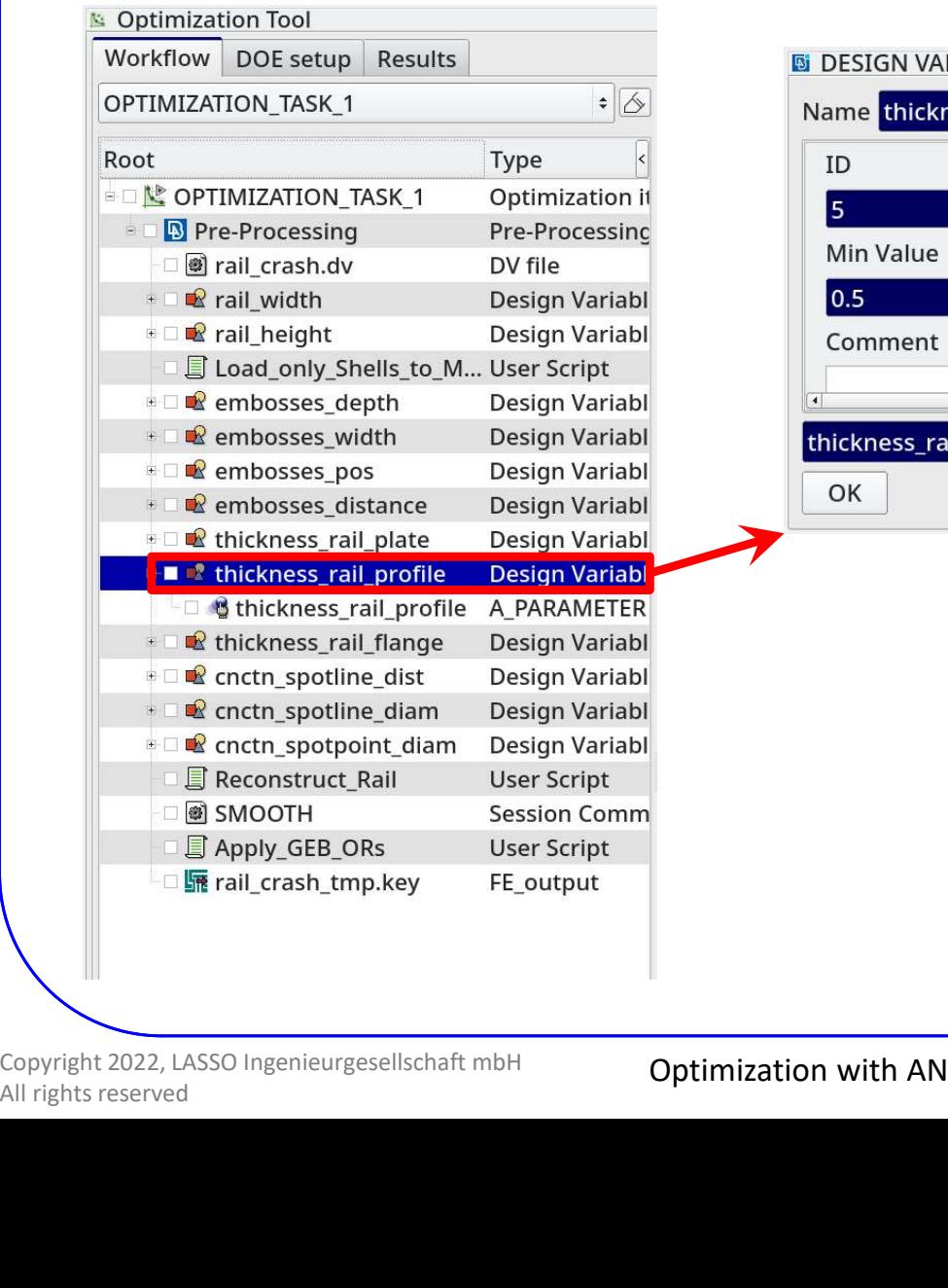

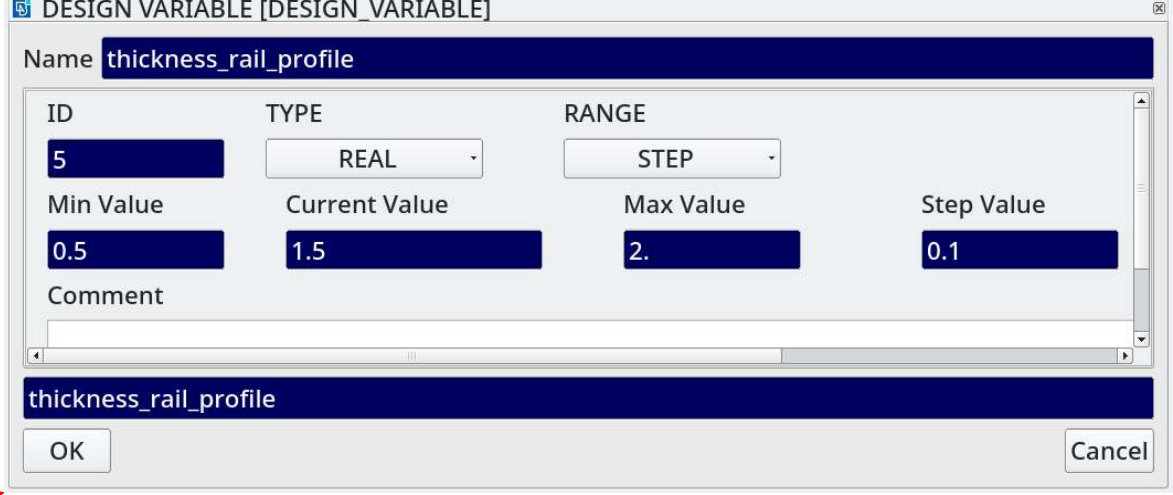

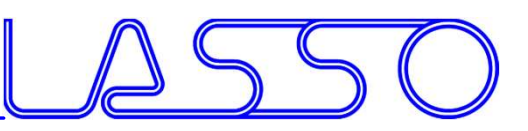

## EXAIDED ENGINEERING<br>ANSA – Optimization Task<br>esign Variables  $\rightarrow$  ANSA Parameters Design Variables → ANSA Parameters

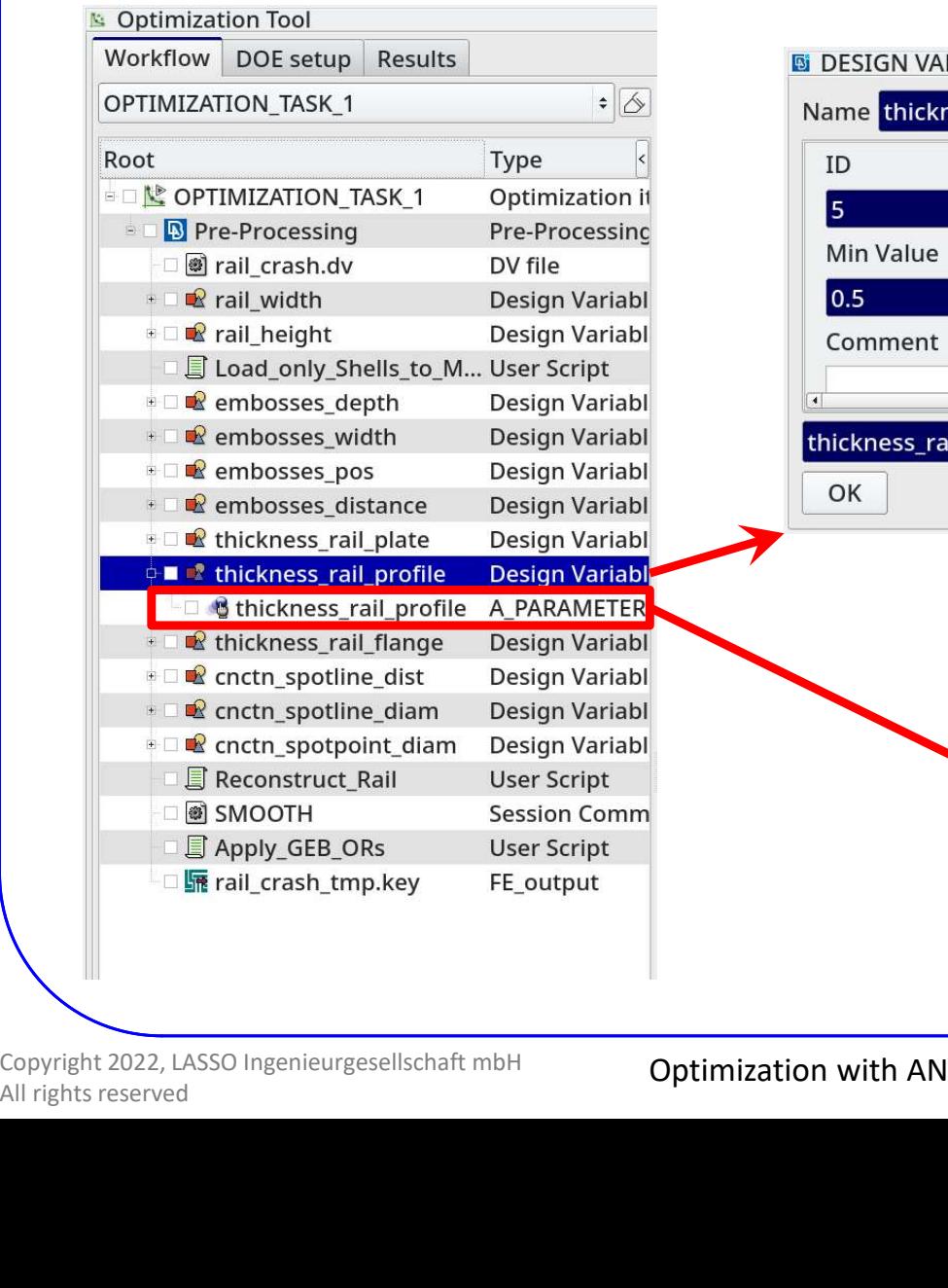

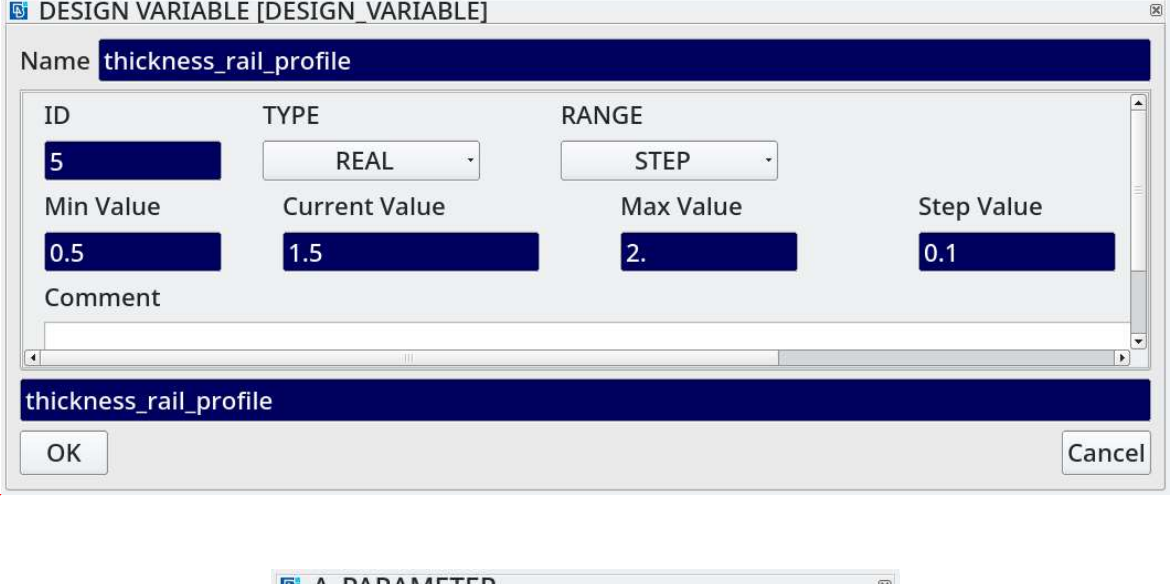

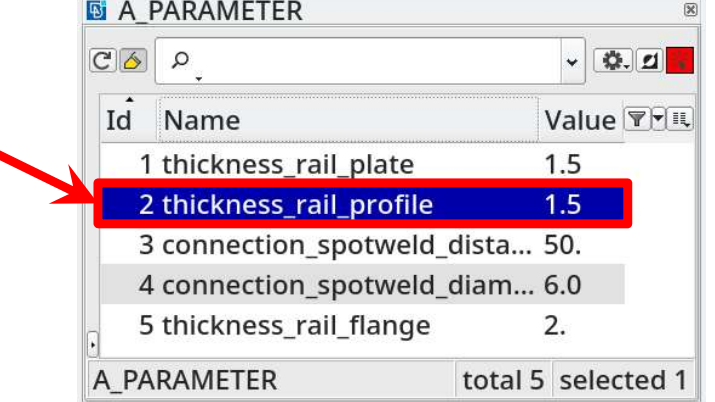

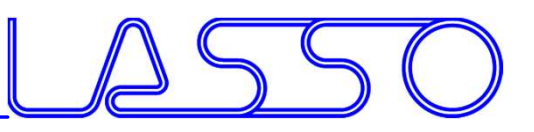

## RAIDED ENGINEERING<br>
ANSA – Optimization Task<br>
esign Variables → ANSA Parameters<br>
F shell thicknesses materials etc Design Variables → ANSA Parameters

### Modification of shell thicknesses, materials, etc.

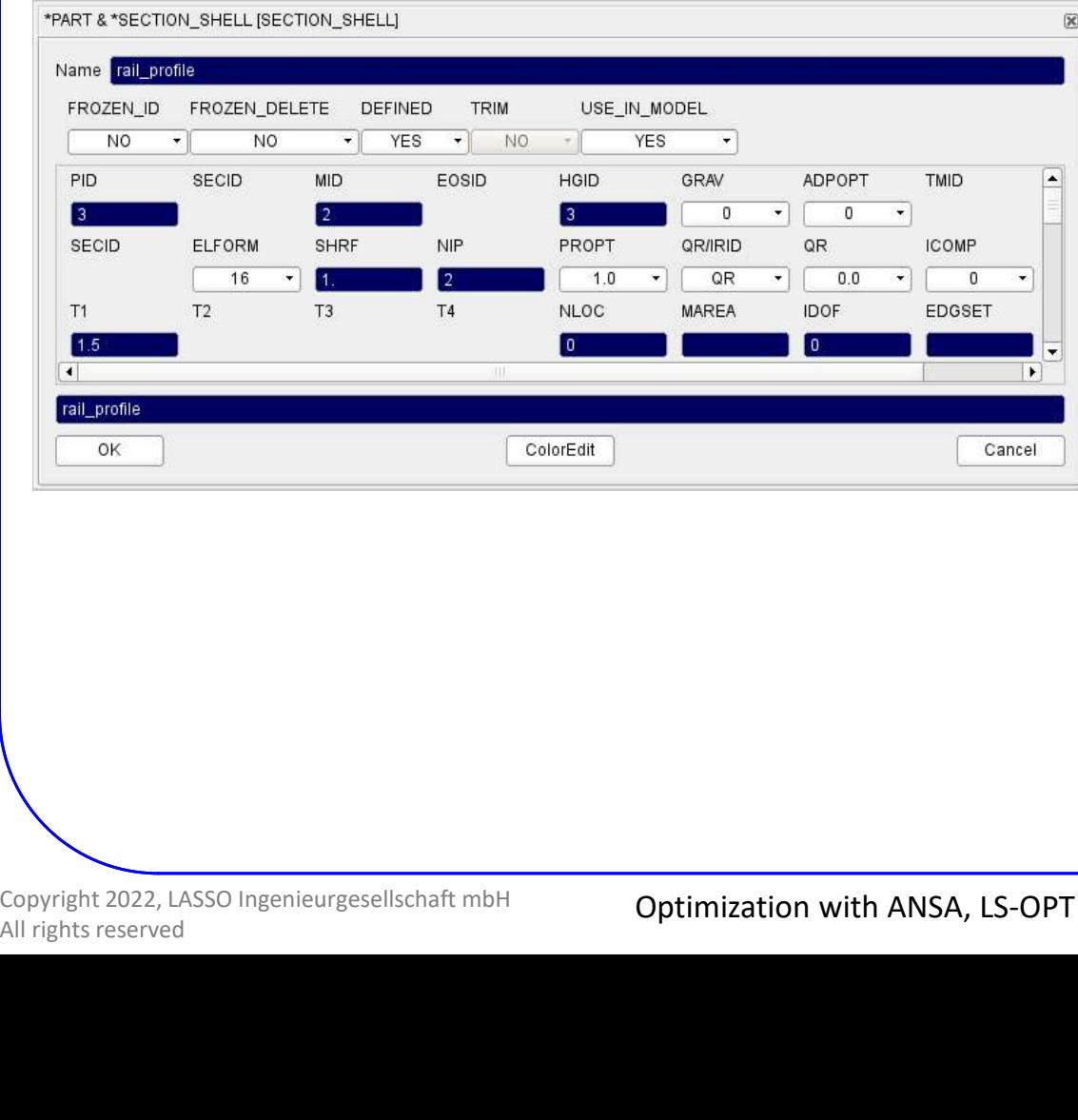

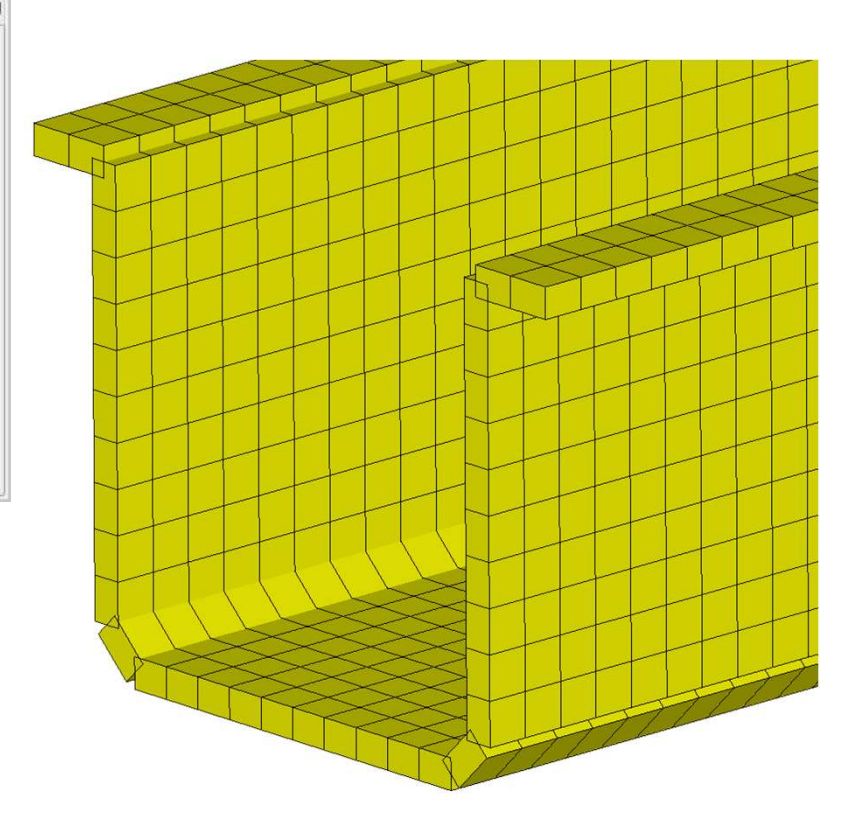

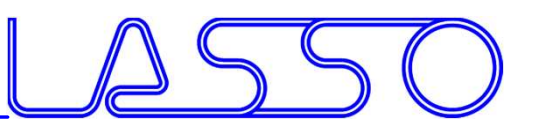

## RAIDED ENGINEERING<br>
ANSA – Optimization Task<br>
esign Variables → ANSA Parameters<br>
F shell thicknesses materials etc Design Variables → ANSA Parameters

### Modification of shell thicknesses, materials, etc.

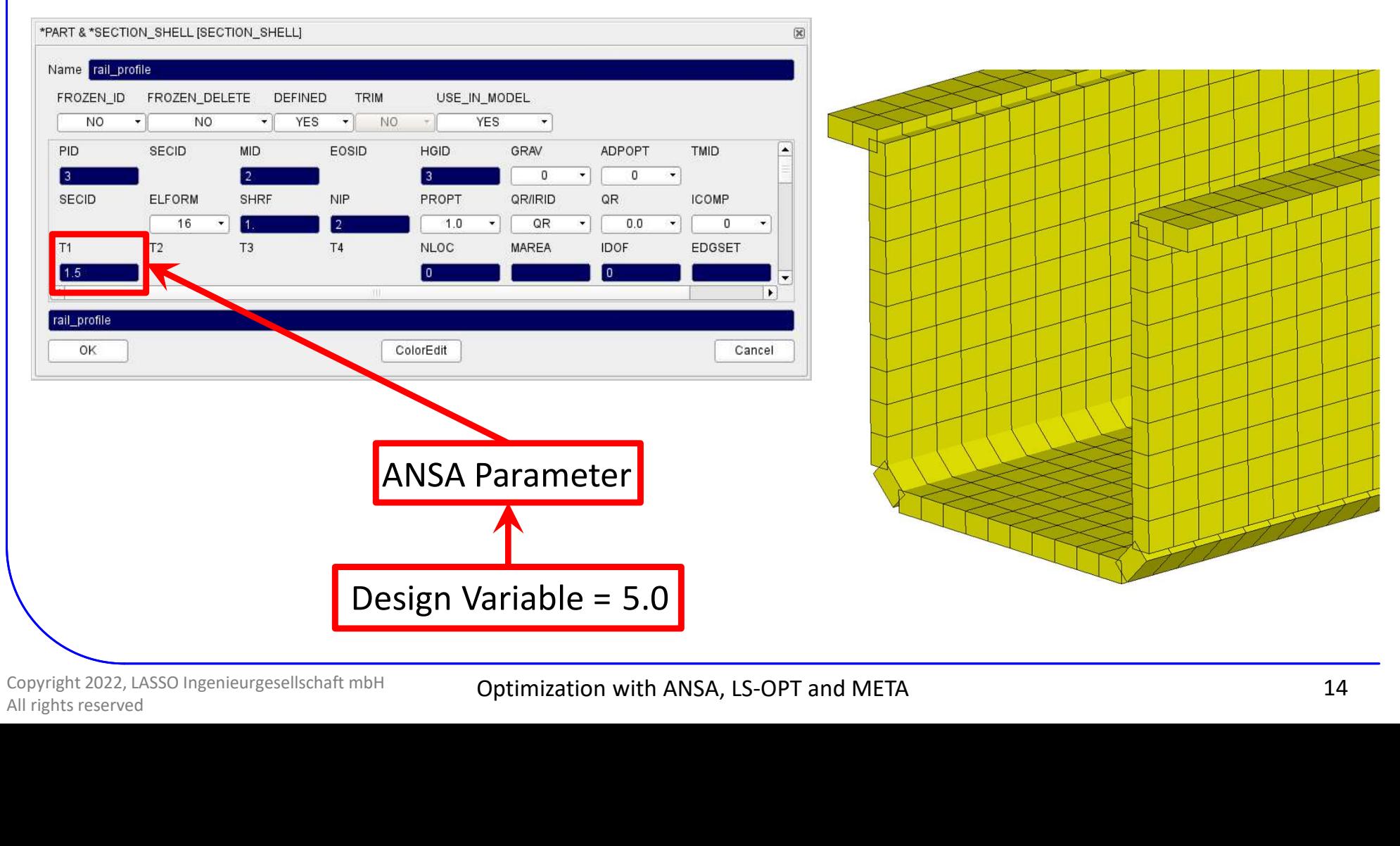

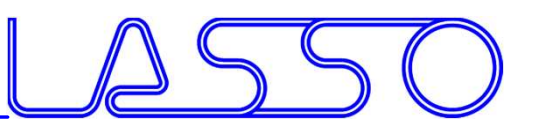

## RAIDED ENGINEERING<br>
ANSA – Optimization Task<br>
esign Variables → ANSA Parameters<br>
F shell thicknesses materials etc Design Variables → ANSA Parameters

### Modification of shell thicknesses, materials, etc.

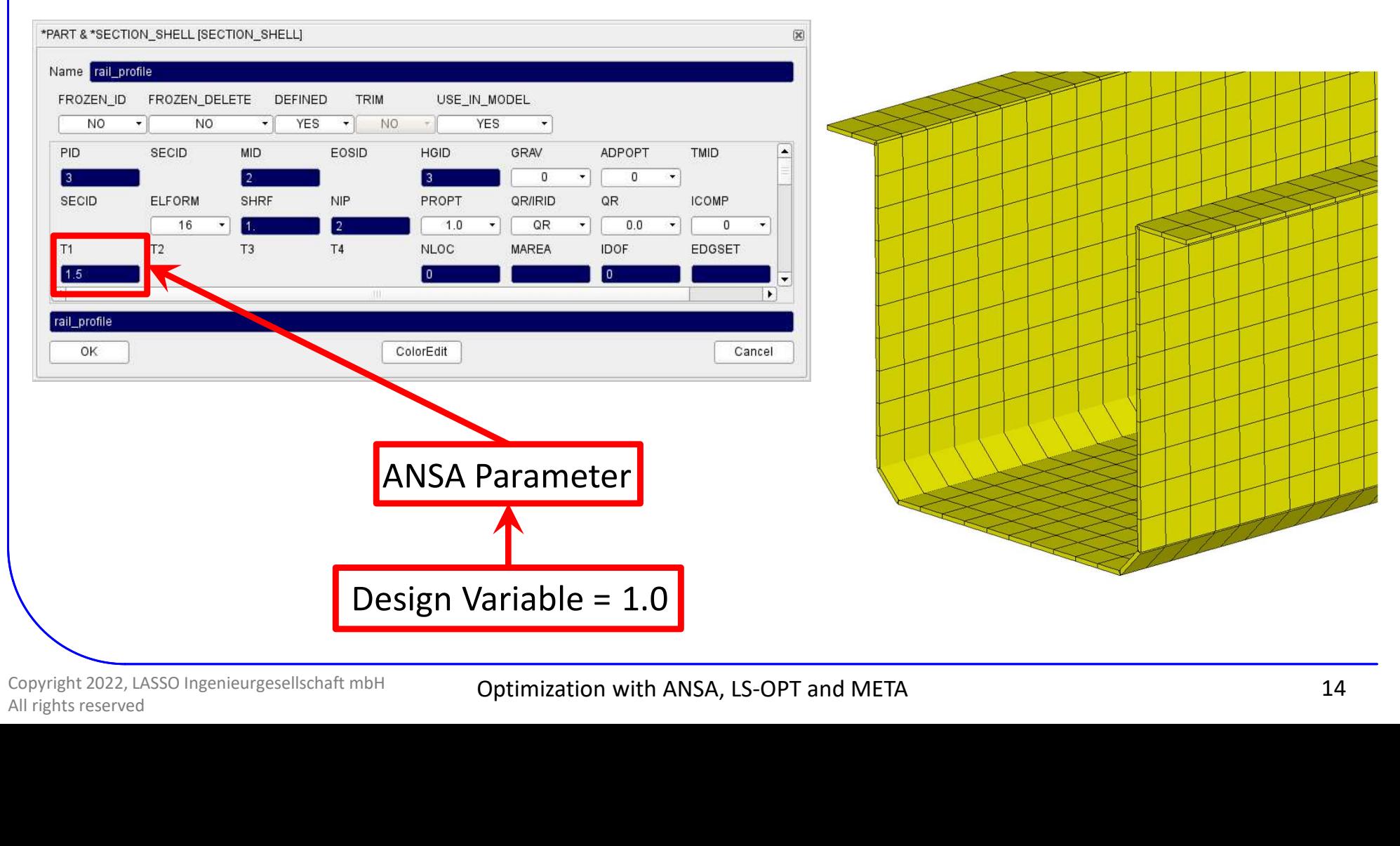

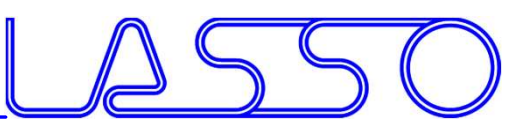

## ANSA – Optimization Task<br>ANSA – Optimization Task<br>Exign Variables – ANSA Parameters<br>Econnections (weld spot distance, diameter, et Design Variables → ANSA Parameters

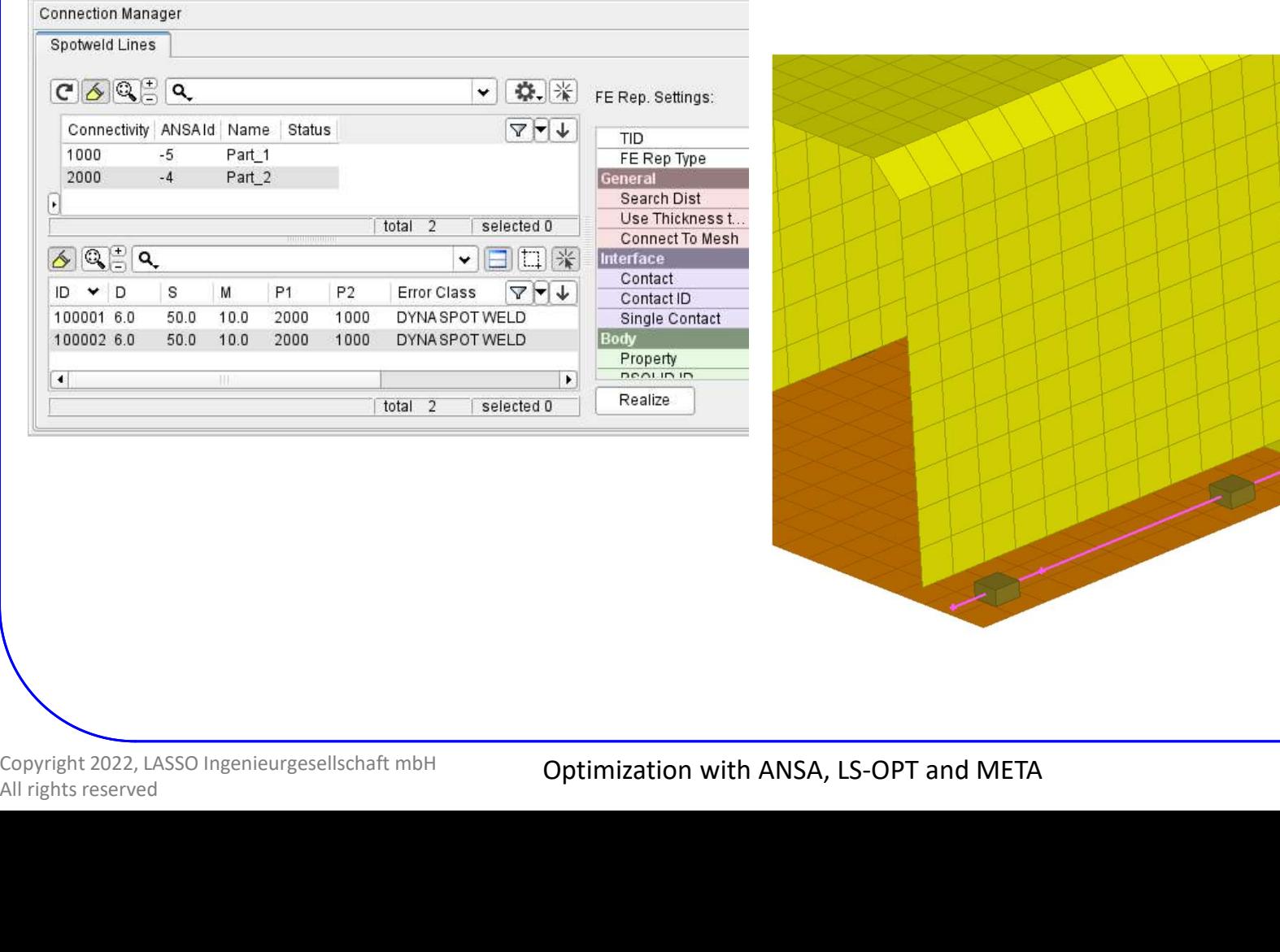

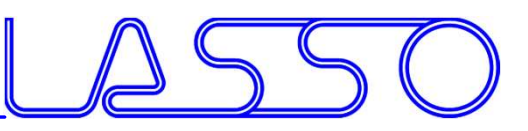

## ANSA – Optimization Task<br>ANSA – Optimization Task<br>Exign Variables – ANSA Parameters<br>Econnections (weld spot distance, diameter, et Design Variables → ANSA Parameters

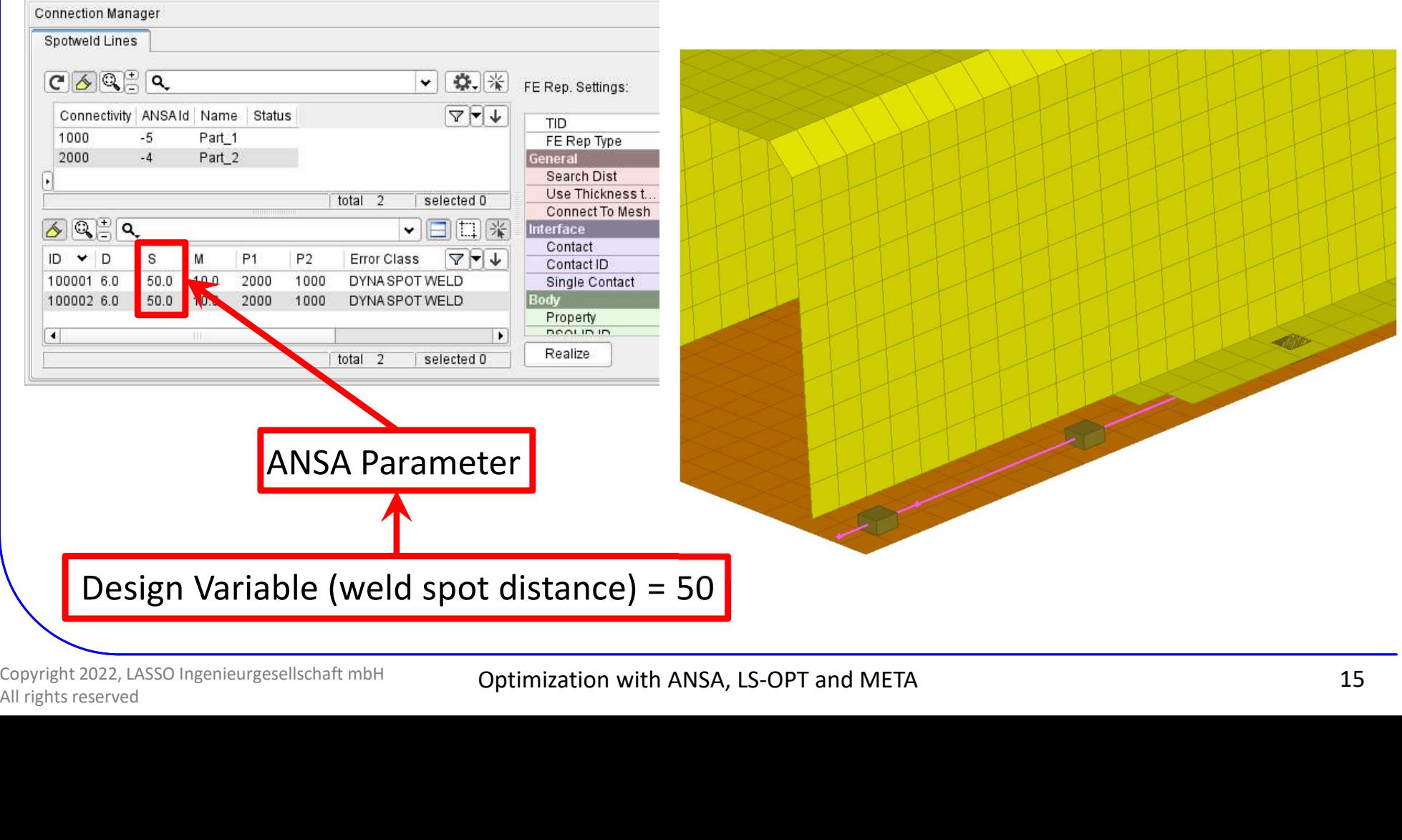

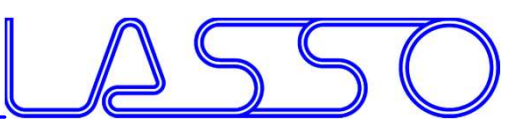

## ANSA – Optimization Task<br>ANSA – Optimization Task<br>Exign Variables – ANSA Parameters<br>Econnections (weld spot distance, diameter, et Design Variables → ANSA Parameters

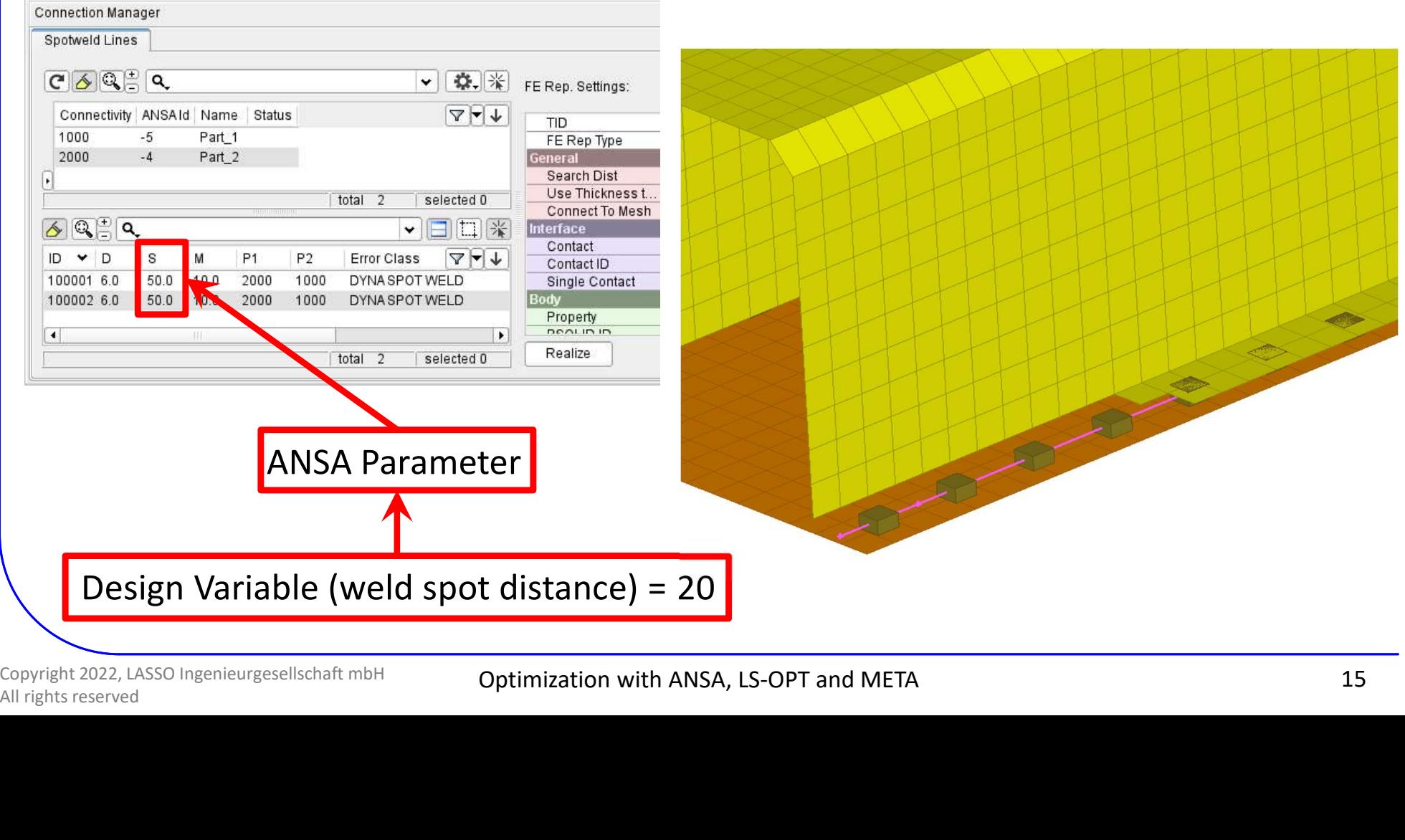

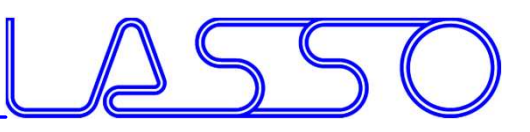

## ANSA – Optimization Task<br>ANSA – Optimization Task<br>Exign Variables – ANSA Parameters<br>Econnections (weld spot distance **diameter** et Design Variables → ANSA Parameters

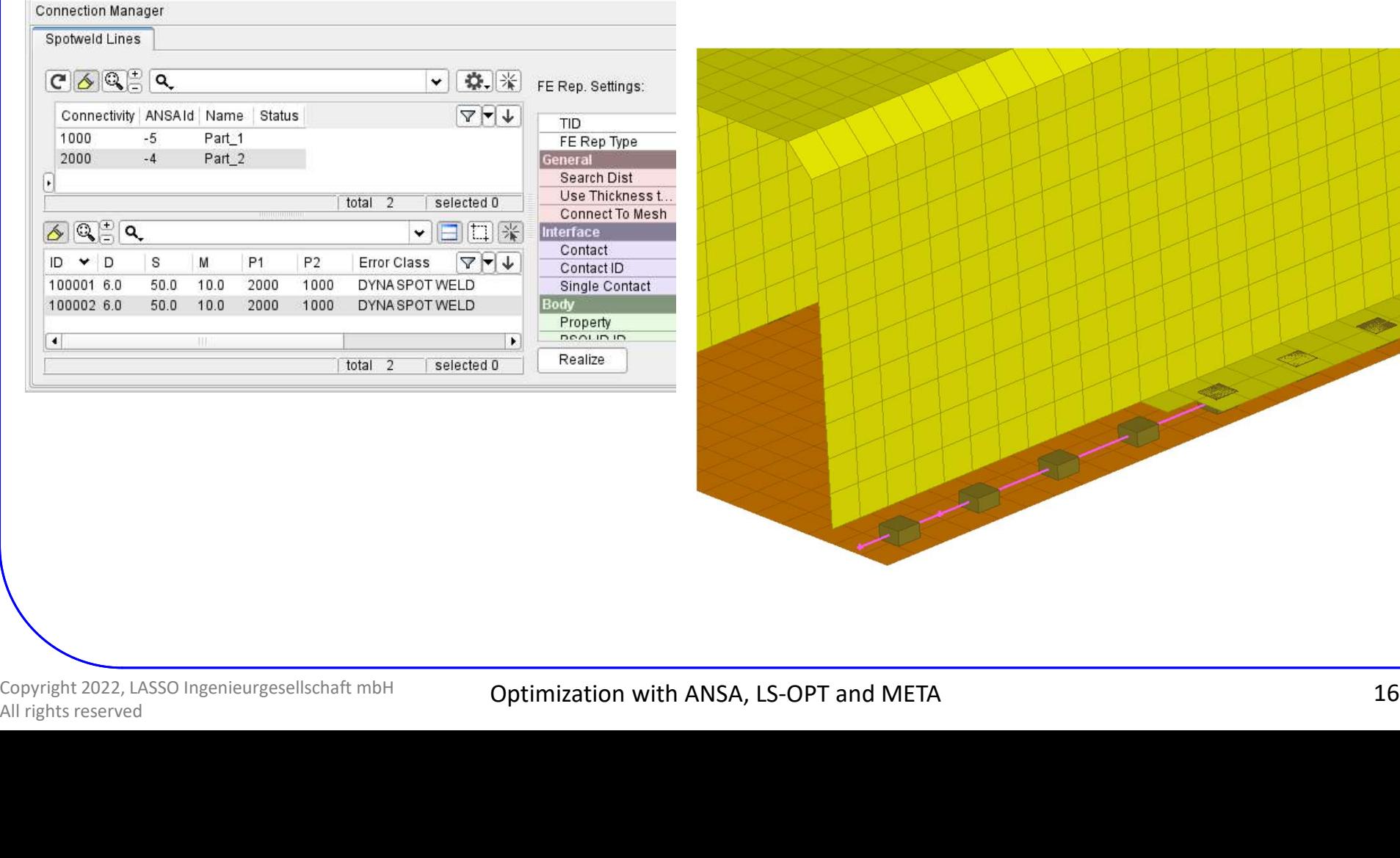

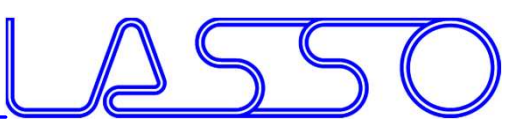

## ANSA – Optimization Task<br>ANSA – Optimization Task<br>Exign Variables – ANSA Parameters<br>Econnections (weld spot distance **diameter** et Design Variables → ANSA Parameters

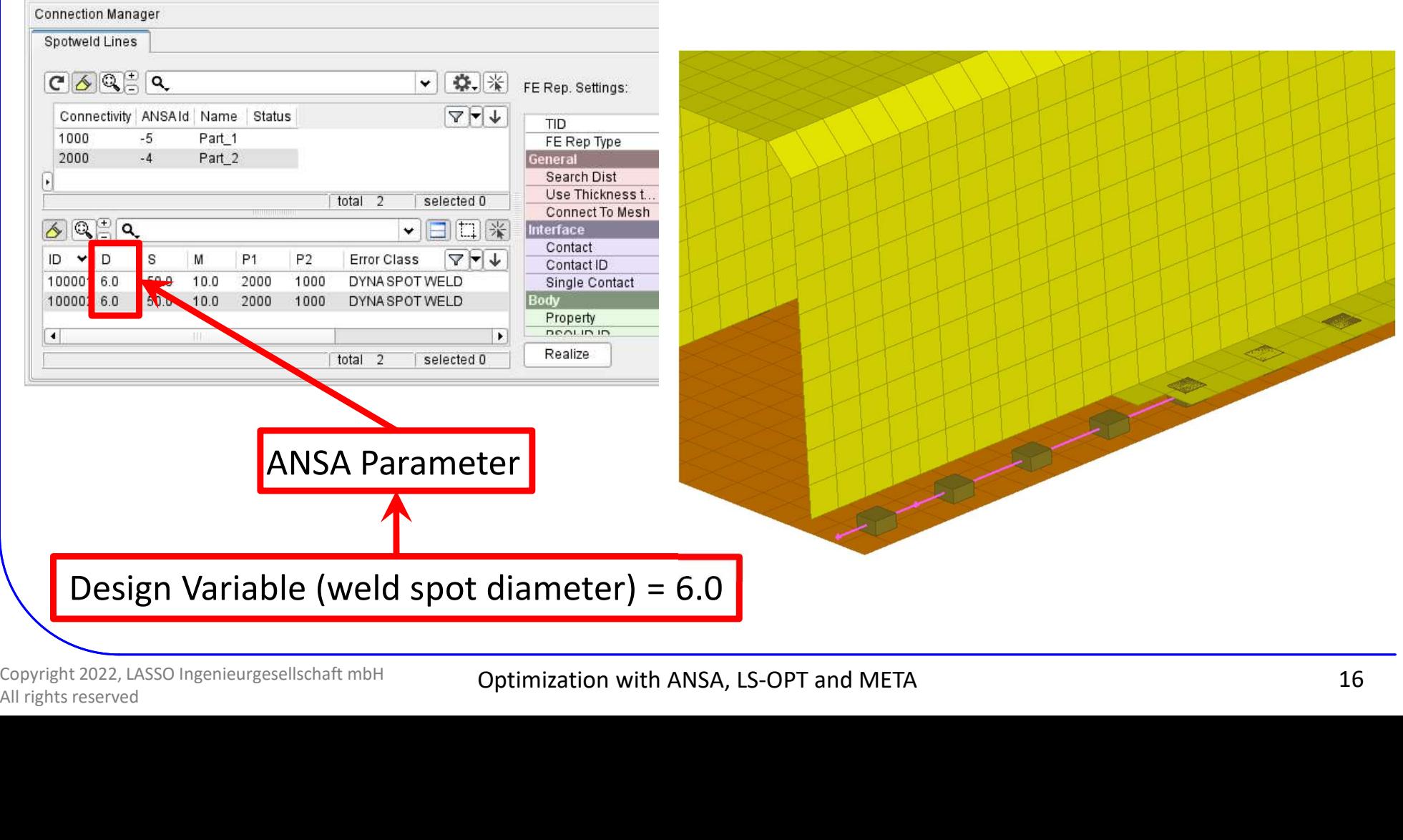

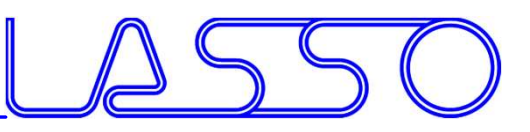

## ANSA – Optimization Task<br>ANSA – Optimization Task<br>Exign Variables – ANSA Parameters<br>Econnections (weld spot distance **diameter** et Design Variables → ANSA Parameters

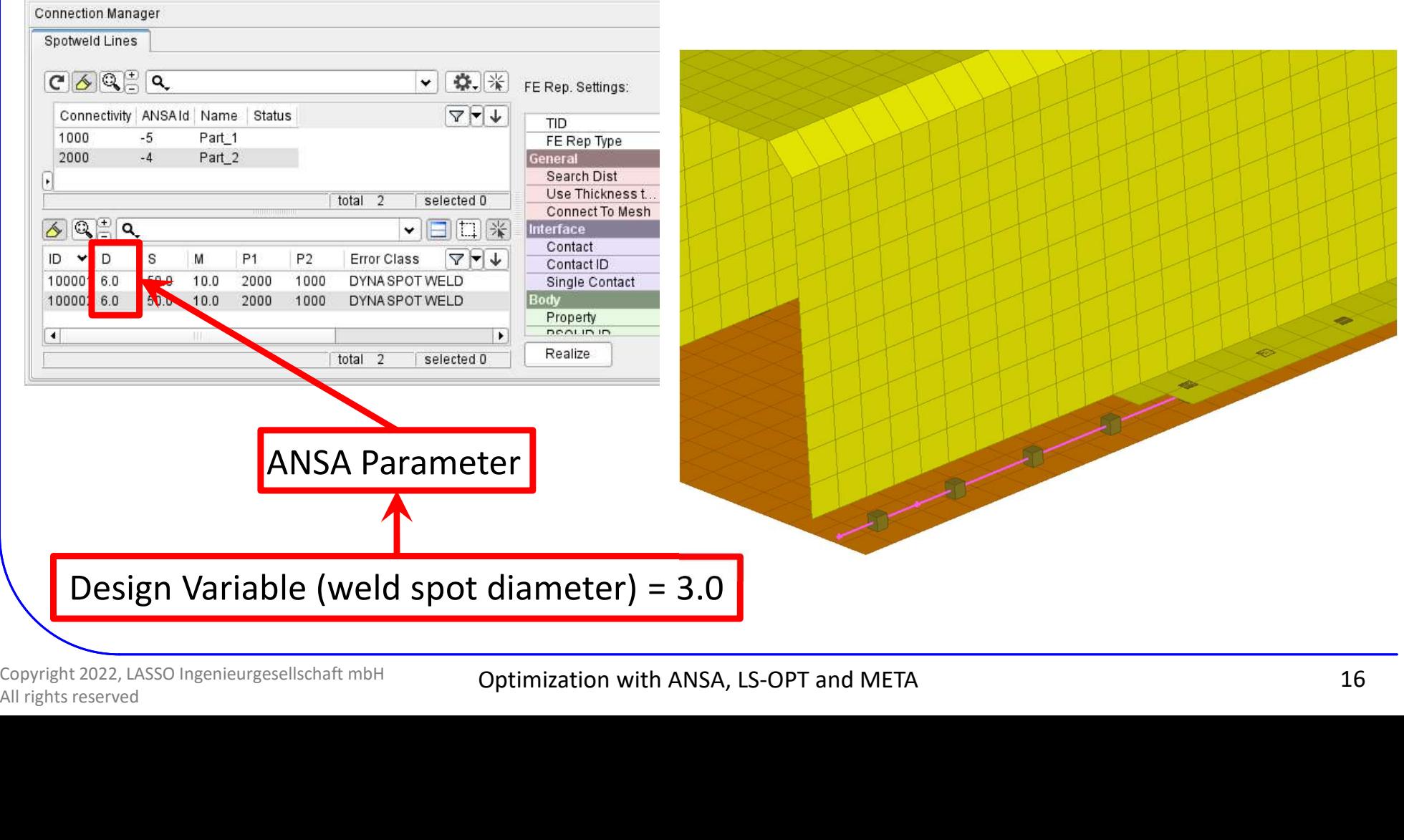

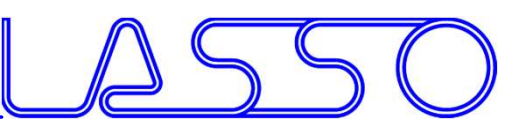

# EXAIDED ENGINEERING<br>
ANSA – Optimization Task<br>
DOE  $\rightarrow$  Simulate<br>
Combinations (e.g. Full Eactorial)  $\rightarrow$  Model Valig EERING<br>
- Optimization Task<br>
DOE → Simulate<br>
sions (e.g. Full Factorial) → Model Valid<br>eria

- Checking DV combinations (e.g. Full Factorial)  $\rightarrow$  Model Validity
- Checking Element Criteria

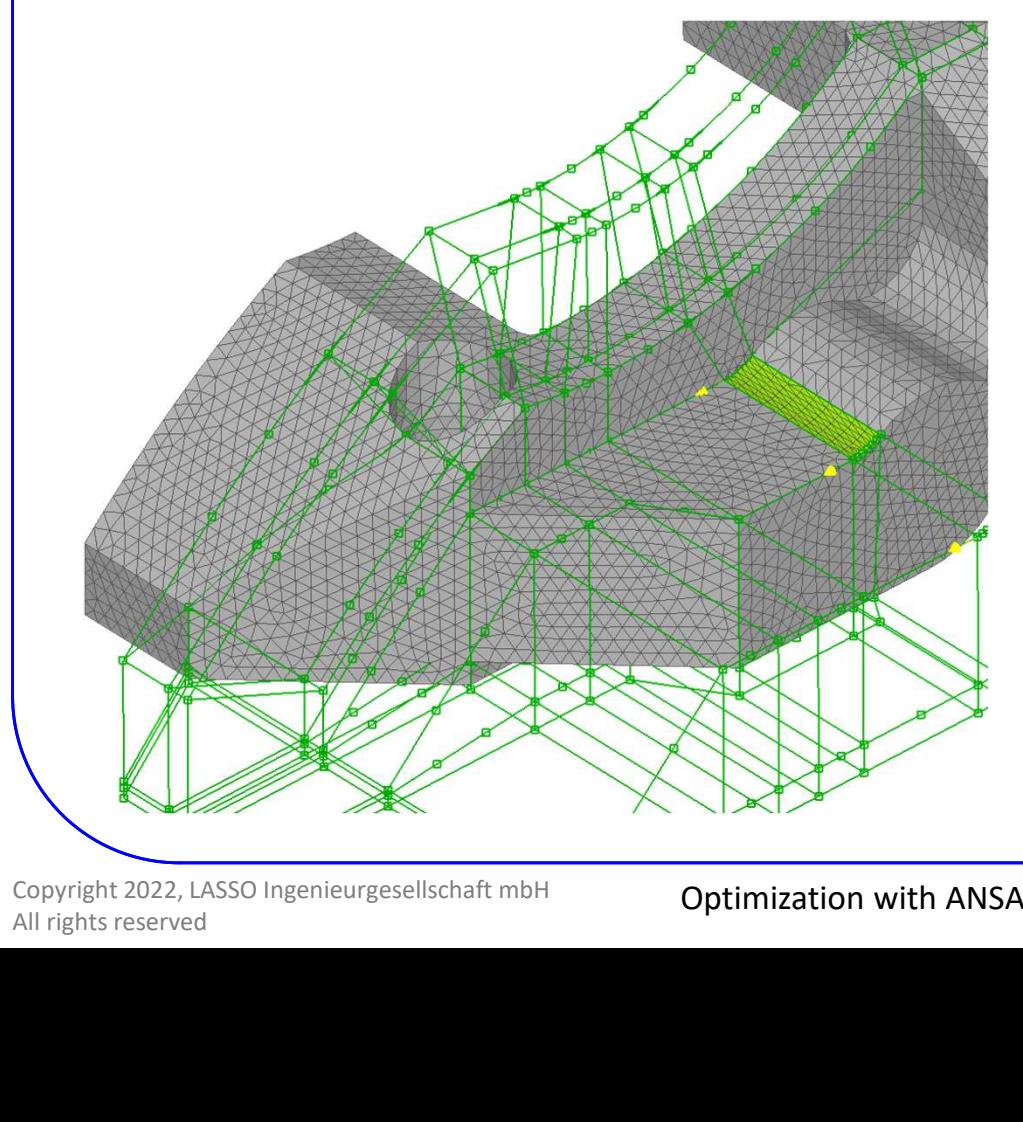

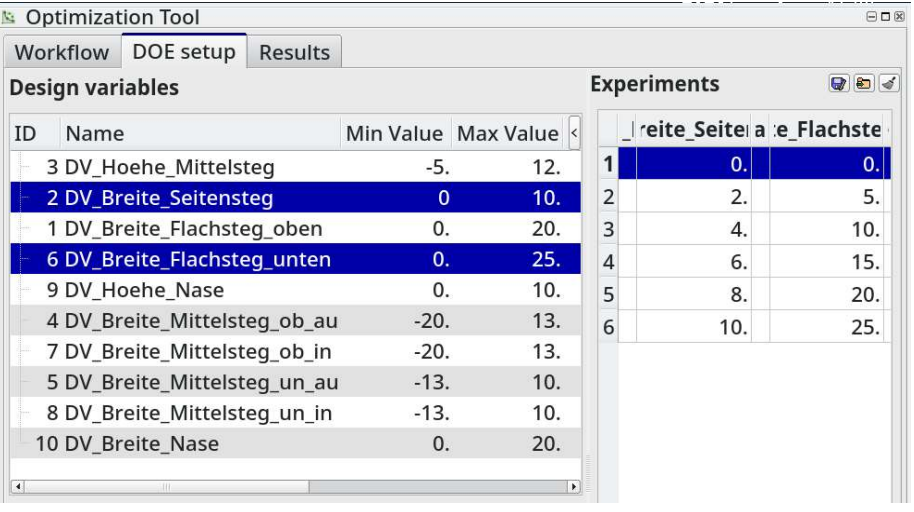

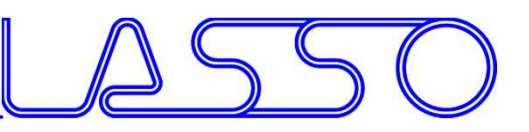

**Experiments** 

Min Value Max Value

12.

 $10.$ 

 $20.$ 

 $25.$ 

10.

13.

13.

 $10.$ 

10.

20.

 $\vert$  1

 $\vert$  2

 $\overline{3}$ 

 $\overline{4}$ 

 $\overline{5}$ 

 $-5.$ 

 $\overline{0}$ 

 $\overline{0}$ .

 $\mathbf{0}$ .

 $0.$ 

 $-20.$ 

 $-20.$ 

 $-13.$ 

 $-13.$ 

 $0.$ 

Ireite Seite a e Flachste

 $\mathbf{0}$ .

 $2.$ 

 $\overline{4}$ .

6.

8.

 $10.1$ 

# EXAIDED ENGINEERING<br>
ANSA – Optimization Task<br>
DOE  $\rightarrow$  Simulate<br>
Combinations (e.g. Full Eactorial)  $\rightarrow$  Model Valig EERING<br>
- Optimization Task<br>
DOE → Simulate<br>
sions (e.g. Full Factorial) → Model Valid<br>eria

- Checking DV combinations (e.g. Full Factorial)  $\rightarrow$  Model Validity
- Checking Element Criteria

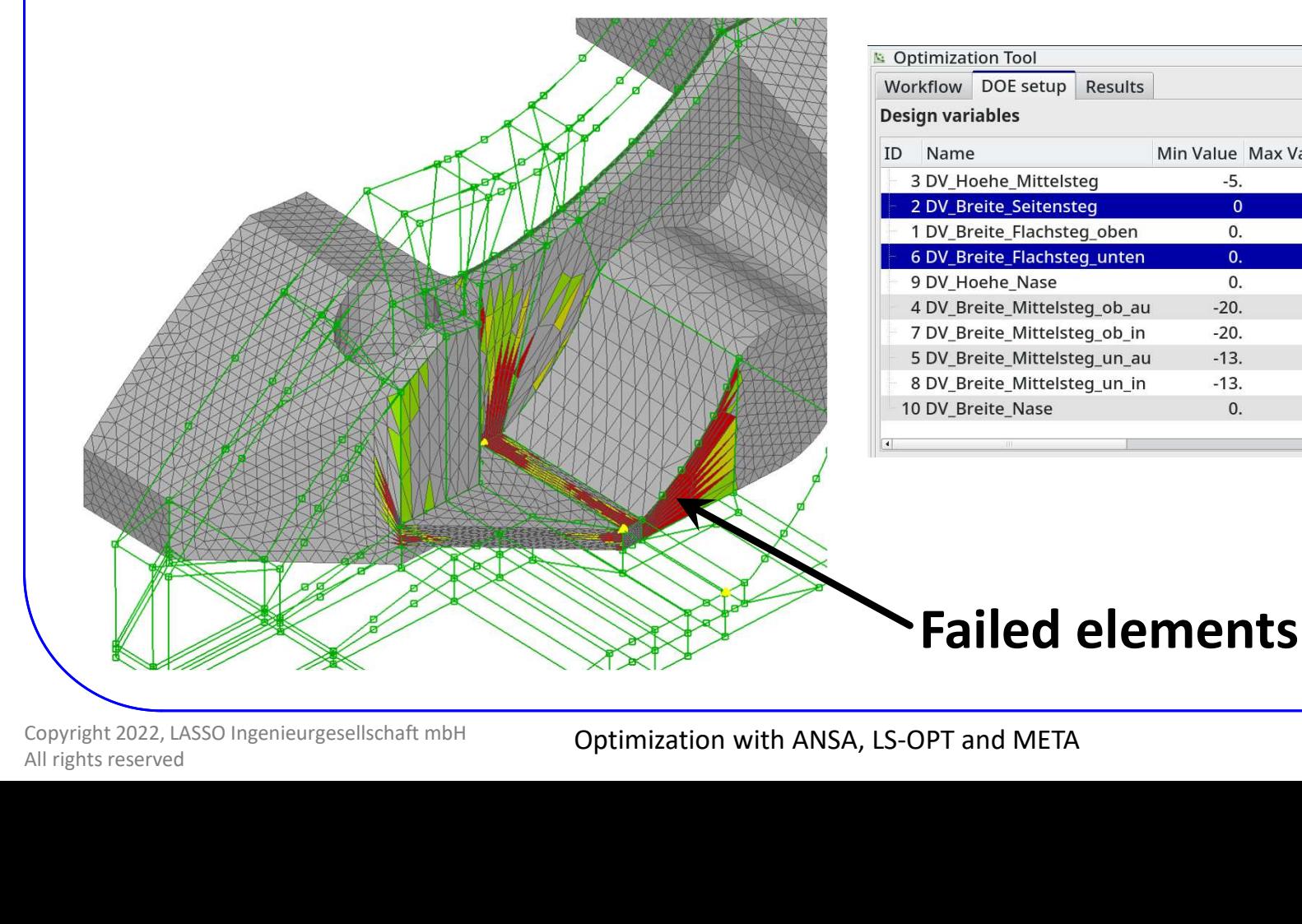

 $\Theta$   $\Box$   $\%$ 

 $\Box$ 

 $\mathbf{0}$ .

5.

10.

 $15.$ 

 $20.$ 

 $25.$ 

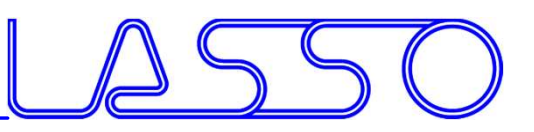

## ENGINEERING<br>ANSA – Optimization Task<br>User Scripts / User Actions<br>mesh quality User Scripts / User Actions

### For improving mesh quality

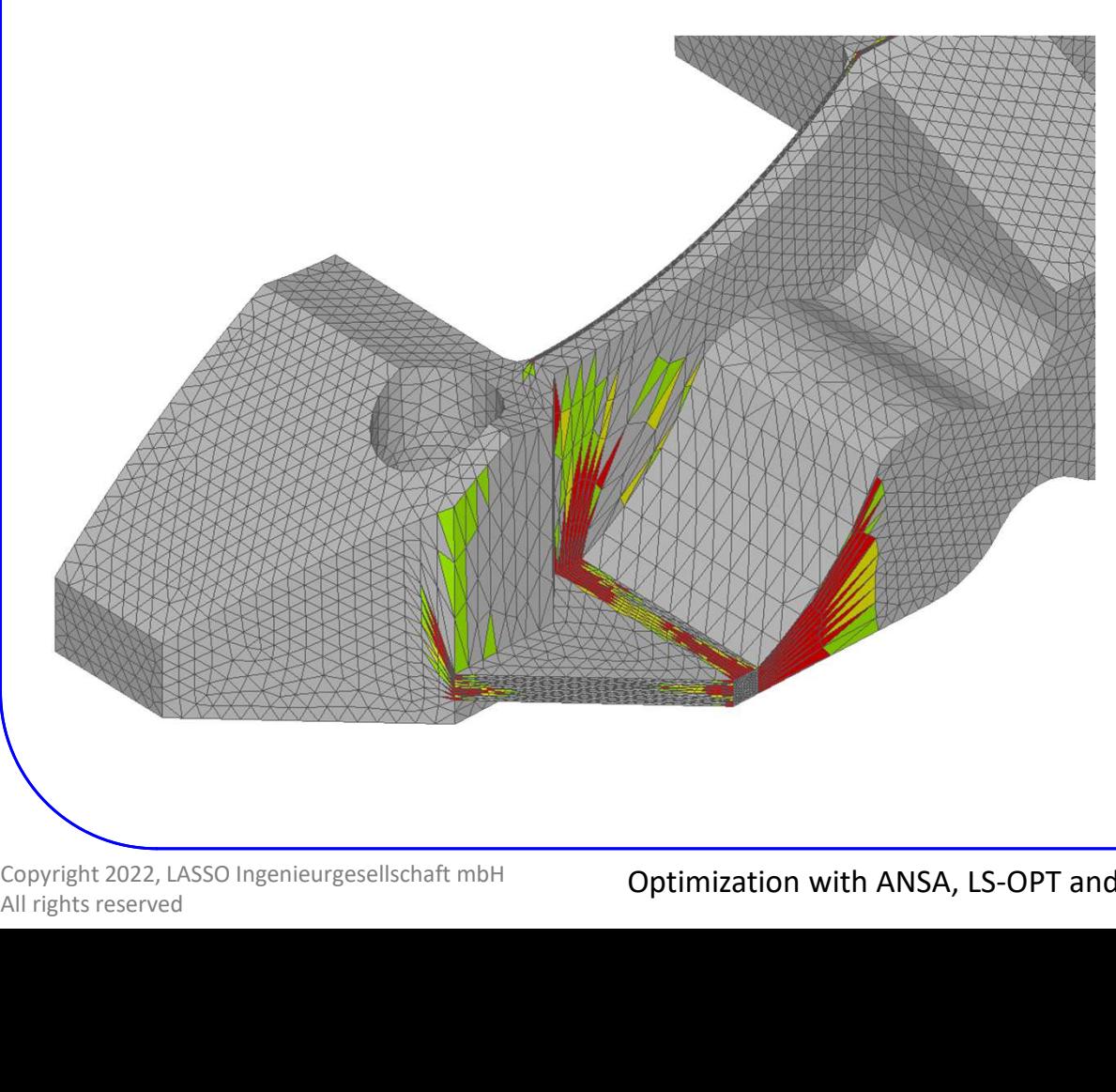

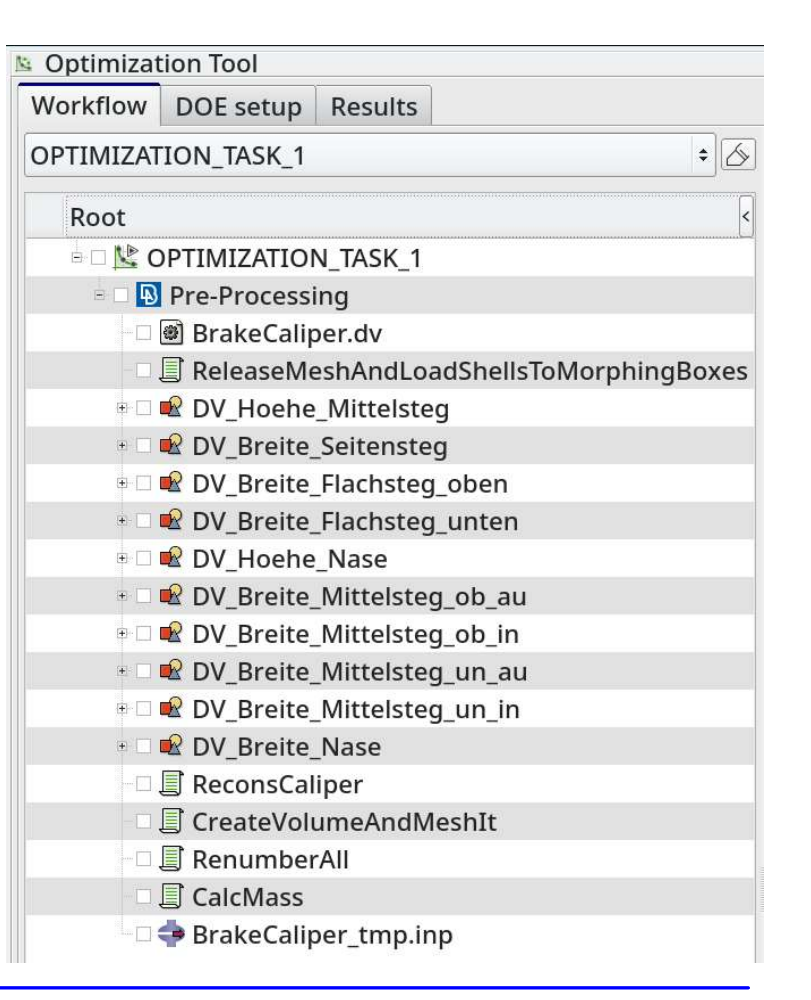

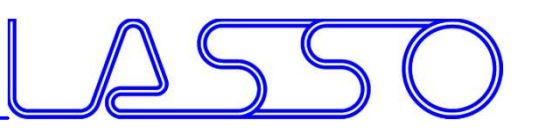

## ENGINEERING<br>ANSA – Optimization Task<br>User Scripts / User Actions<br>mesh quality User Scripts / User Actions

### For improving mesh quality

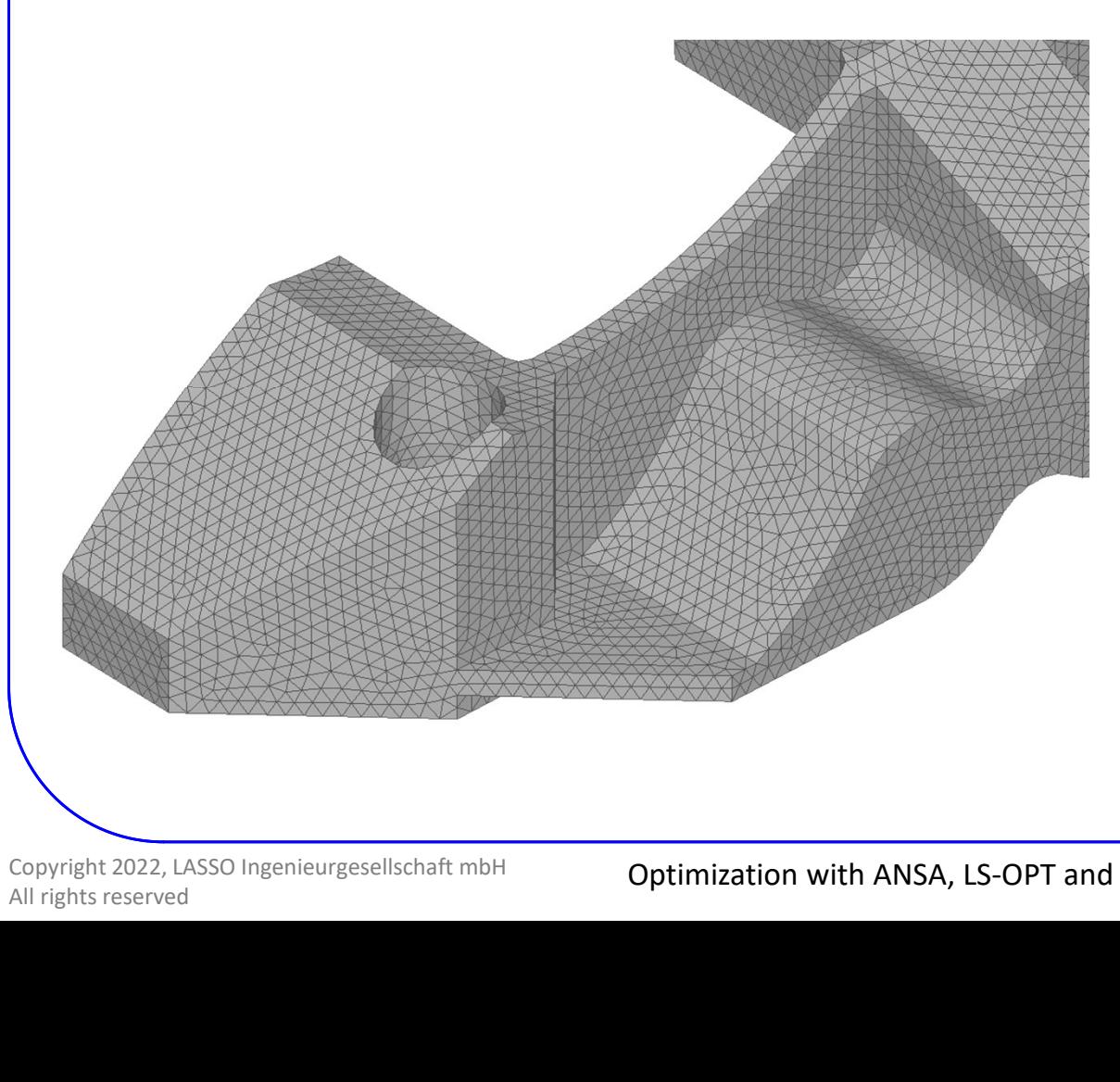

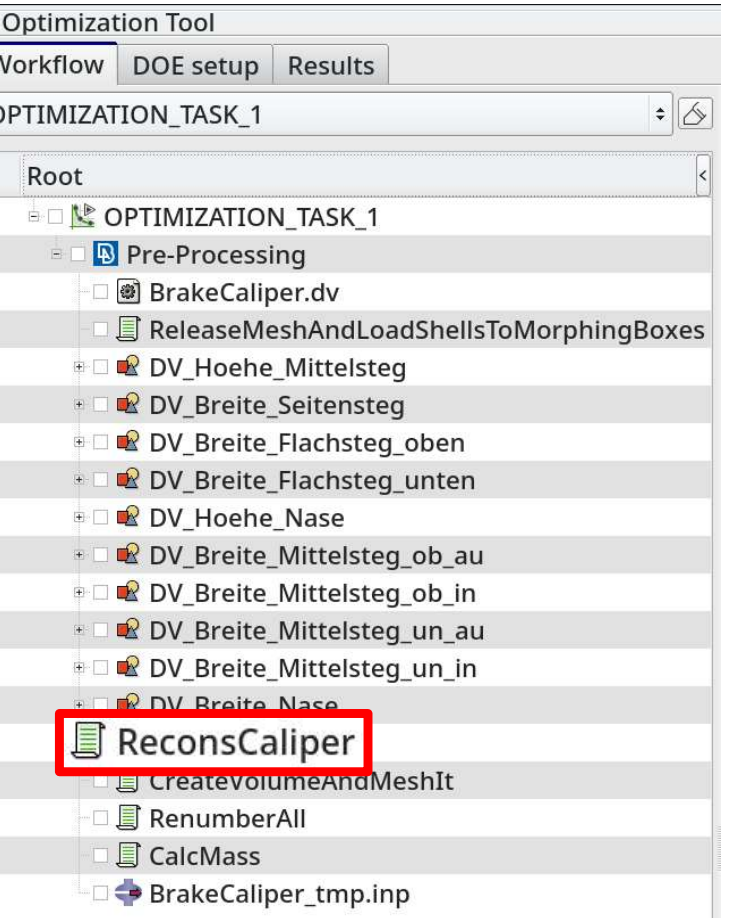

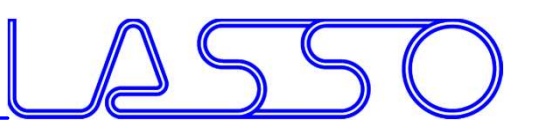

## ENGINEERING<br>ANSA – Optimization Task<br>User Scripts / User Actions<br>Jume Mesh Renumber User Scripts / User Actions

### For creating Volume Mesh, Renumber, …

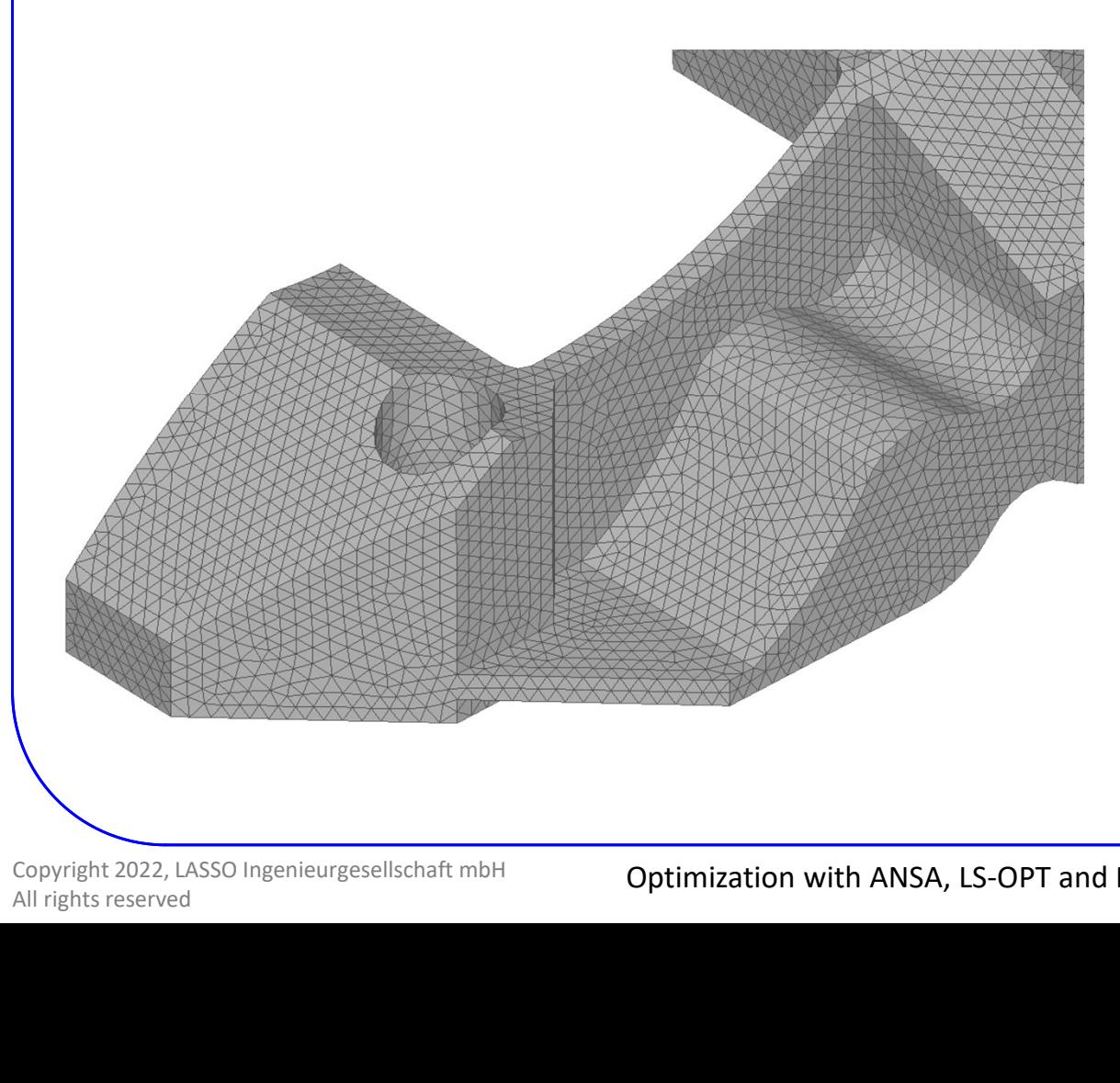

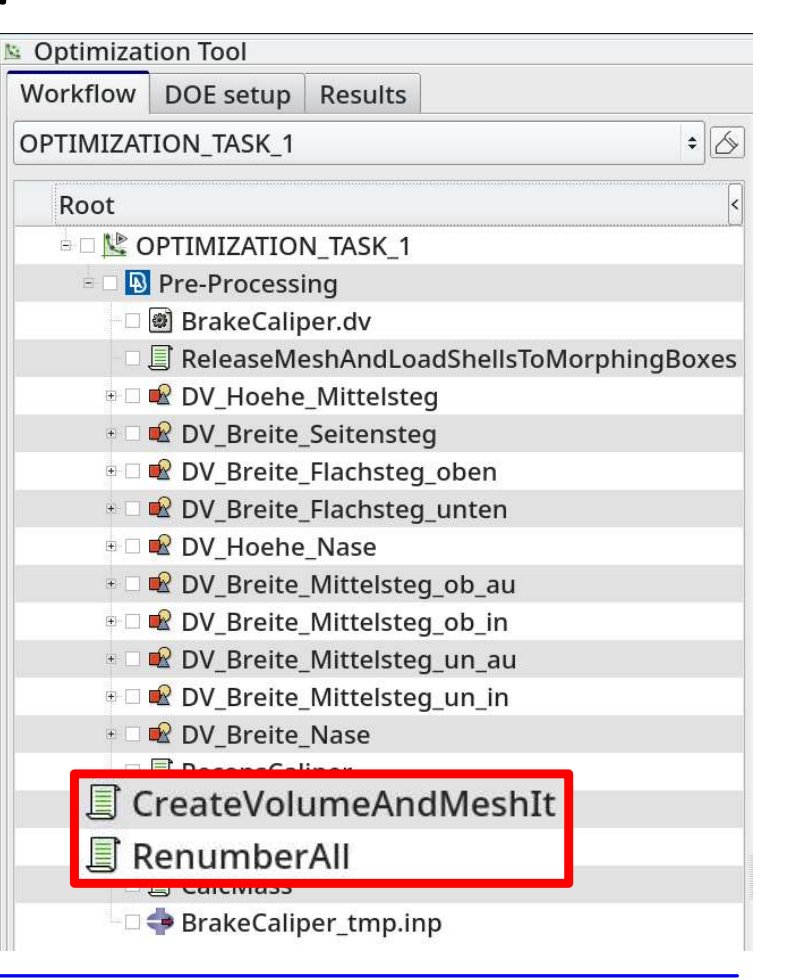
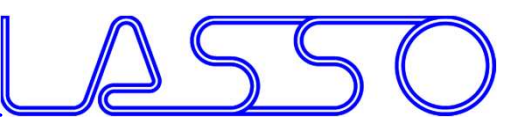

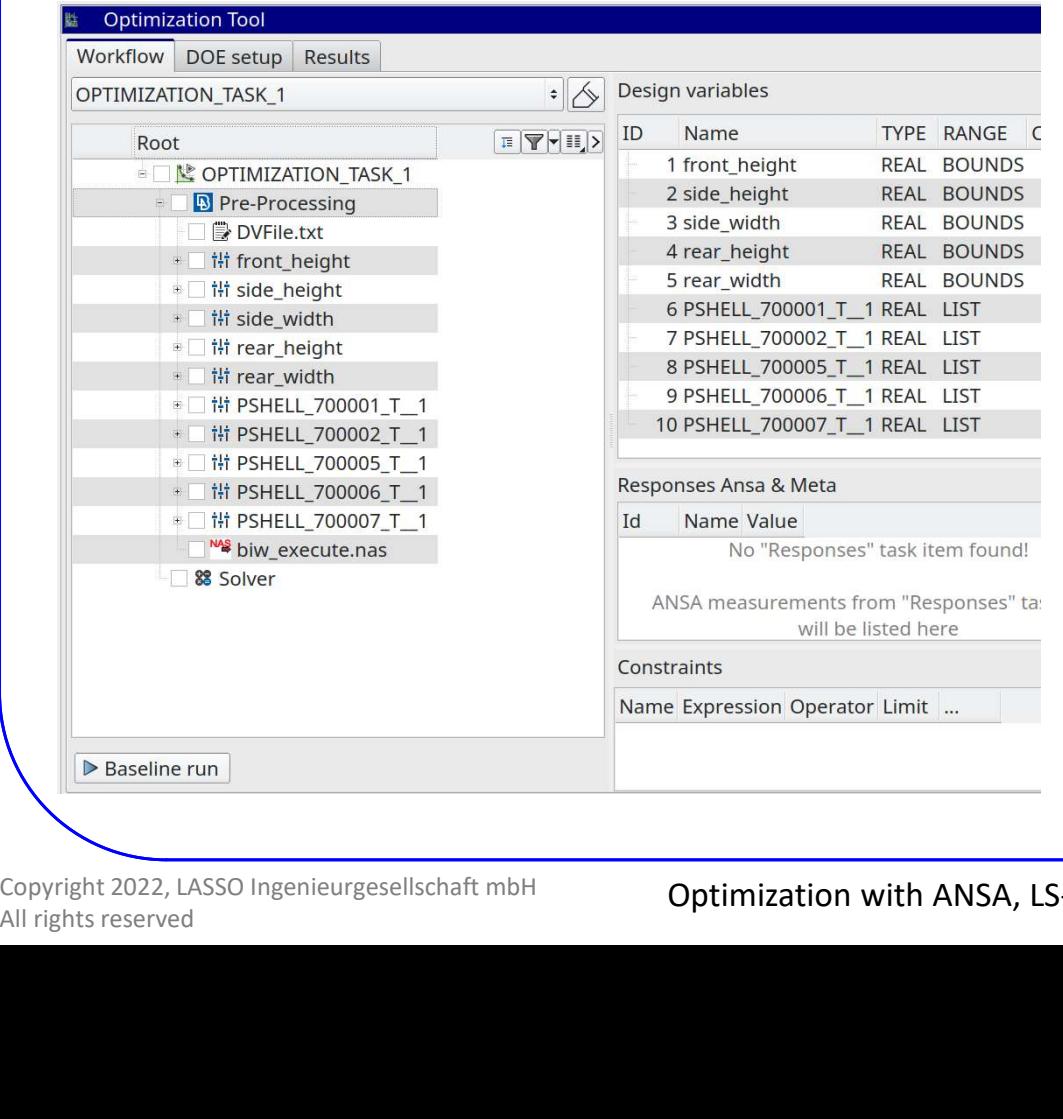

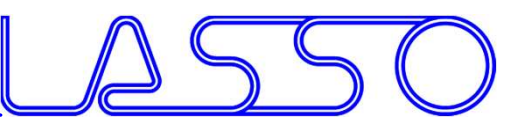

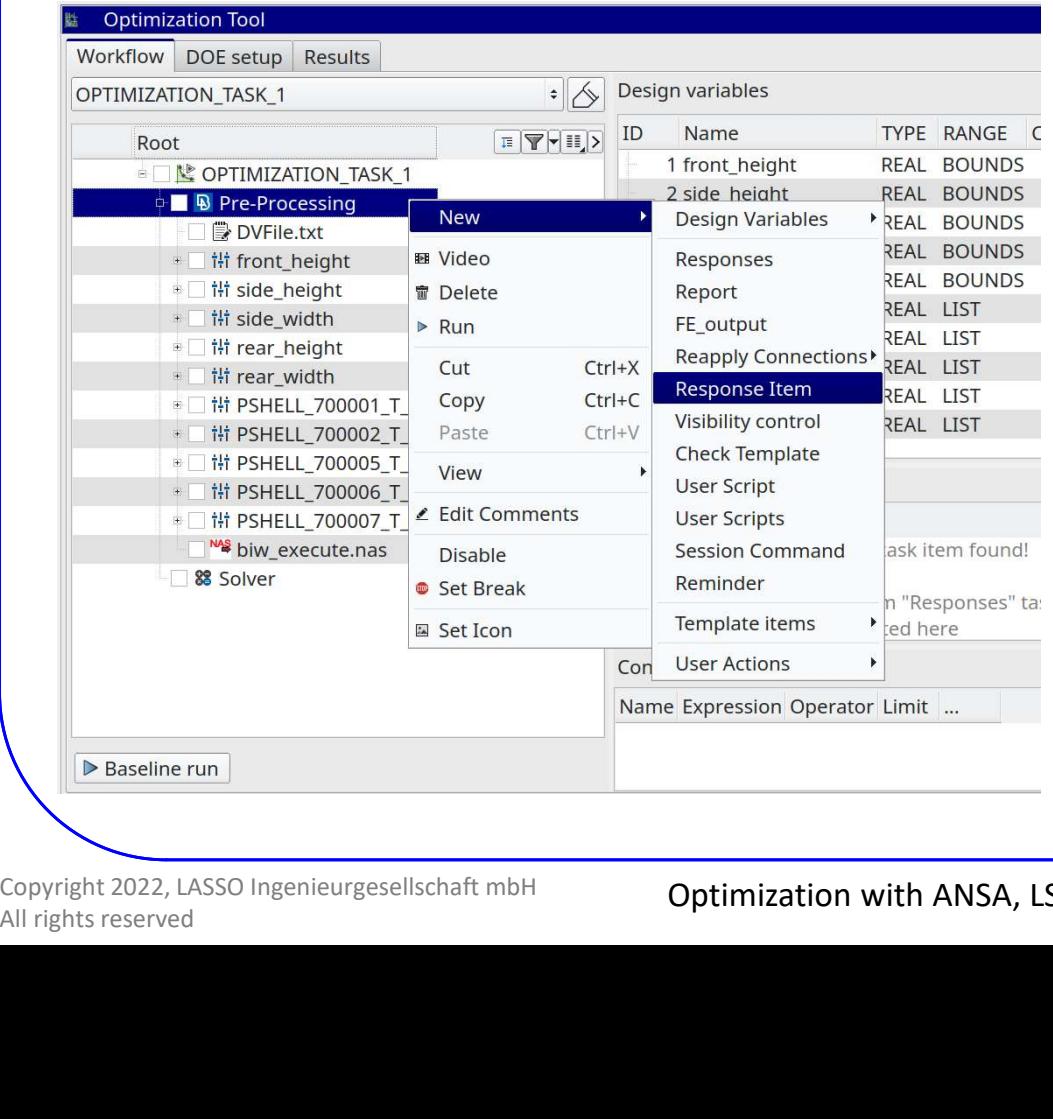

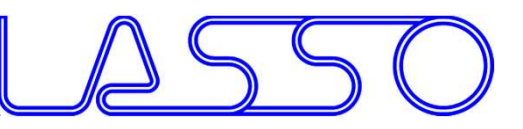

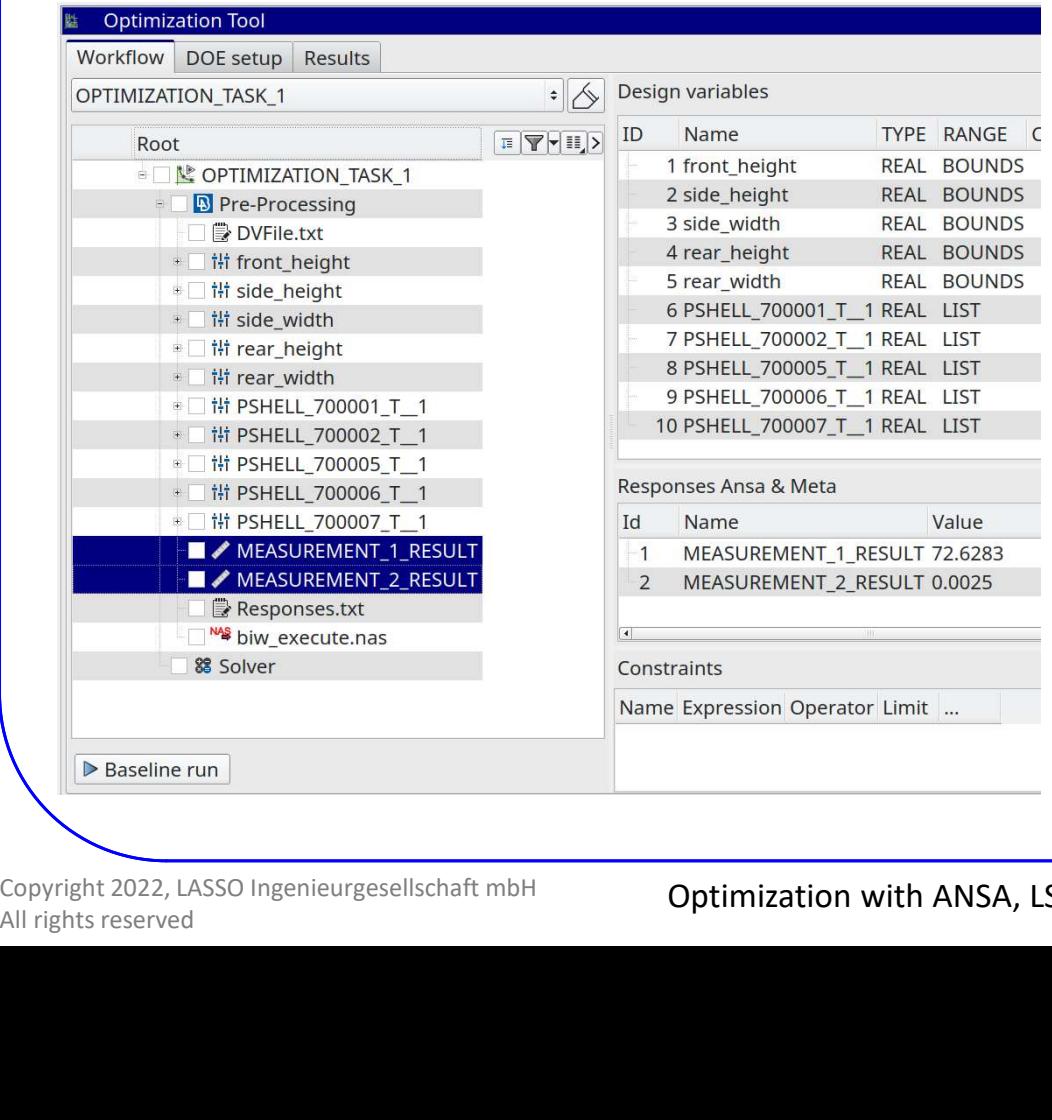

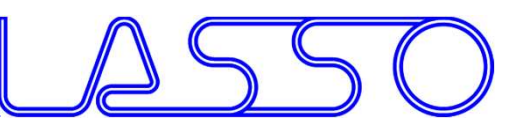

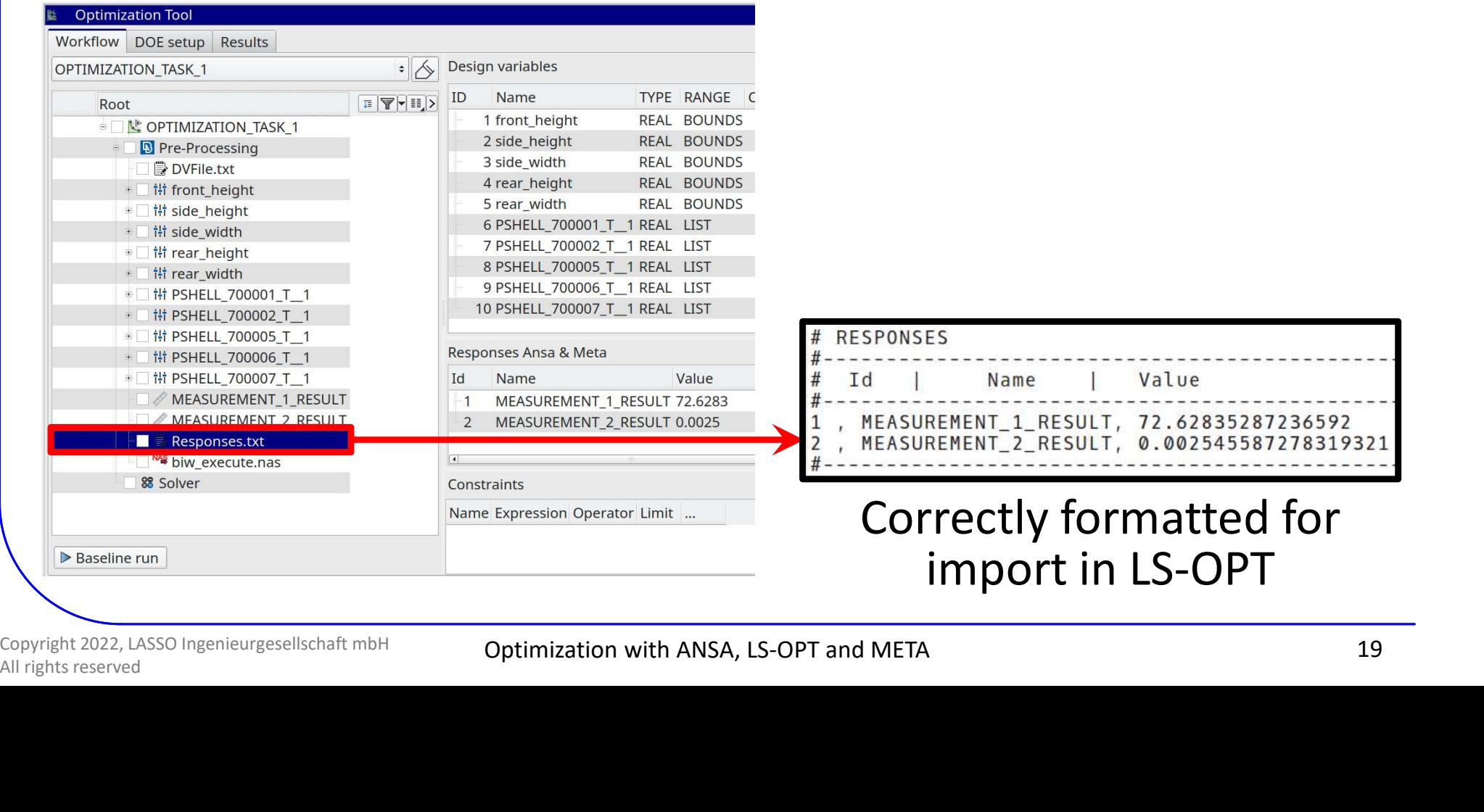

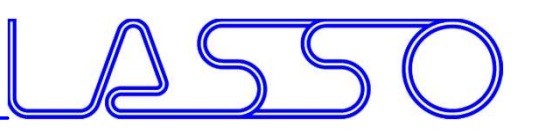

# META – OptimizerSetup Toolbar

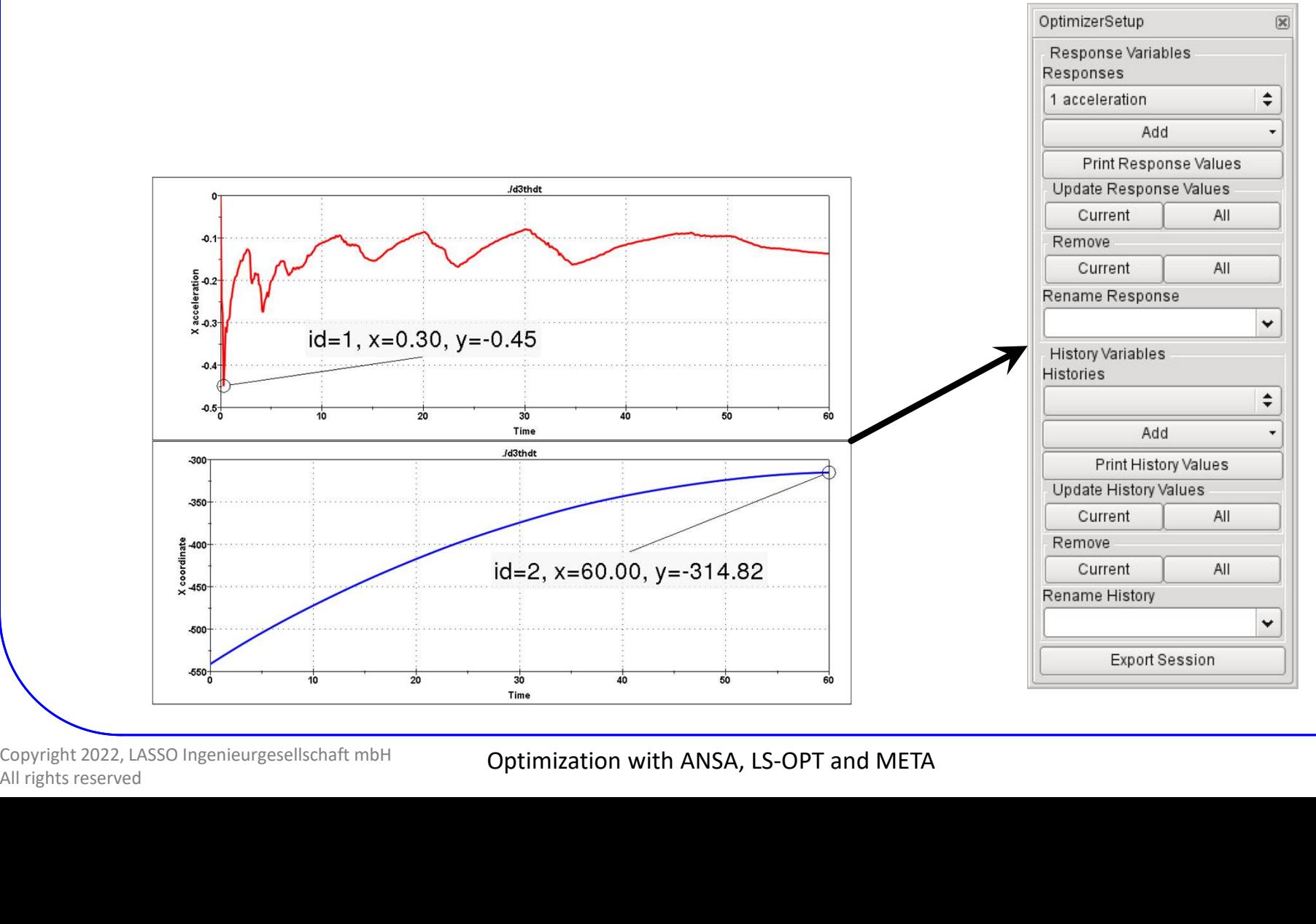

Copyright 2022, LASSO Ingenieurgesellschaft mbH

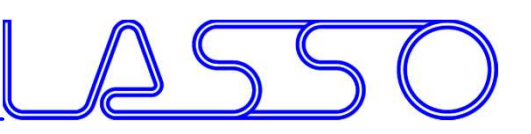

 $\div$ 

Responses

1 acceleration

# PUTER AIDED ENGINEERING<br>META — OptimizerSetup Toolbar<br>.s from annotations, variables,

• Responses from annotations, variables, advanced expressions

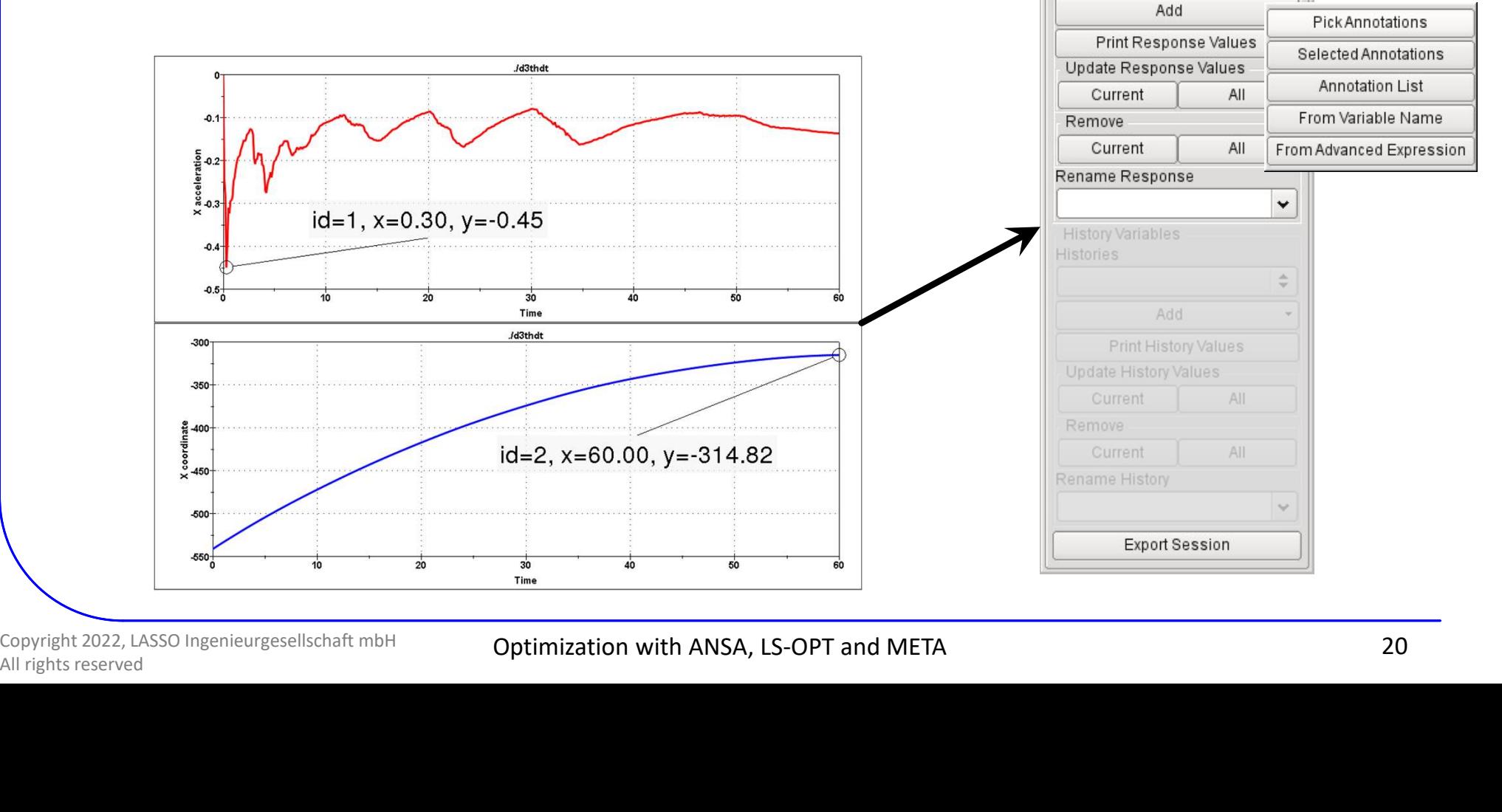

Copyright 2022, LASSO Ingenieurgesellschaft mbH

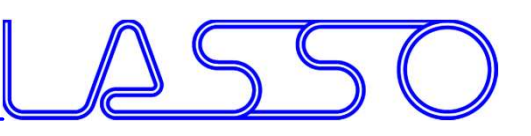

Responses 1 acceleration

Add

# PUTER AIDED ENGINEERING<br>META — OptimizerSetup Toolbar<br>.s from annotations, variables,

- Responses from annotations, variables, advanced expressions
- Histories from 2D plot curves

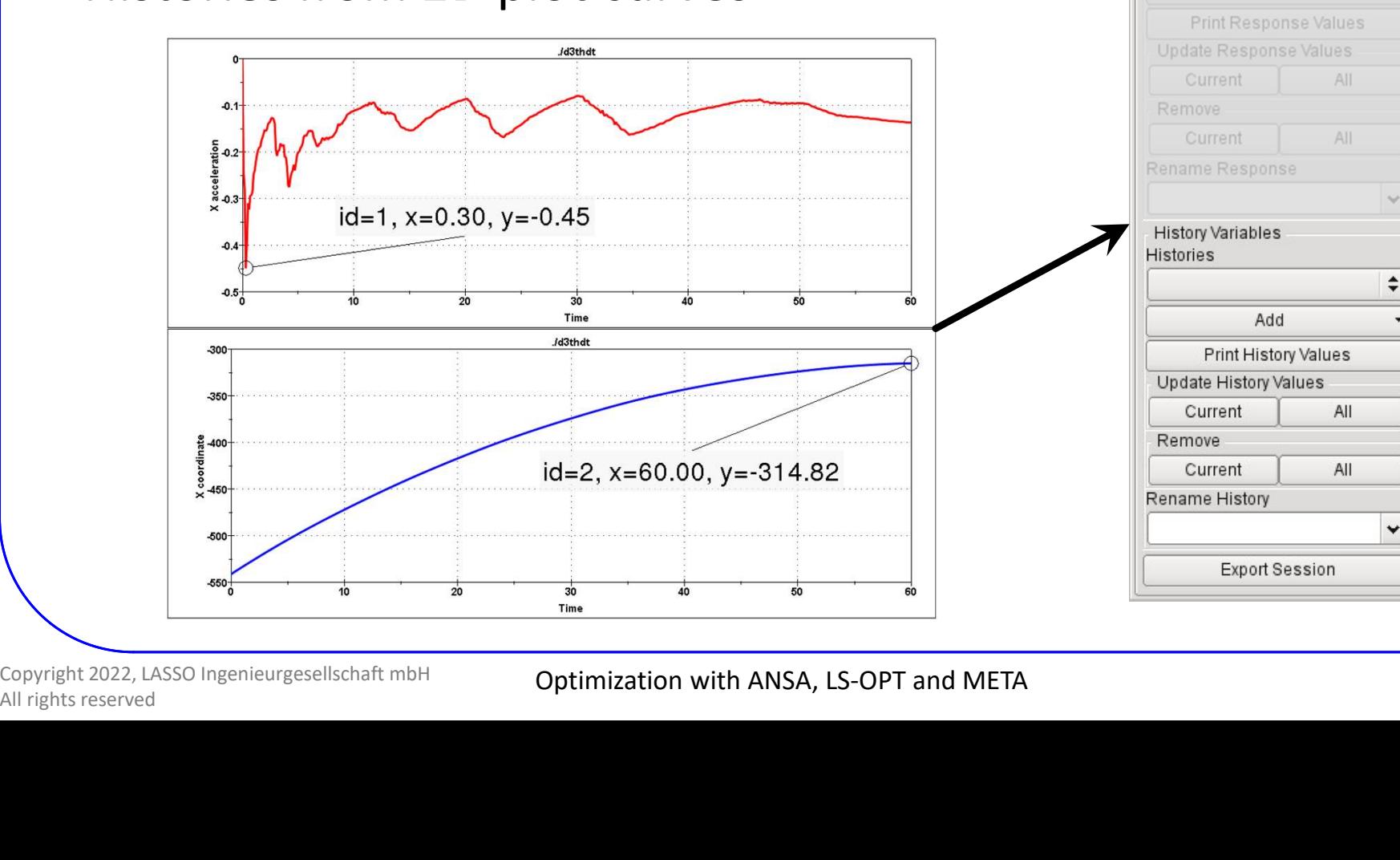

Copyright 2022, LASSO Ingenieurgesellschaft mbH

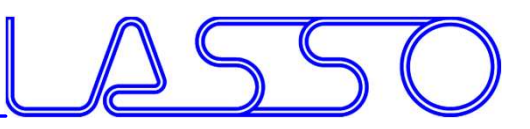

# META – OptimizerSetup Toolbar

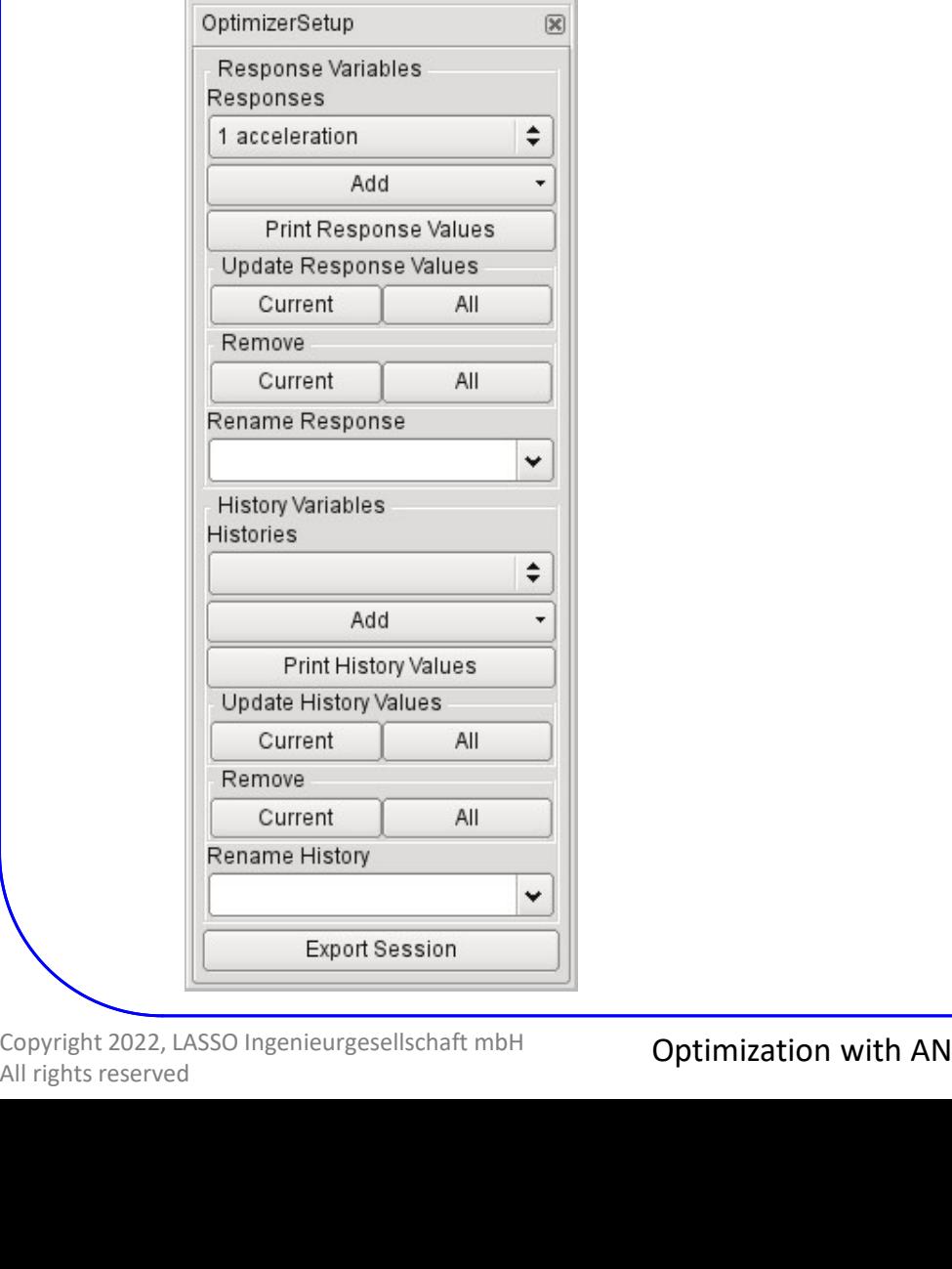

Copyright 2022, LASSO Ingenieurgesellschaft mbH

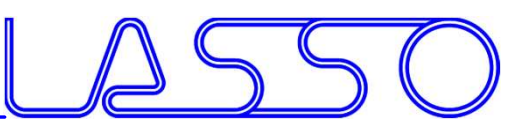

# PUTER AIDED ENGINEERING<br>META — OptimizerSetup Toolbar<br>Exports:

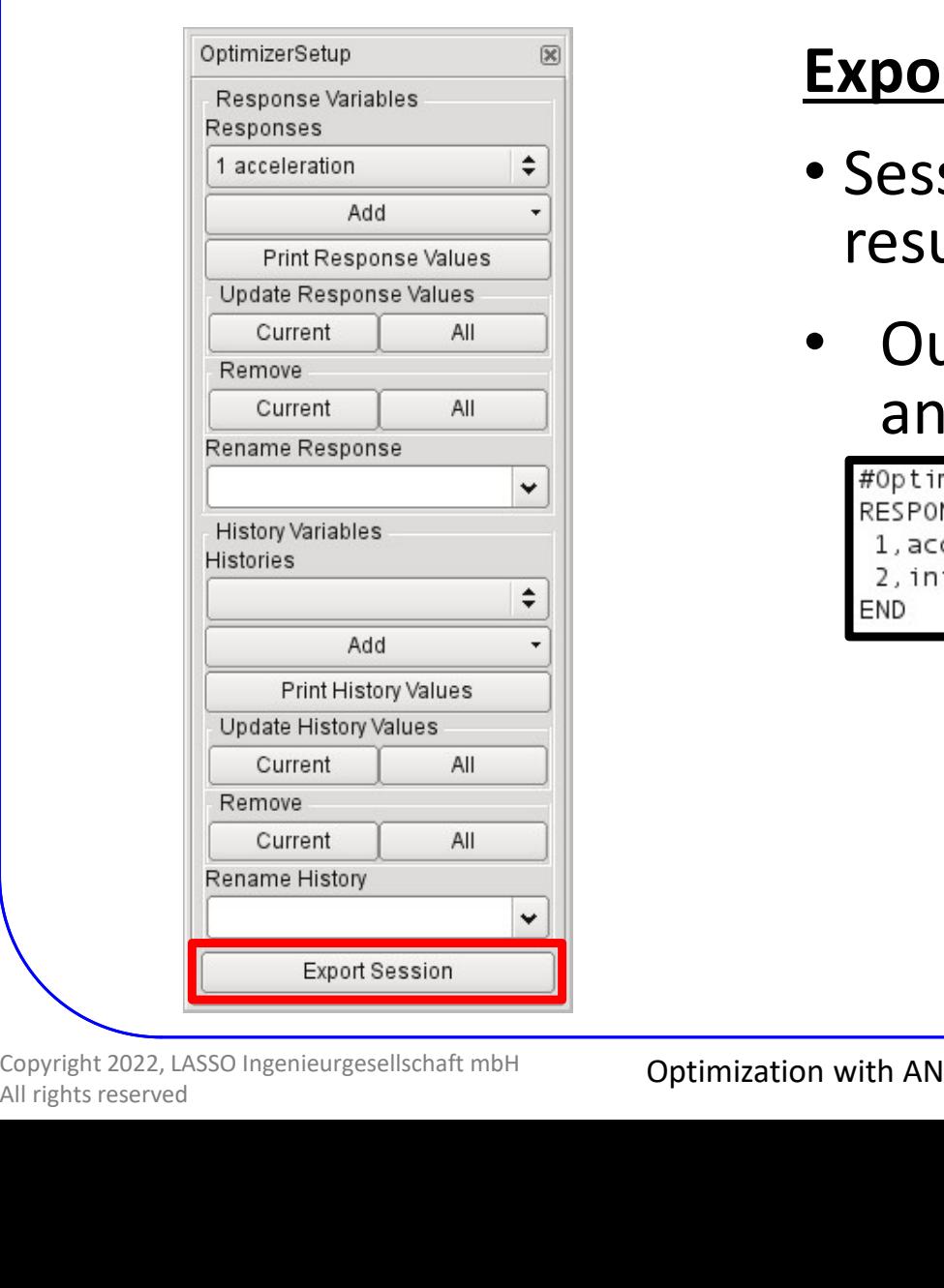

### Exports:

- Session file (for reproduction of results extraction)
- Output file, containing responses and histories

### Correctly formatted for import in LS-OPT

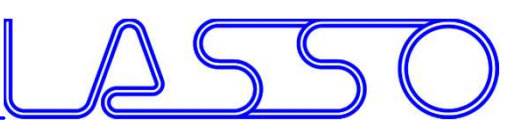

### Stage for ANSA

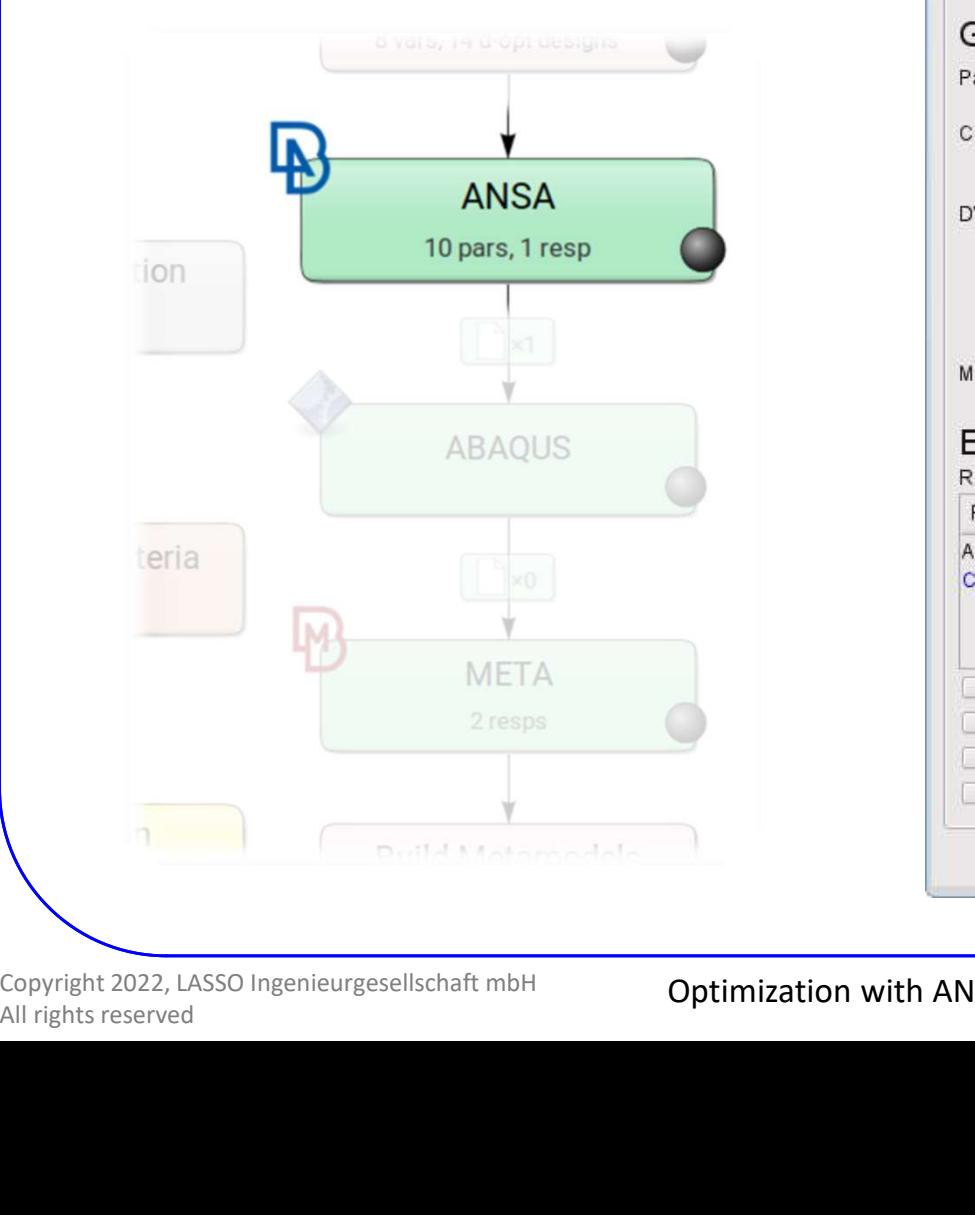

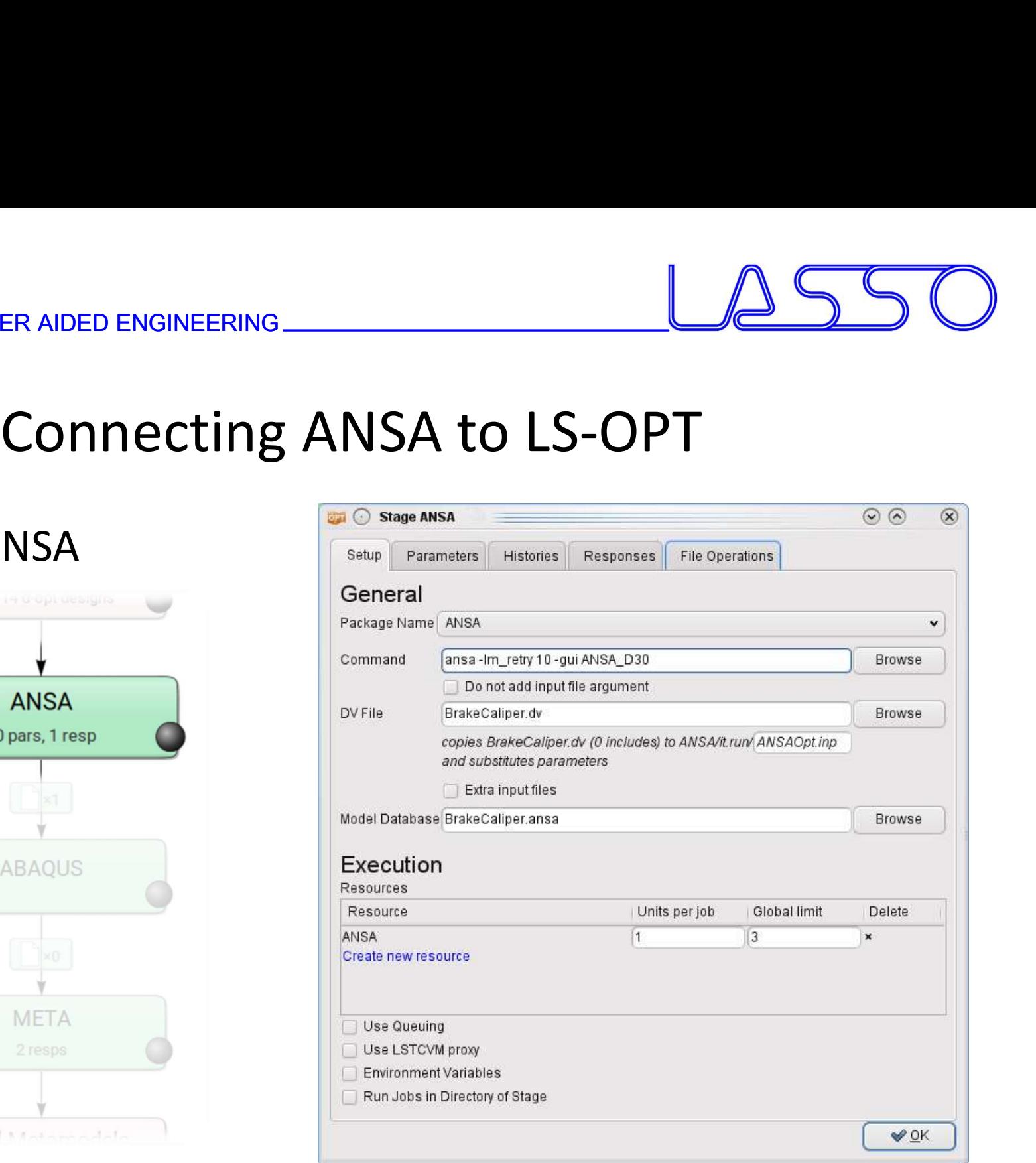

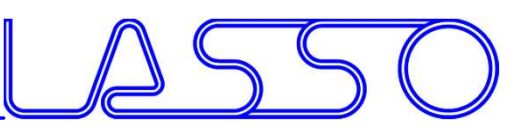

### Stage for ANSA

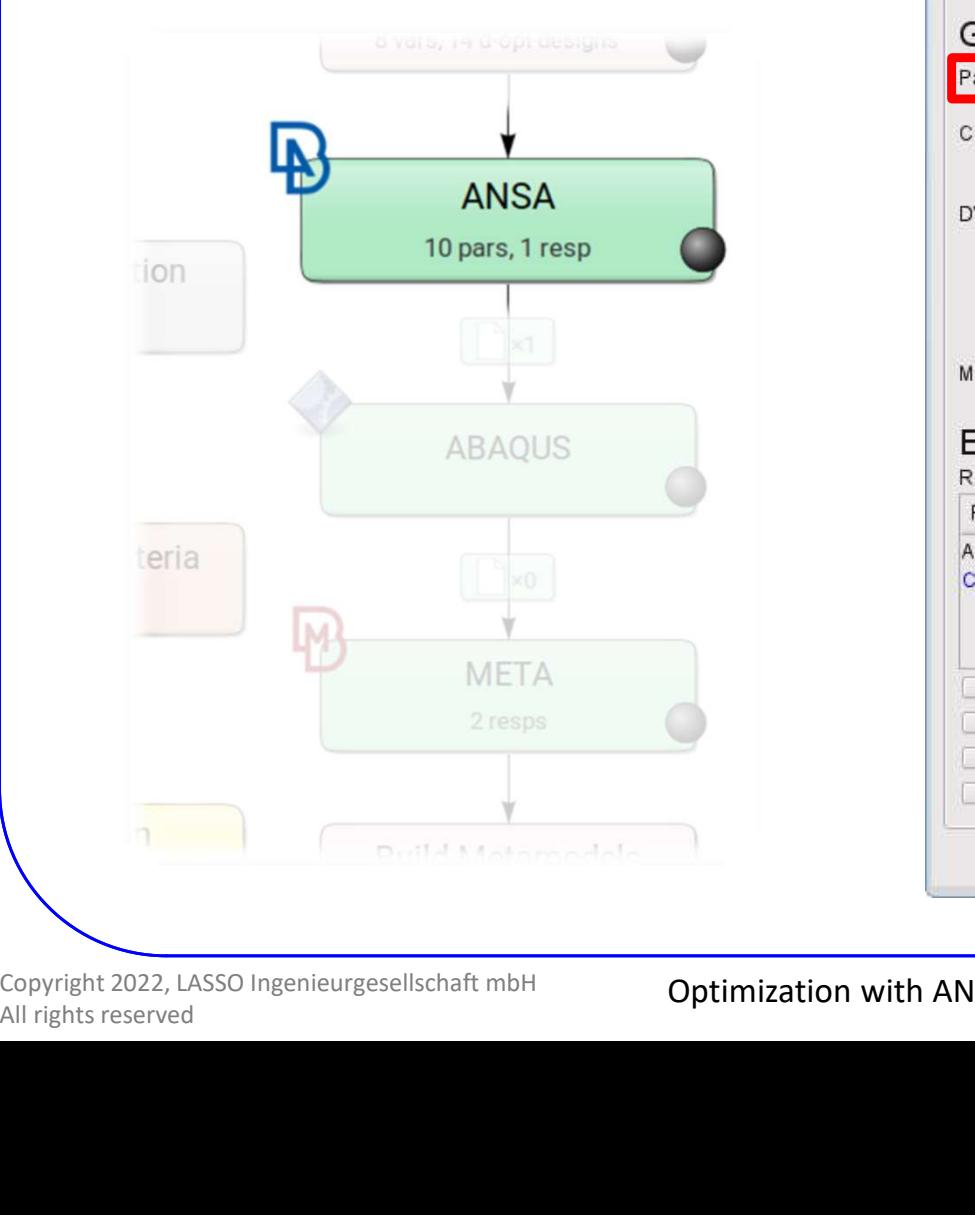

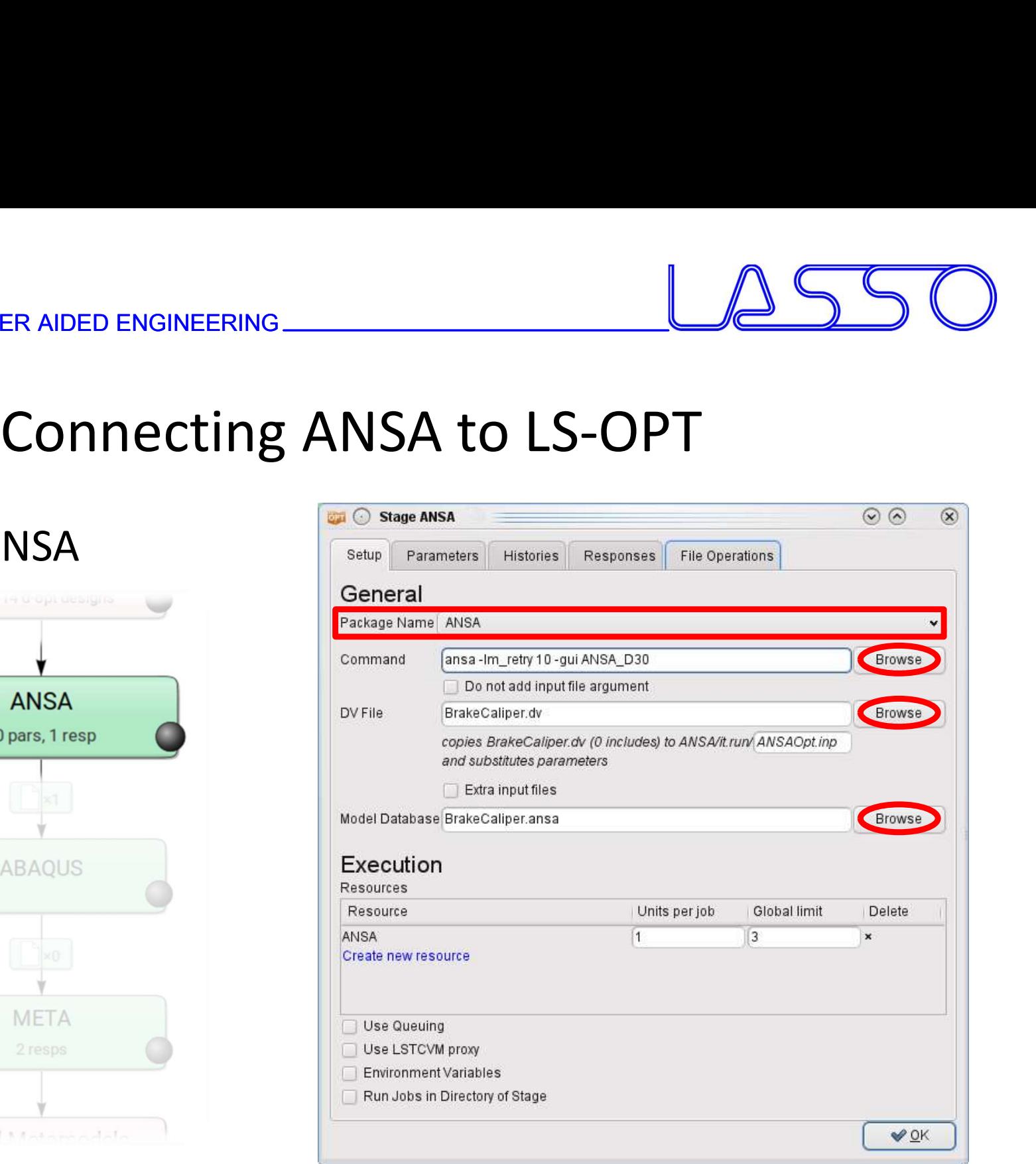

Copyright 2022, LASSO Ingenieurgesellschaft mbH

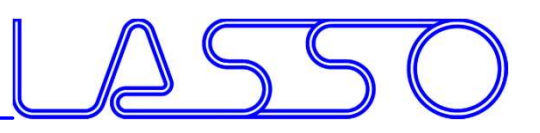

# ER AIDED ENGINEERING<br>Connecting ANSA to LS-OPT<br>Ile -> Design Variables in LS-OPT

### $ANSA \rightarrow DV$  file  $\rightarrow$  Design Variables in LS-OPT

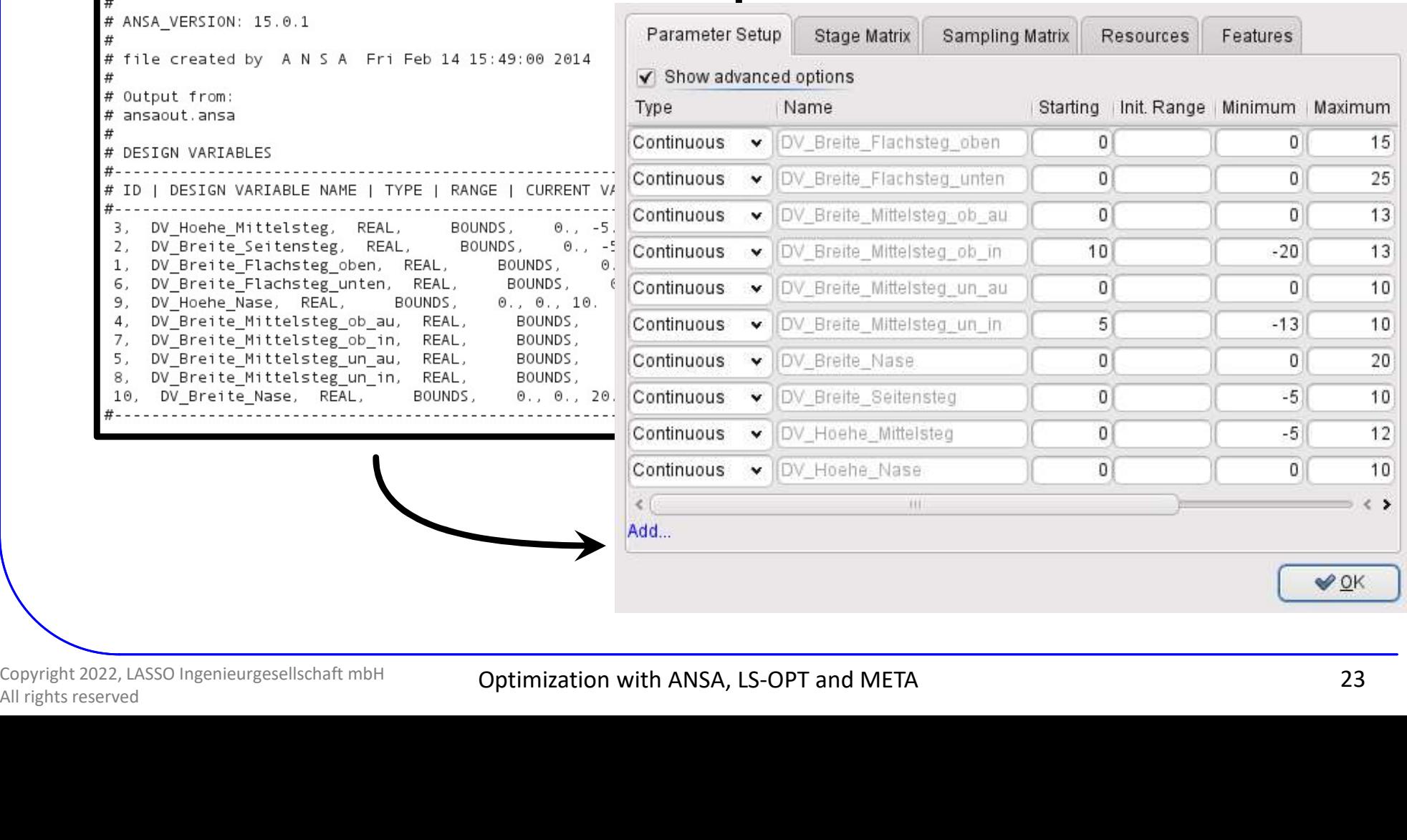

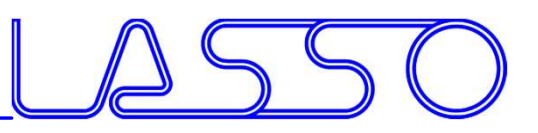

# ER AIDED ENGINEERING<br>Connecting ANSA to LS-OPT<br>f Design Variables, e.g.

Fine Tuning of Design Variables, e.g.

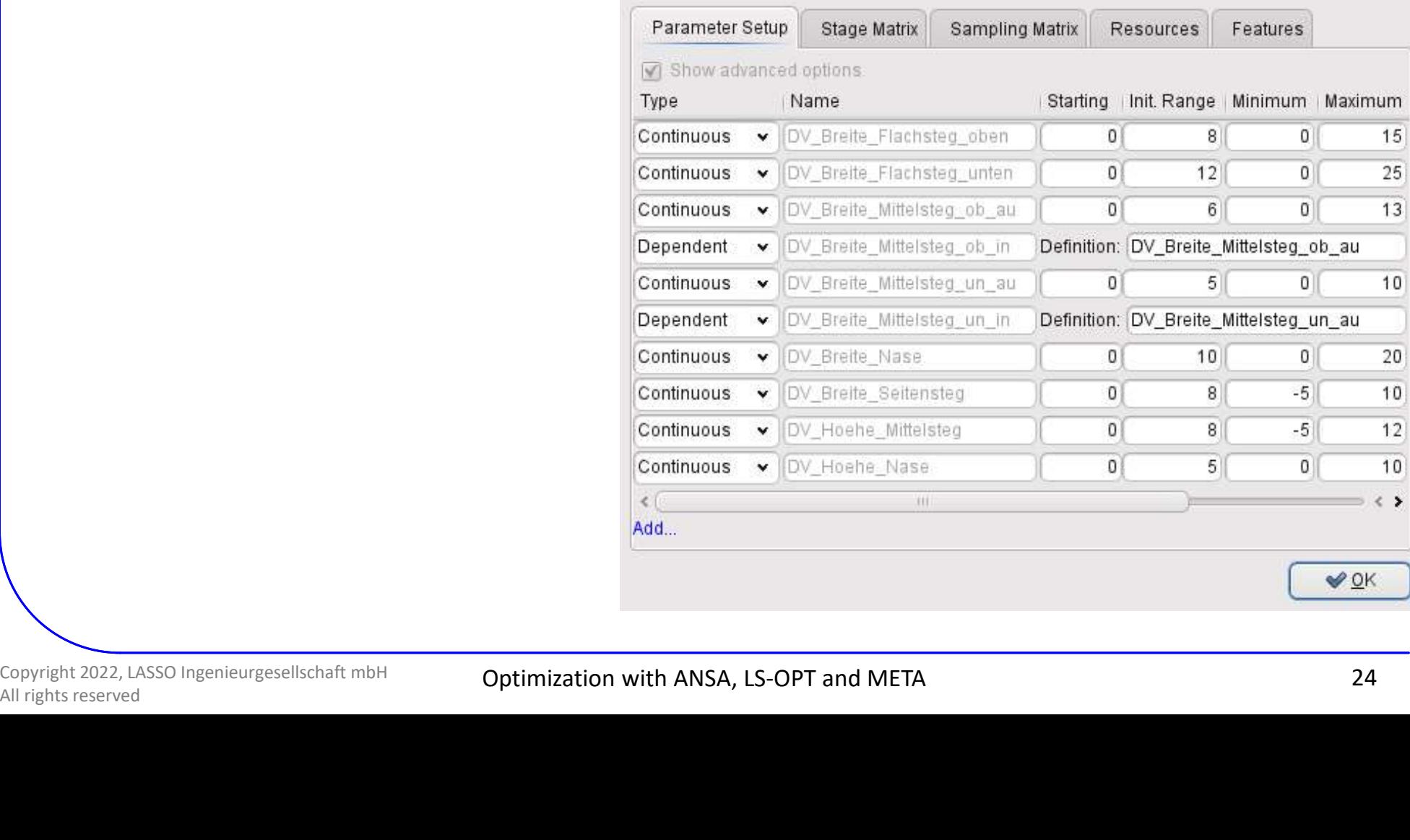

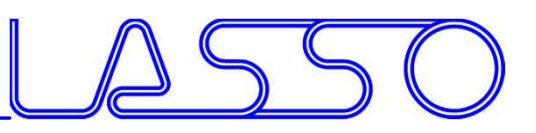

# ER AIDED ENGINEERING<br>Connecting ANSA to LS-OPT<br>f Design Variables, e.g.

### Fine Tuning of Design Variables, e.g.

### • Ranges

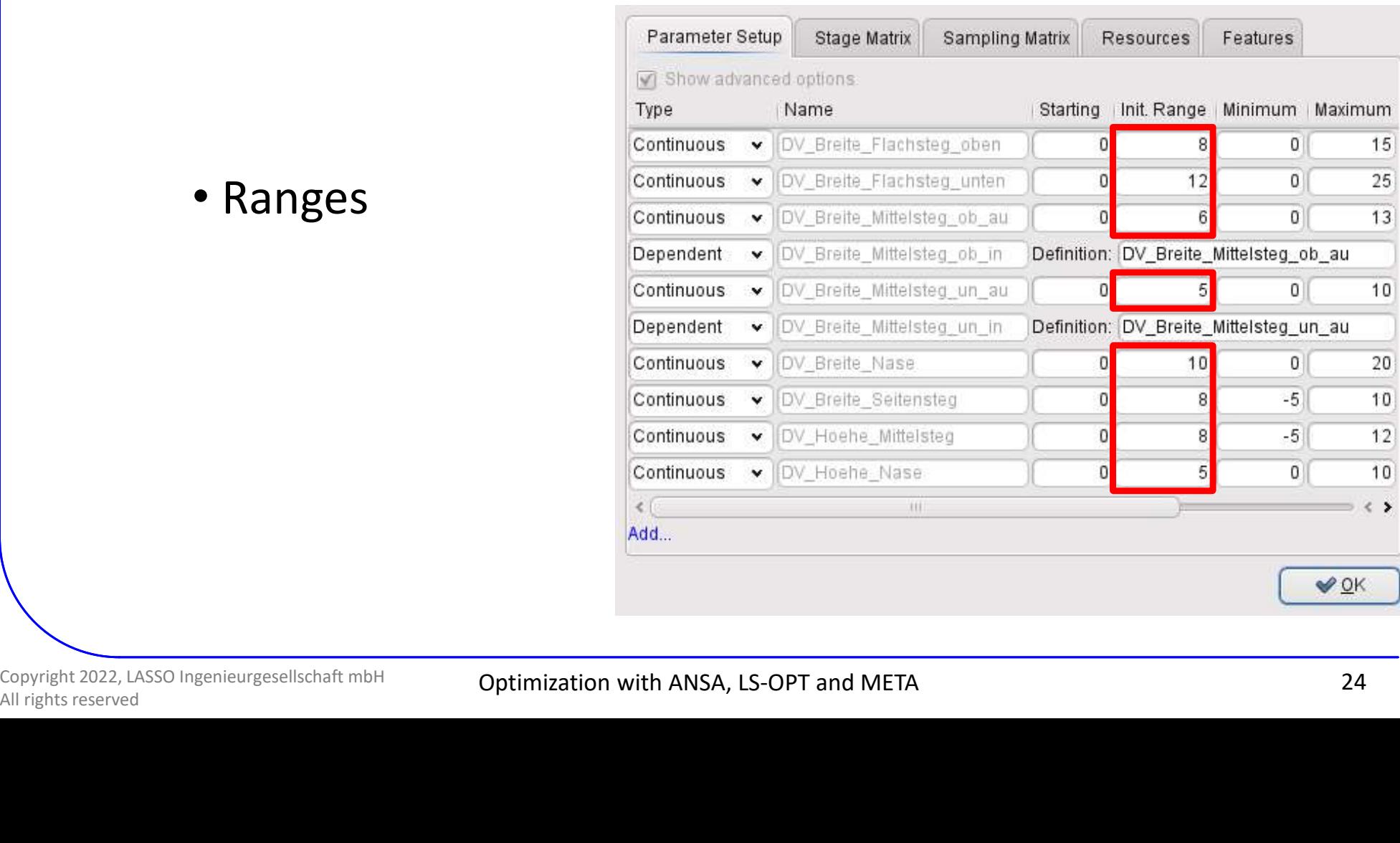

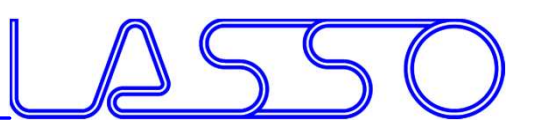

# ER AIDED ENGINEERING<br>Connecting ANSA to LS-OPT<br>f Design Variables, e.g.

Fine Tuning of Design Variables, e.g.

- Ranges
- Dependencies
- etc.

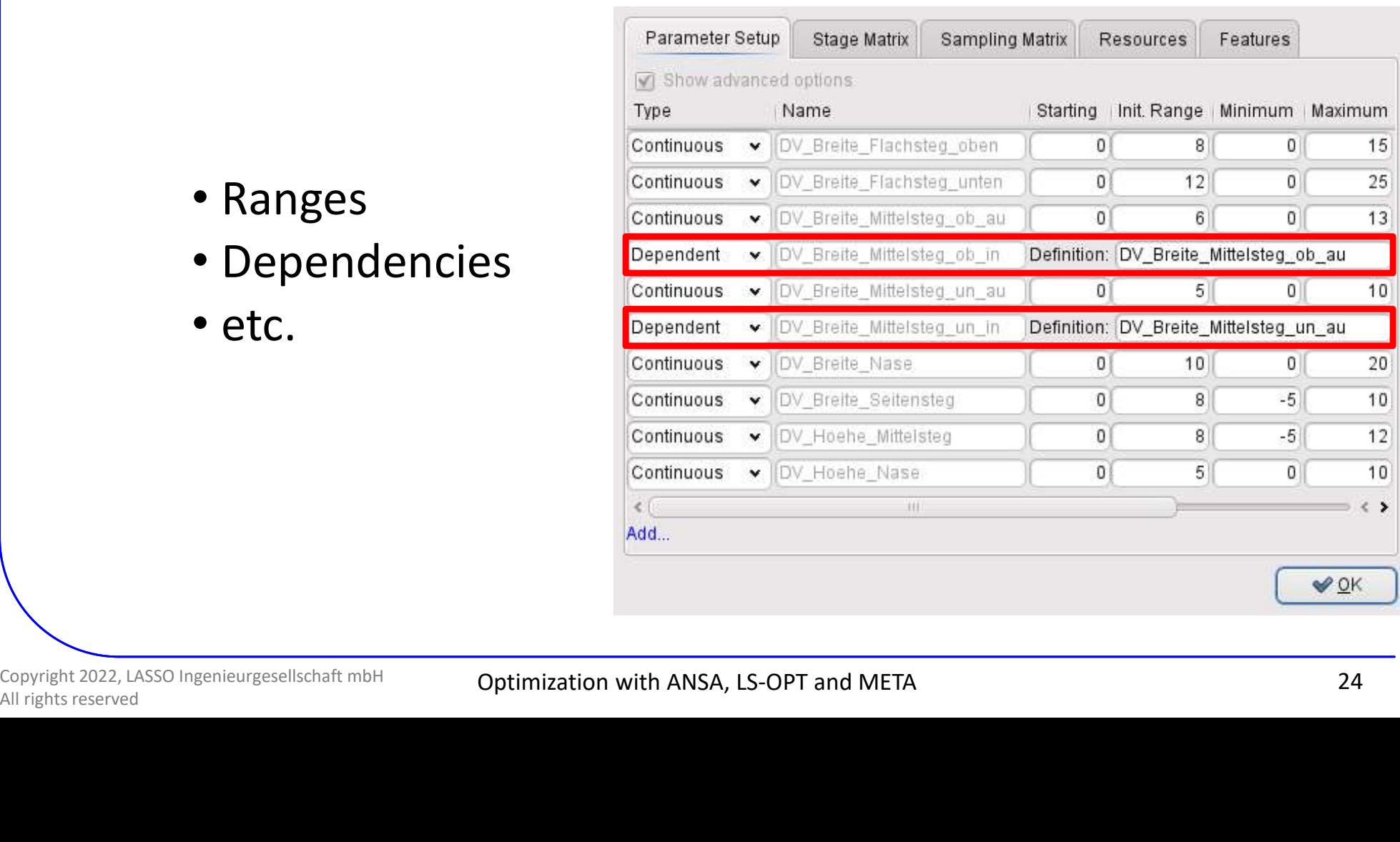

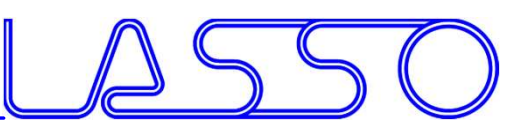

# ER AIDED ENGINEERING<br>Connecting META to LS-OPT<br>META

### Stage for META

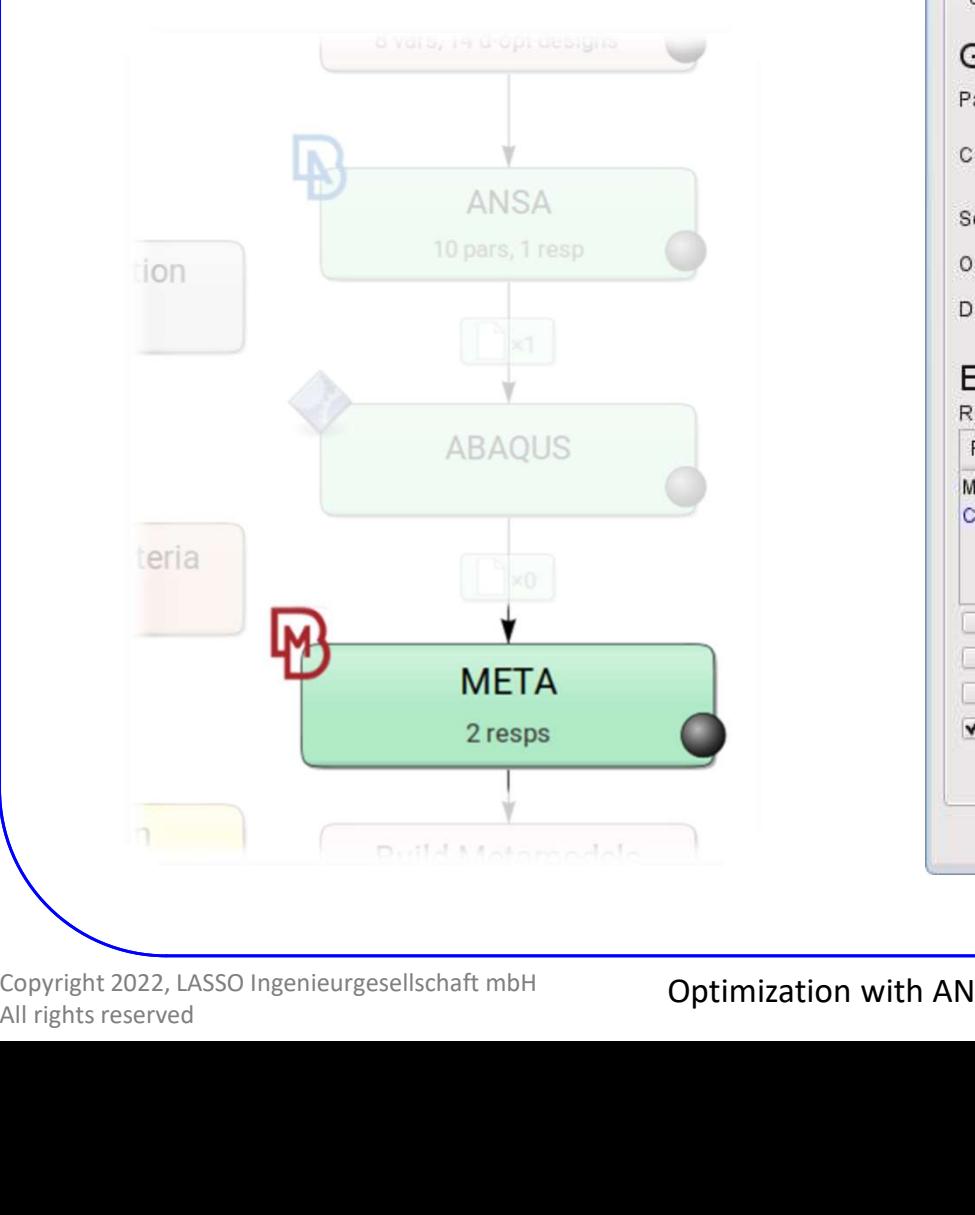

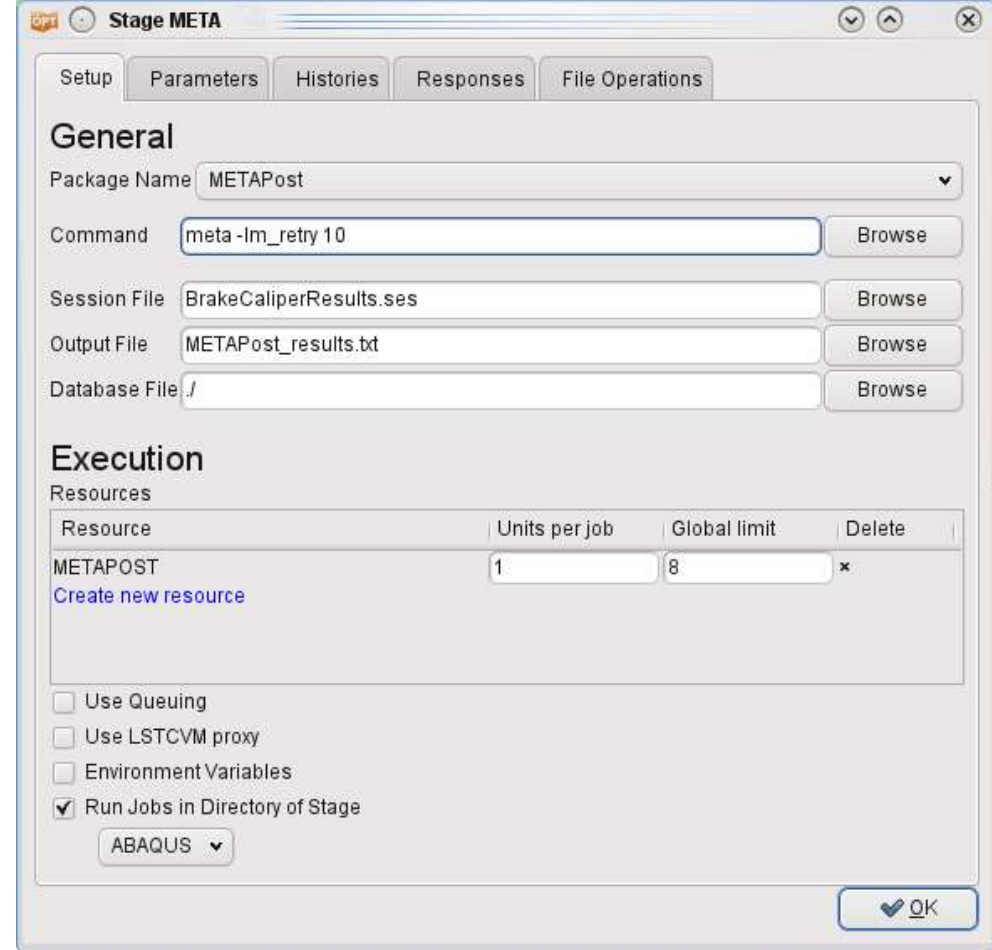

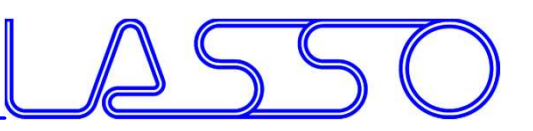

# ER AIDED ENGINEERING<br>Connecting META to LS-OPT<br>META

### Stage for META

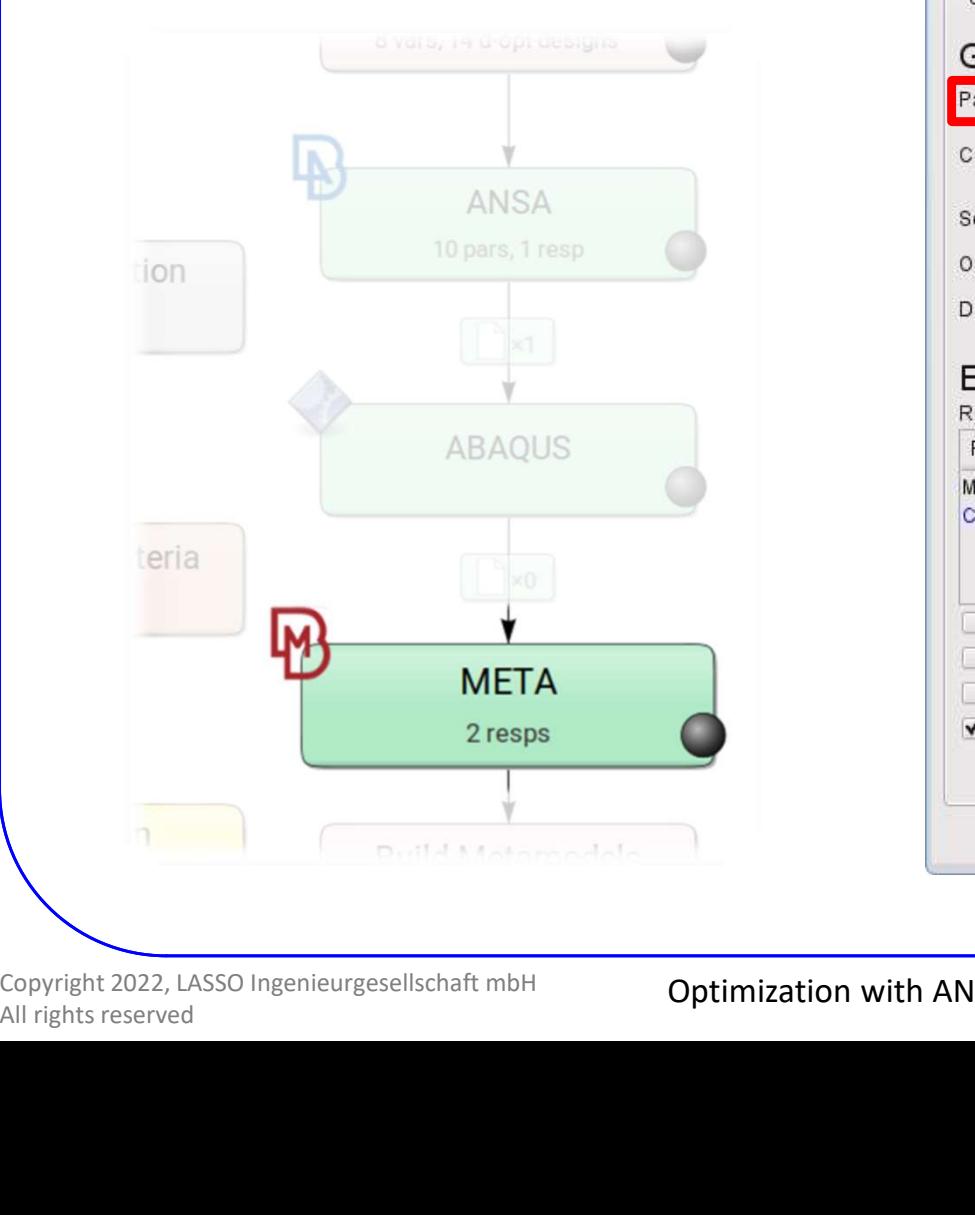

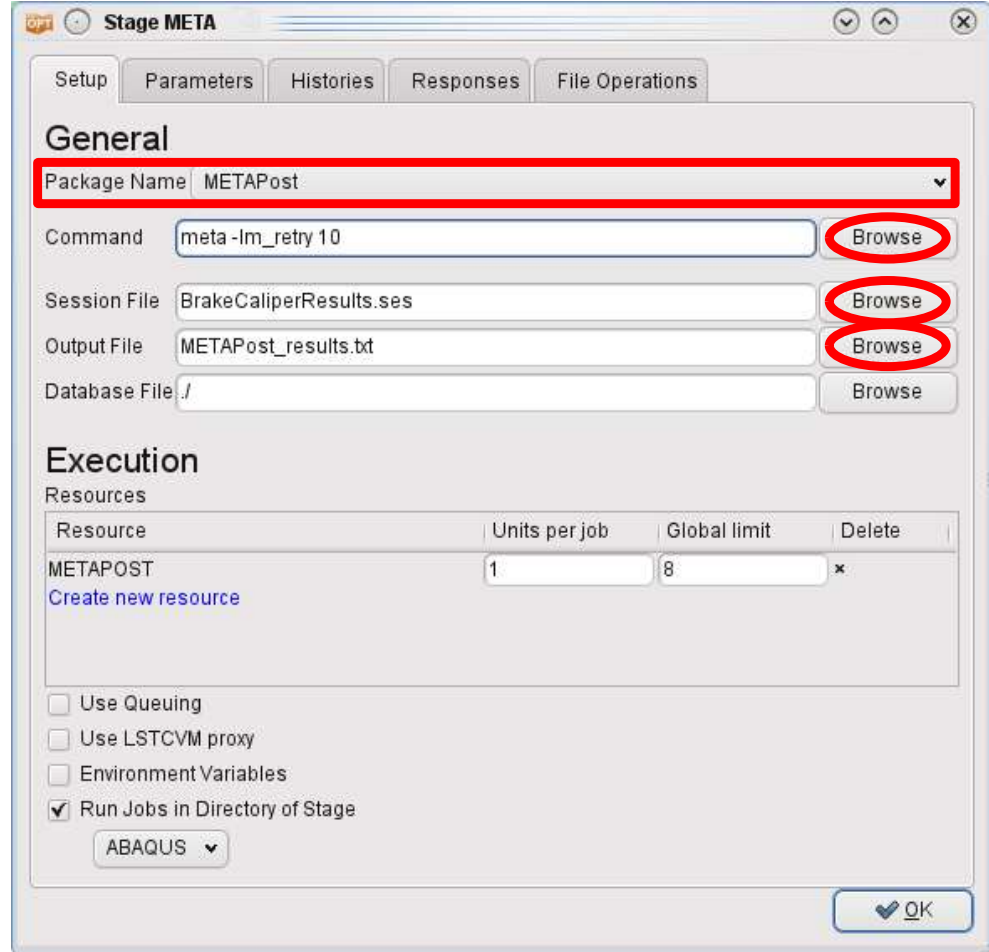

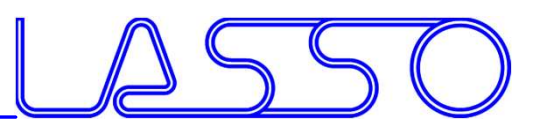

# ER AIDED ENGINEERING<br>Connecting META to LS-OPT<br>Dut file  $\rightarrow$  Responses and Histories in LS-OPT

### $META \rightarrow Output$  file  $\rightarrow$  Responses and Histories in LS-OPT

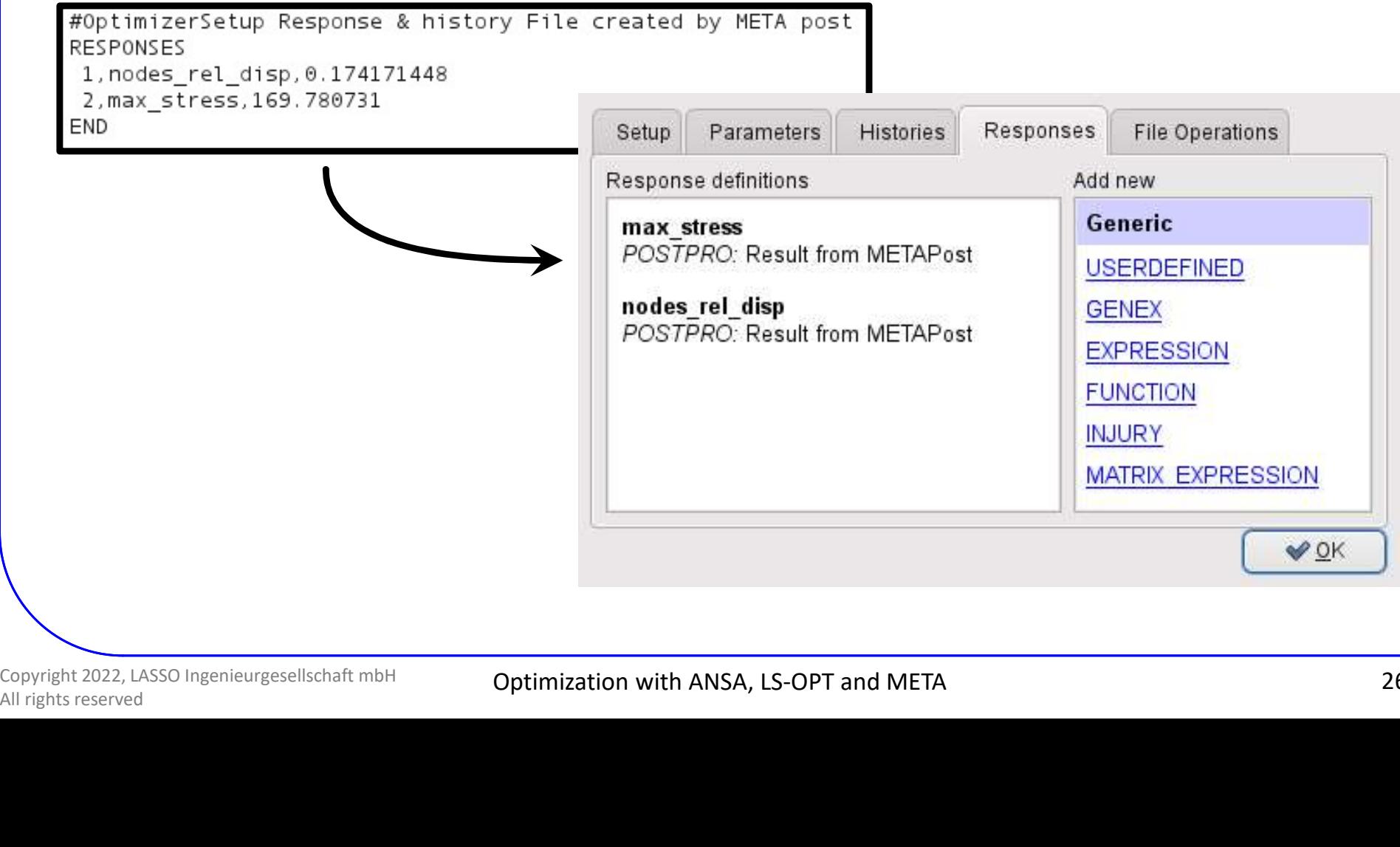

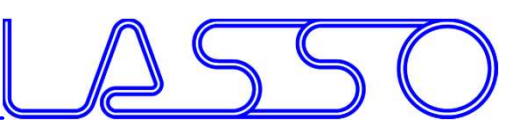

### $LS$ -OPT  $\rightarrow$  ANSA  $\rightarrow$  Solver  $\rightarrow$  META  $\rightarrow$  LS-OPT

LS-OPT determines set of DV and outputs DV file

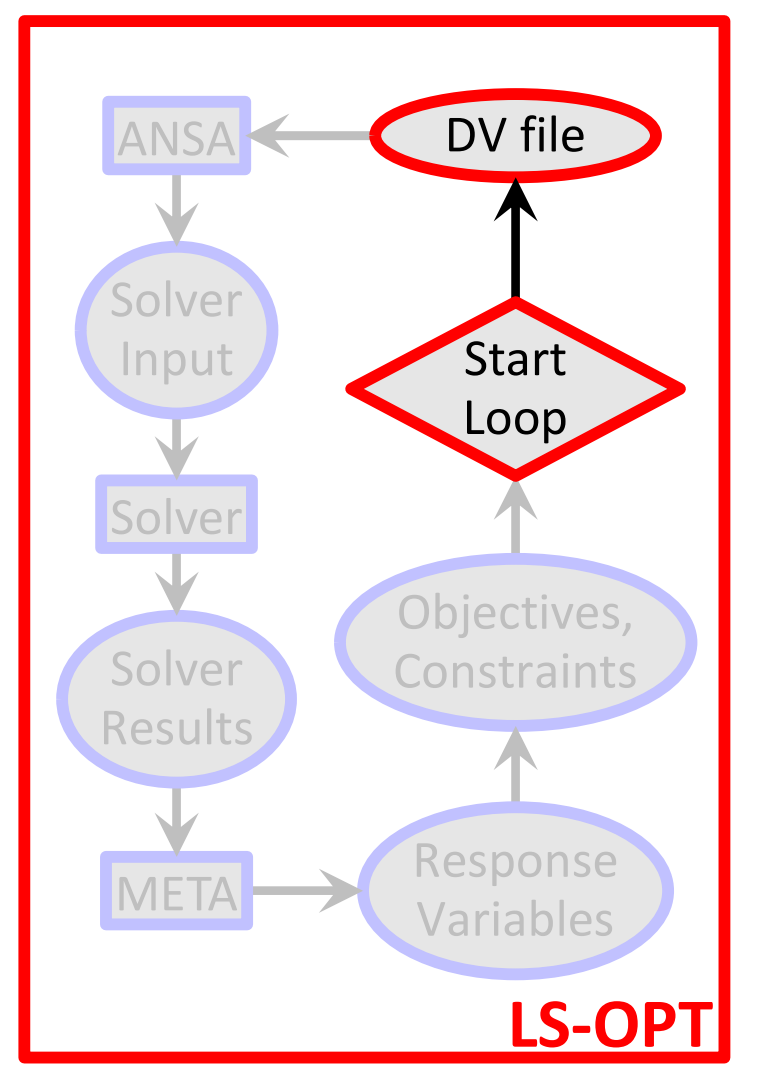

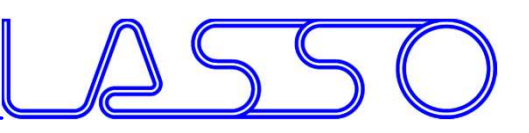

### $LS$ -OPT  $\rightarrow$  ANSA  $\rightarrow$  Solver  $\rightarrow$  META  $\rightarrow$  LS-OPT

### LS-OPT determines set of DV and outputs DV file

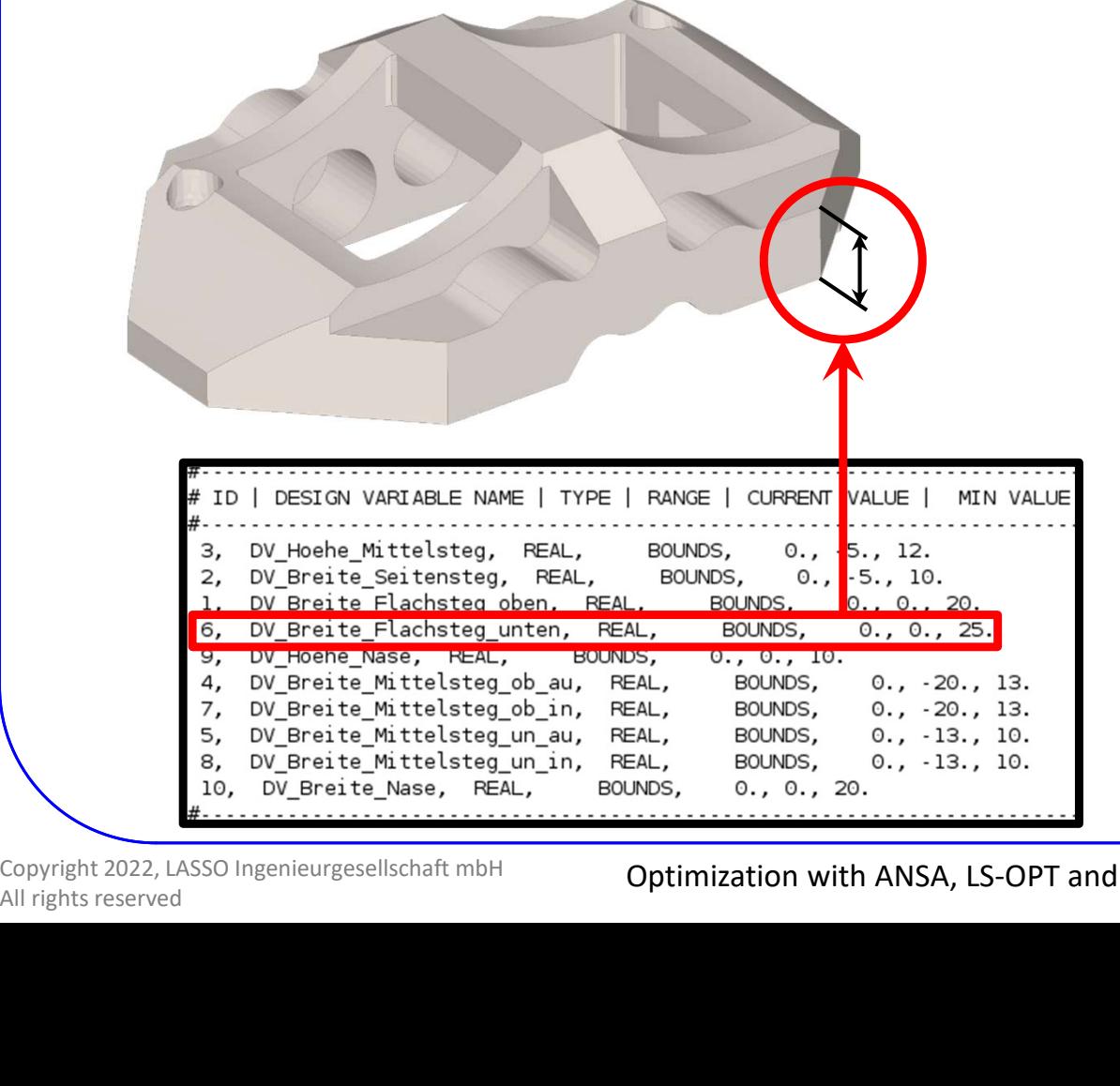

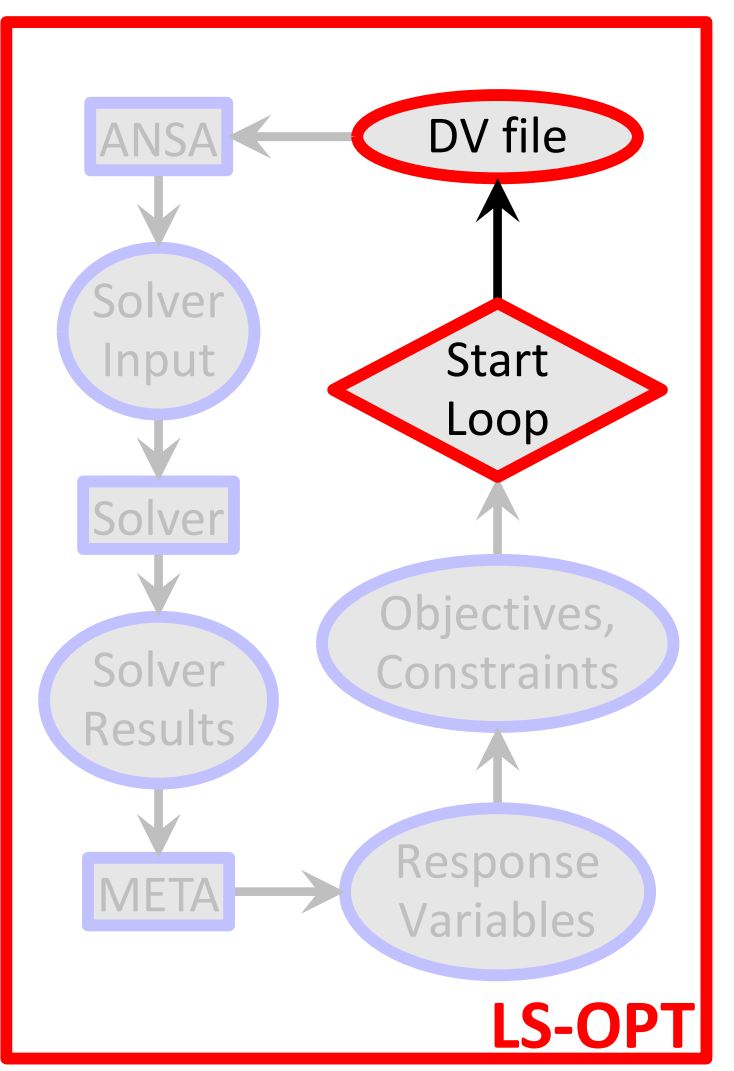

Copyright 2022, LASSO Ingenieurgesellschaft mbH

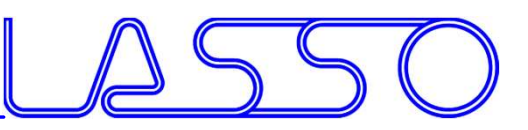

### $LS-OPT \rightarrow ANSA \rightarrow Solver \rightarrow META \rightarrow LS-OPT$

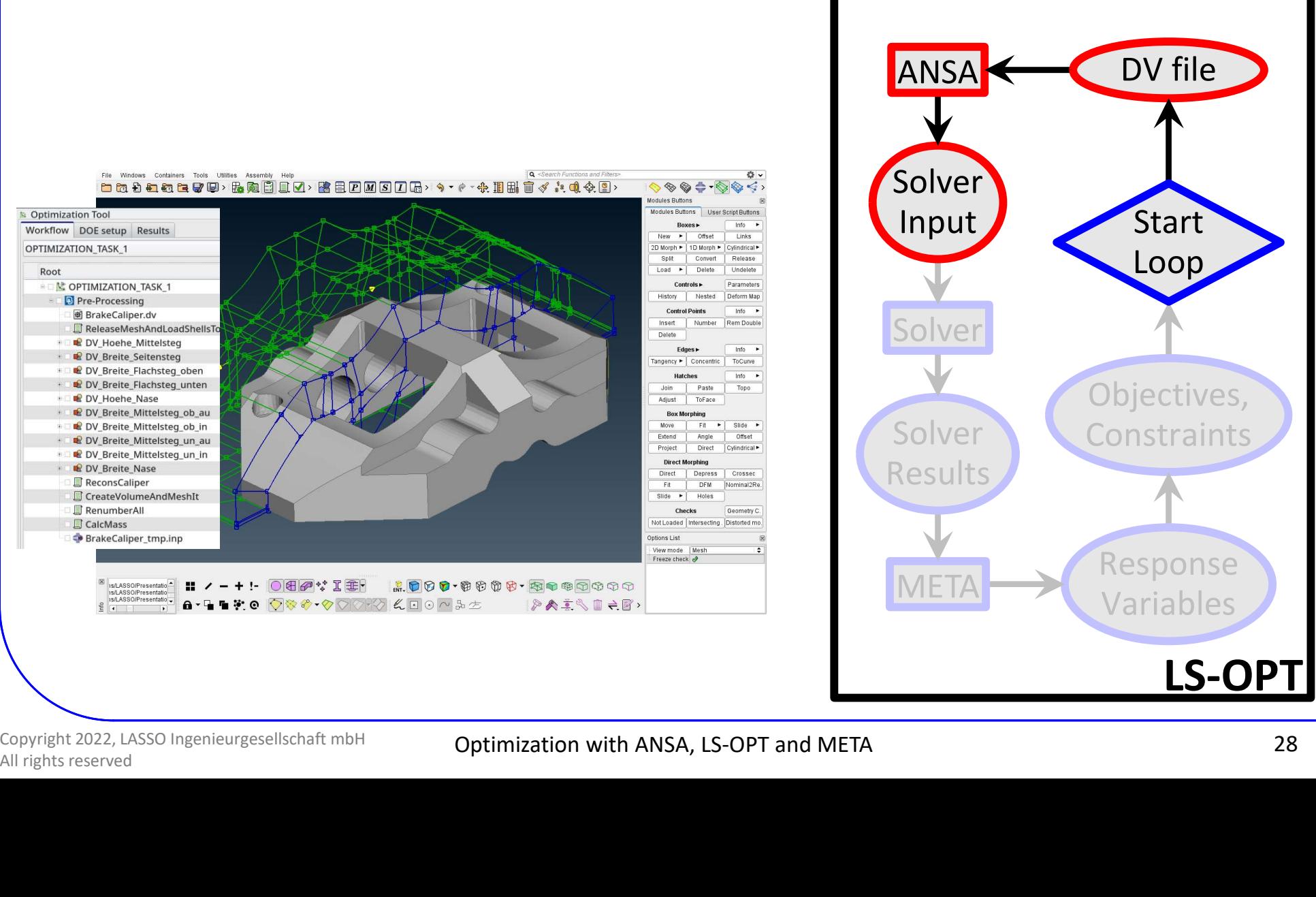

Copyright 2022, LASSO Ingenieurgesellschaft mbH

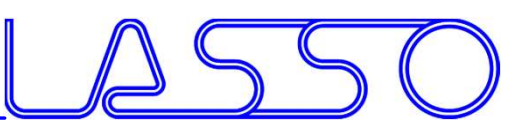

### $LS-OPT \rightarrow ANSA \rightarrow Solver \rightarrow META \rightarrow LS-OPT$

• ANSA reads DV from DV file

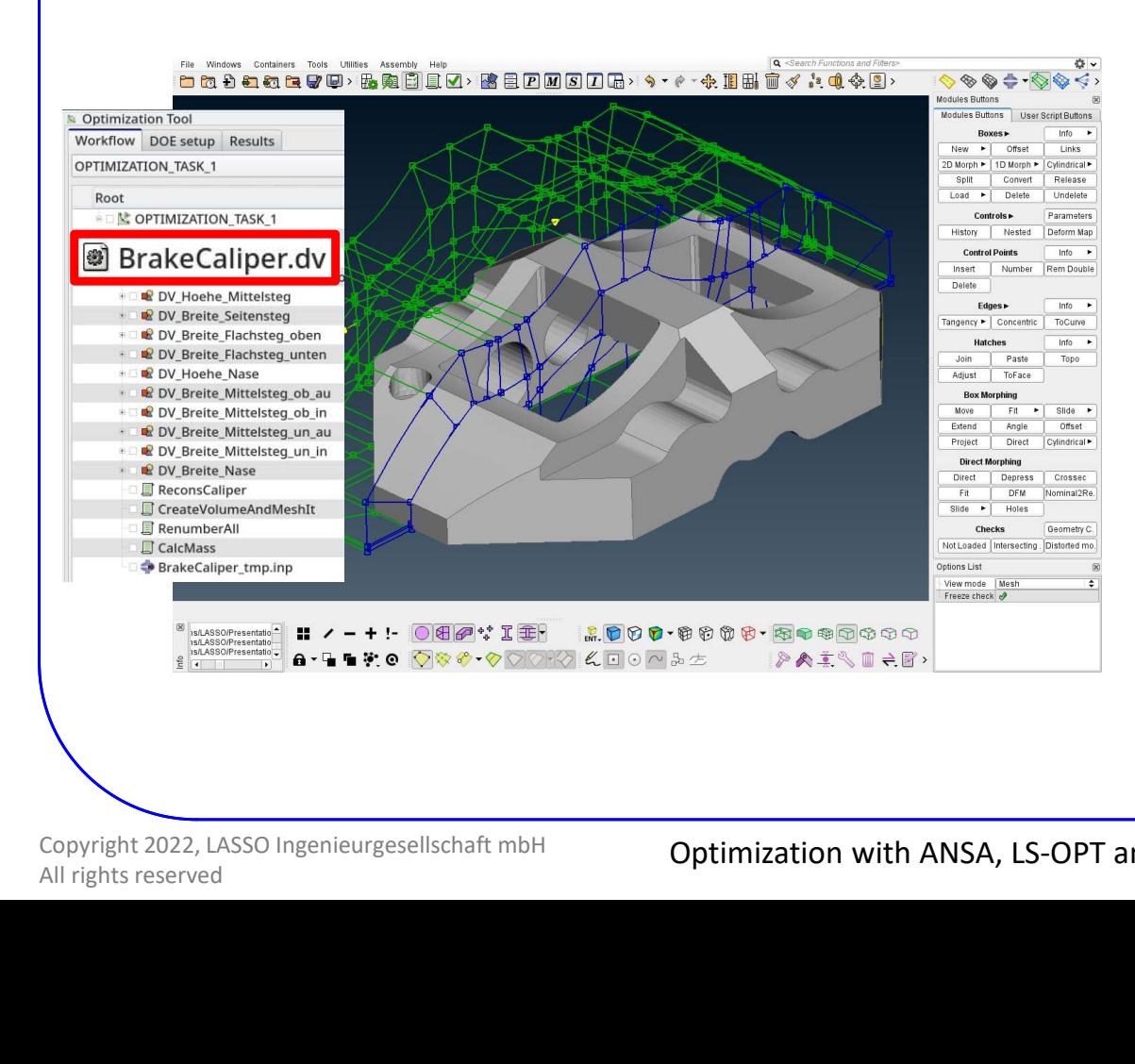

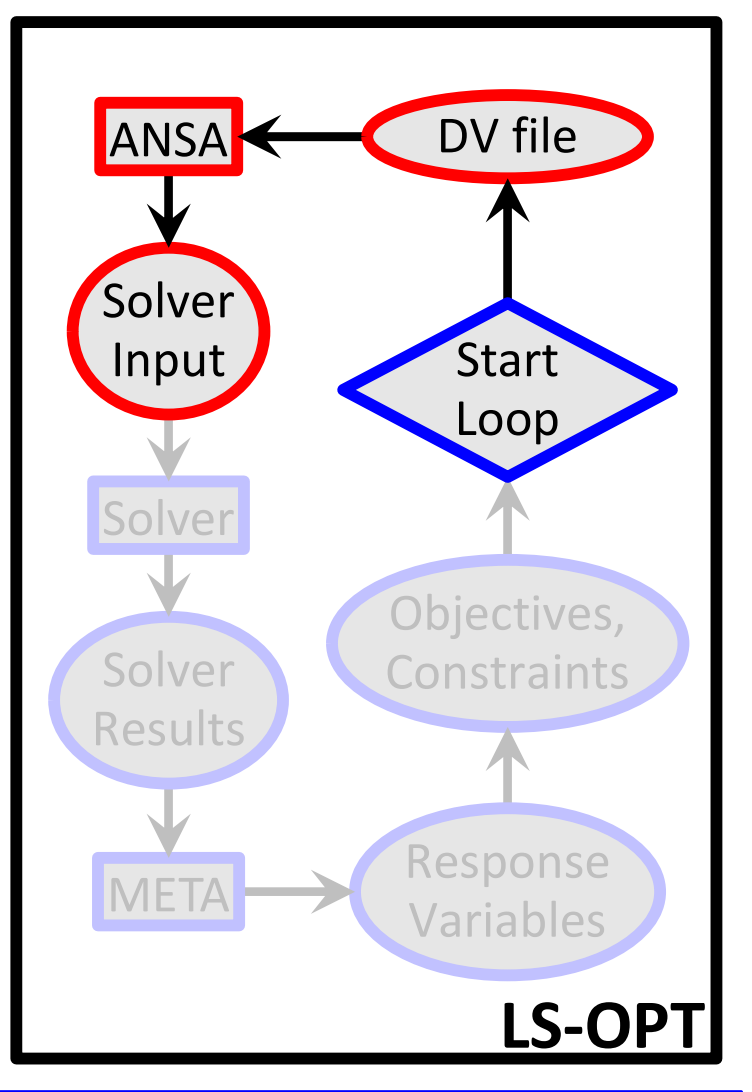

Copyright 2022, LASSO Ingenieurgesellschaft mbH

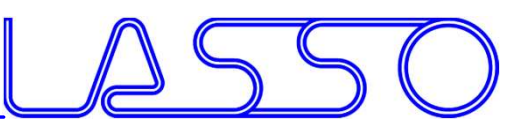

- ANSA reads DV from DV file
- executes Optimization Task sequence

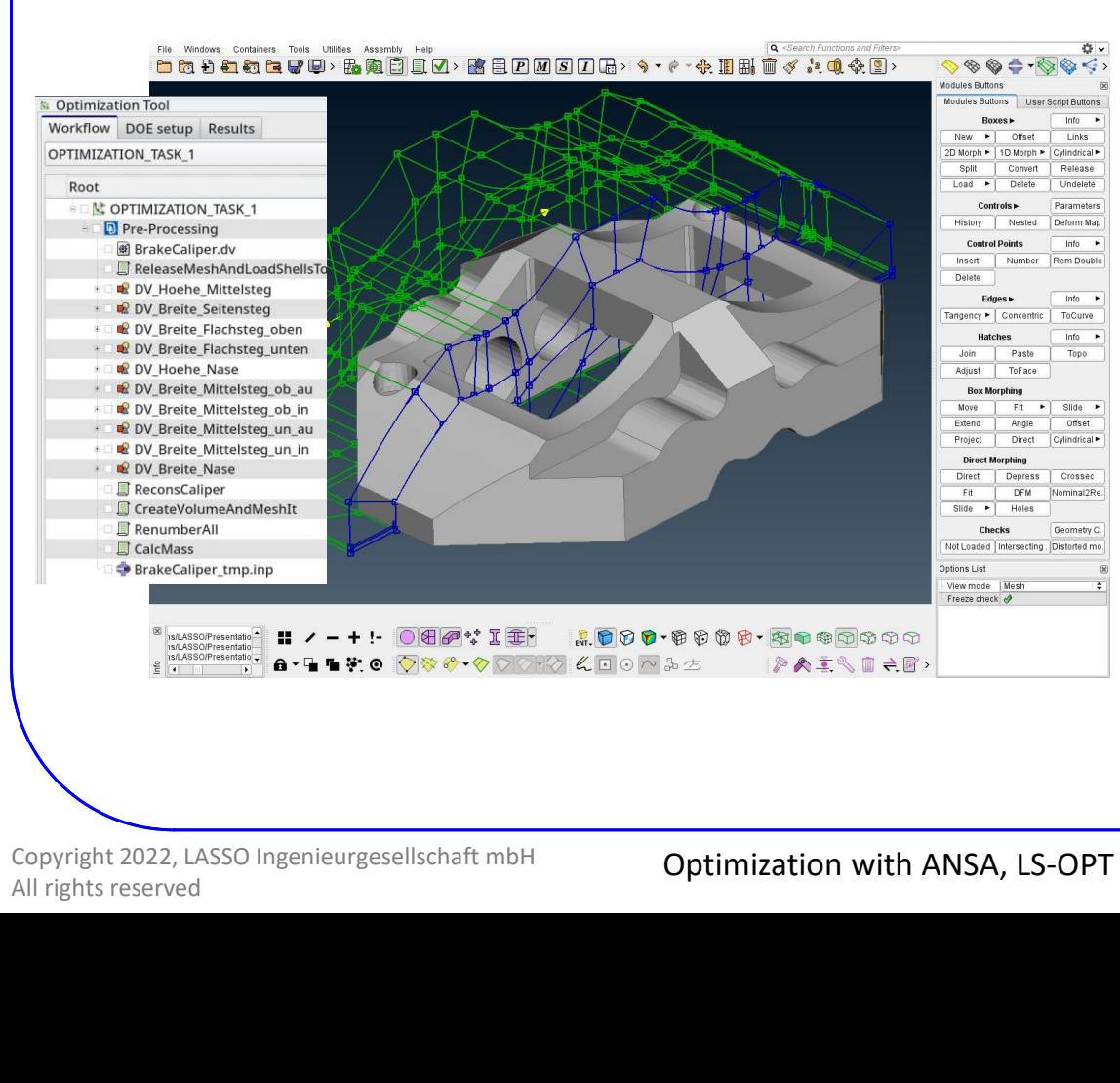

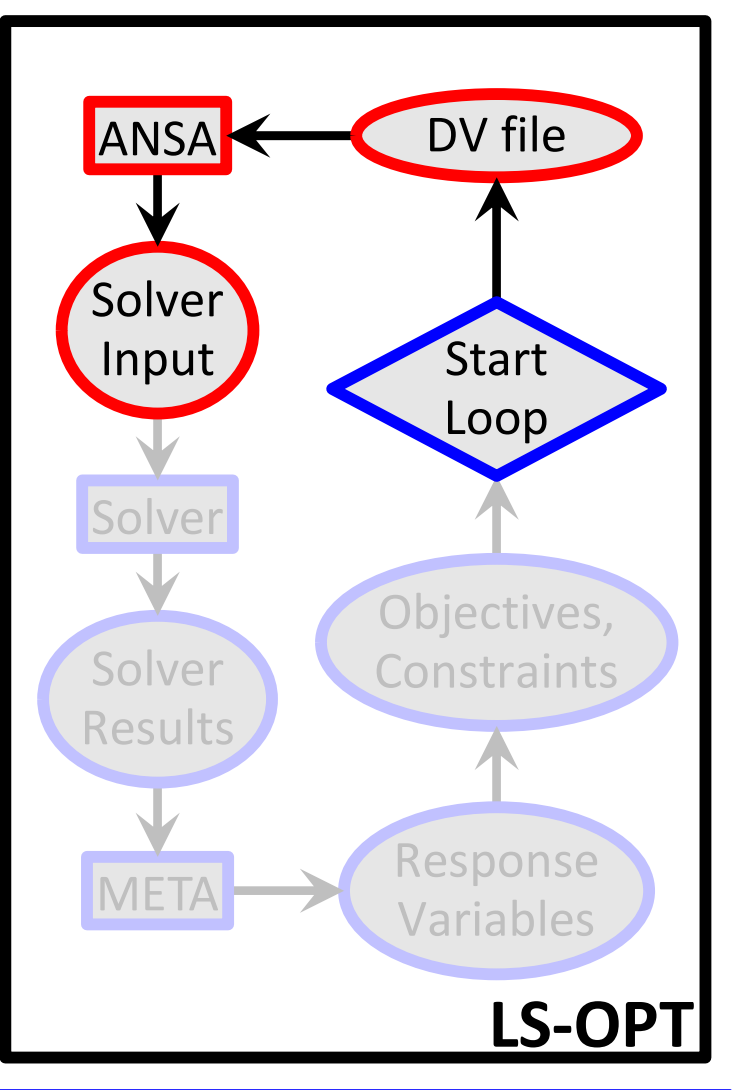

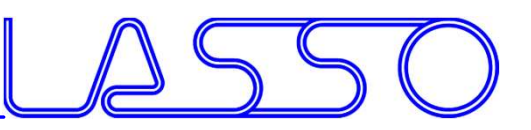

- ANSA reads DV from DV file
- executes Optimization Task sequence

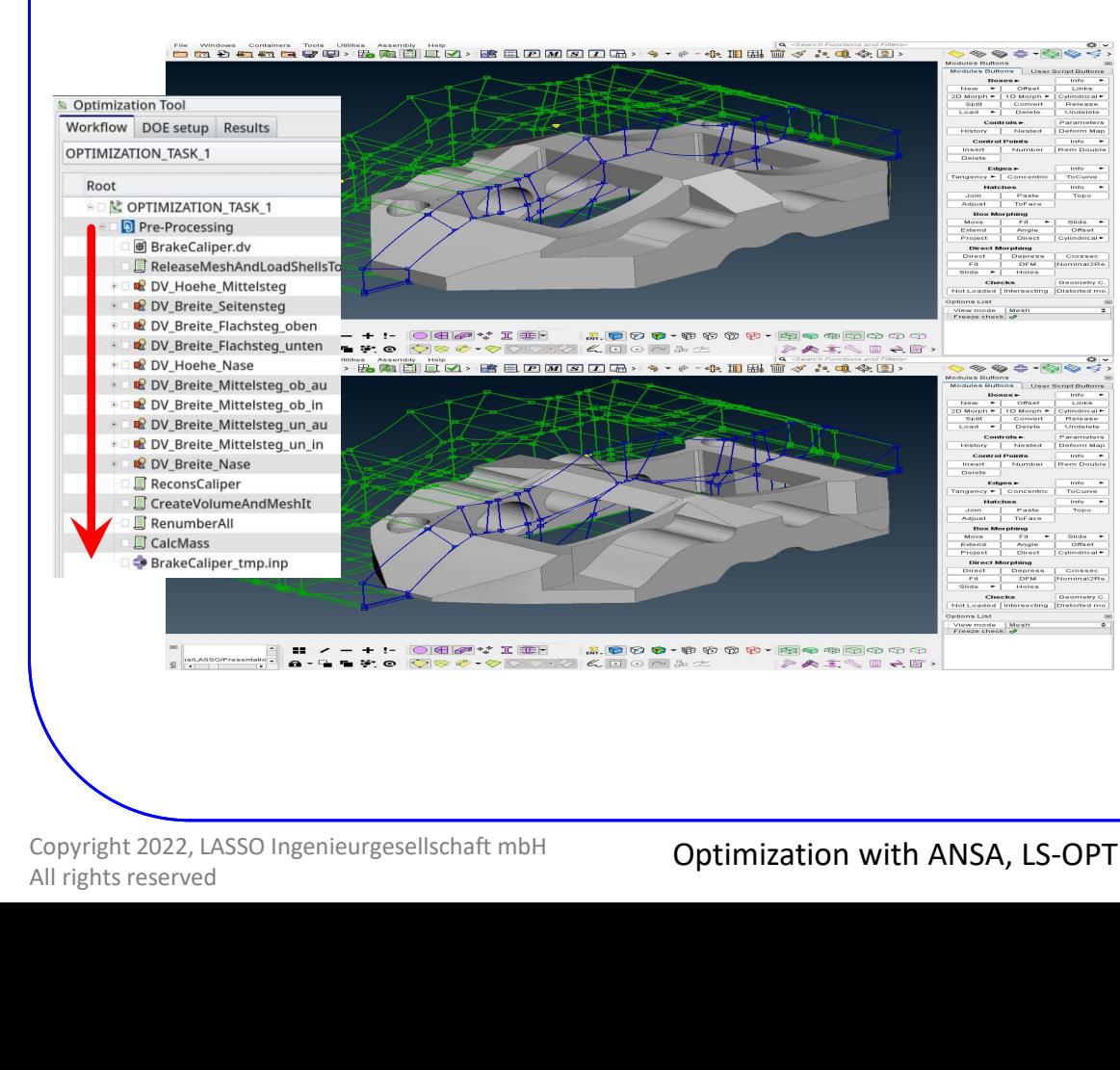

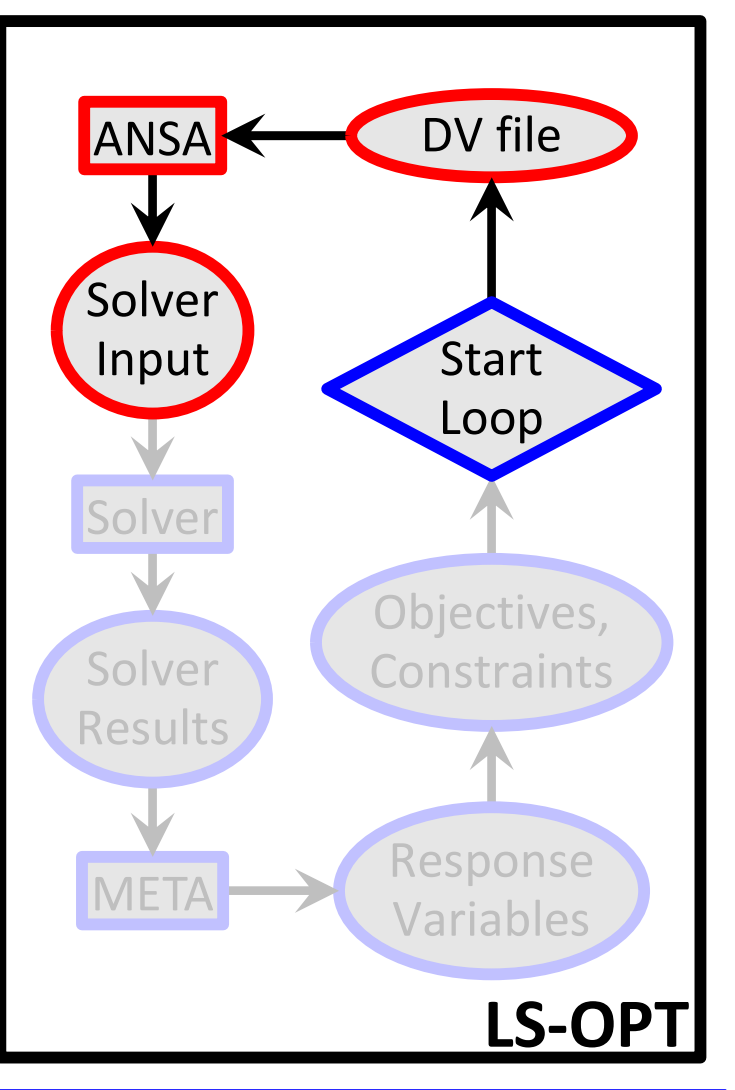

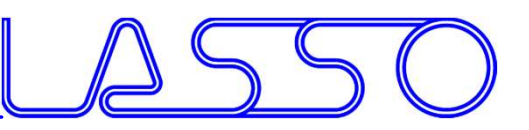

### $LS-OPT \rightarrow ANSA \rightarrow Solver \rightarrow META \rightarrow LS-OPT$

- ANSA reads DV from DV file
- executes Optimization Task sequence
- outputs solver input deck

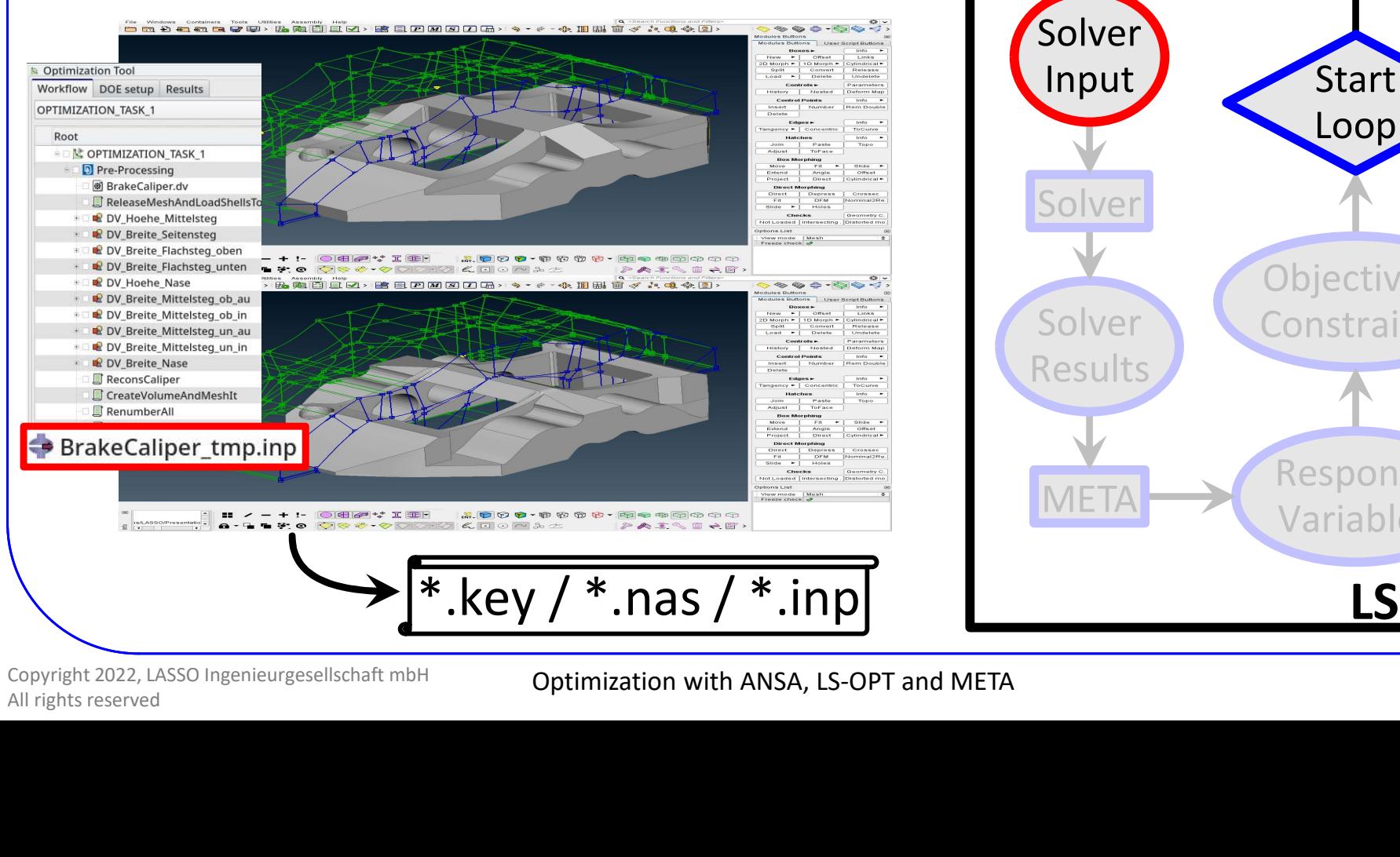

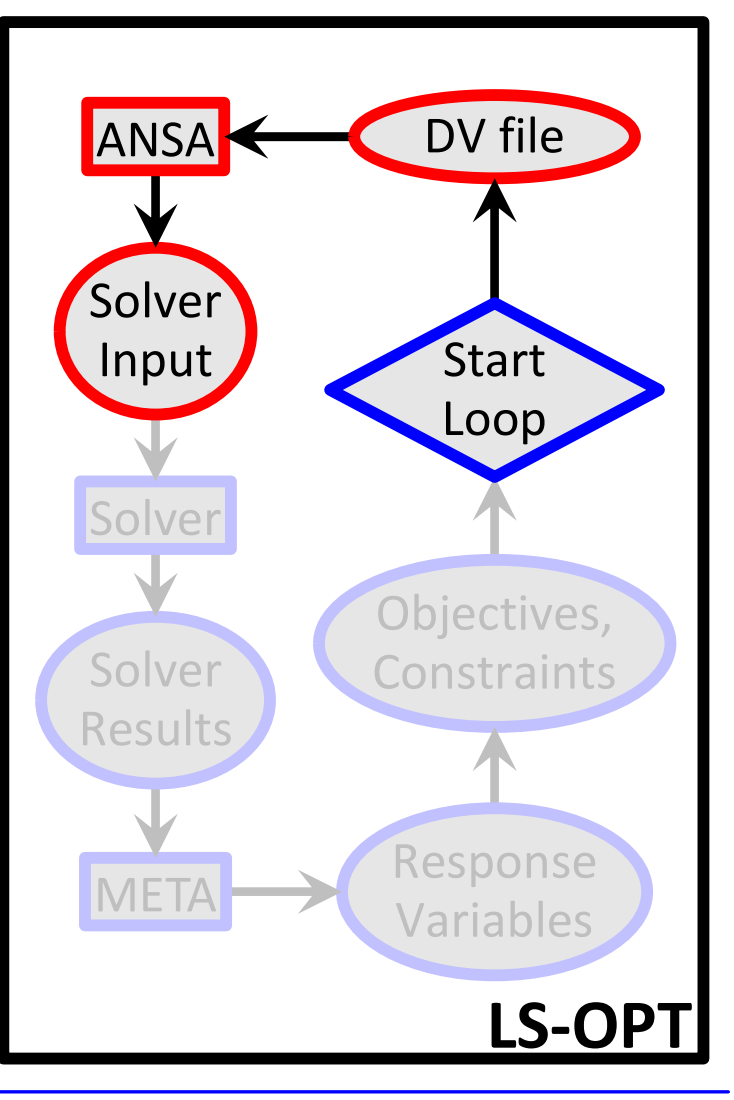

Copyright 2022, LASSO Ingenieurgesellschaft mbH

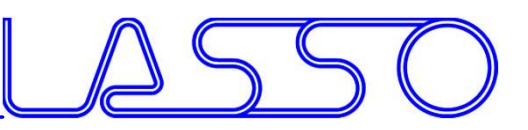

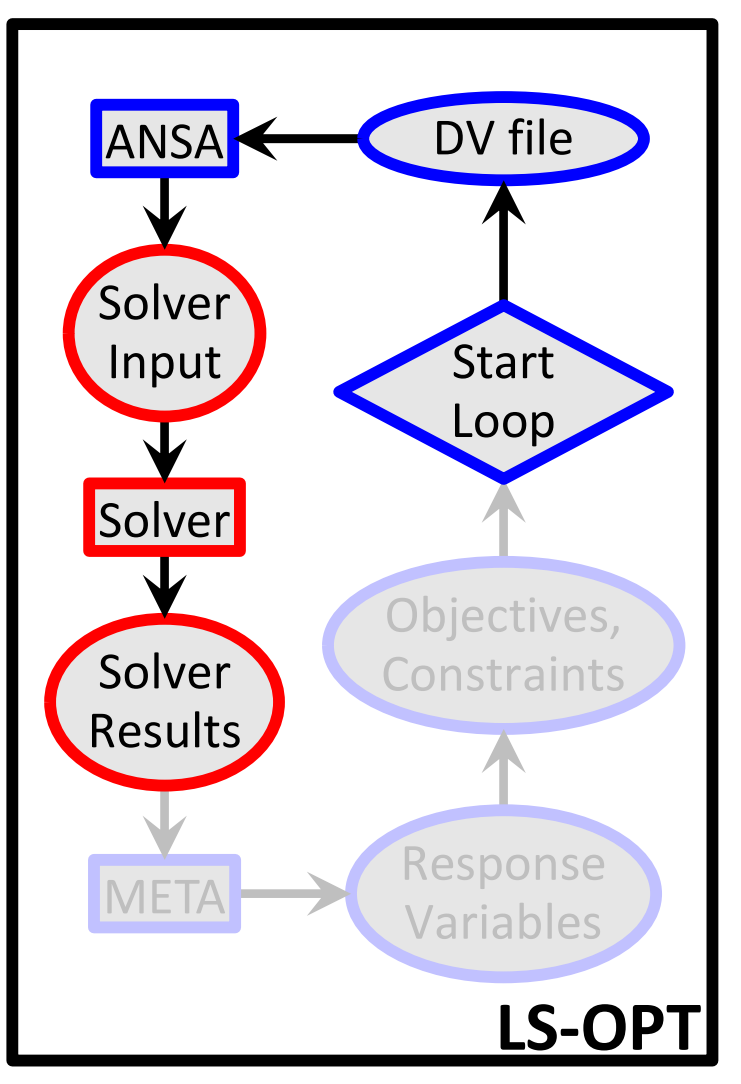

LS-OPT  $\rightarrow$  ANSA  $\rightarrow$  Solver  $\rightarrow$  META  $\rightarrow$  LS-OPT

• LS-OPT invokes solver runs

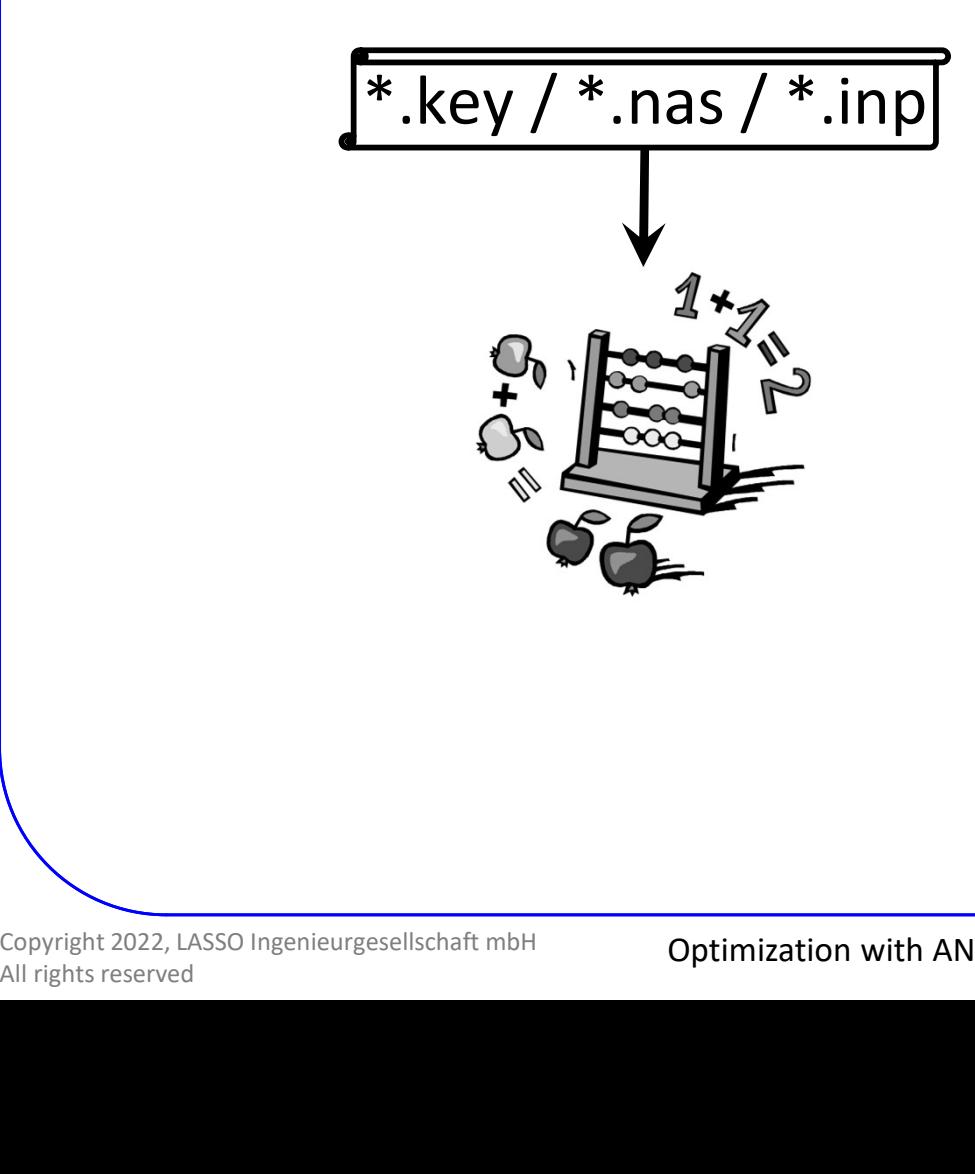

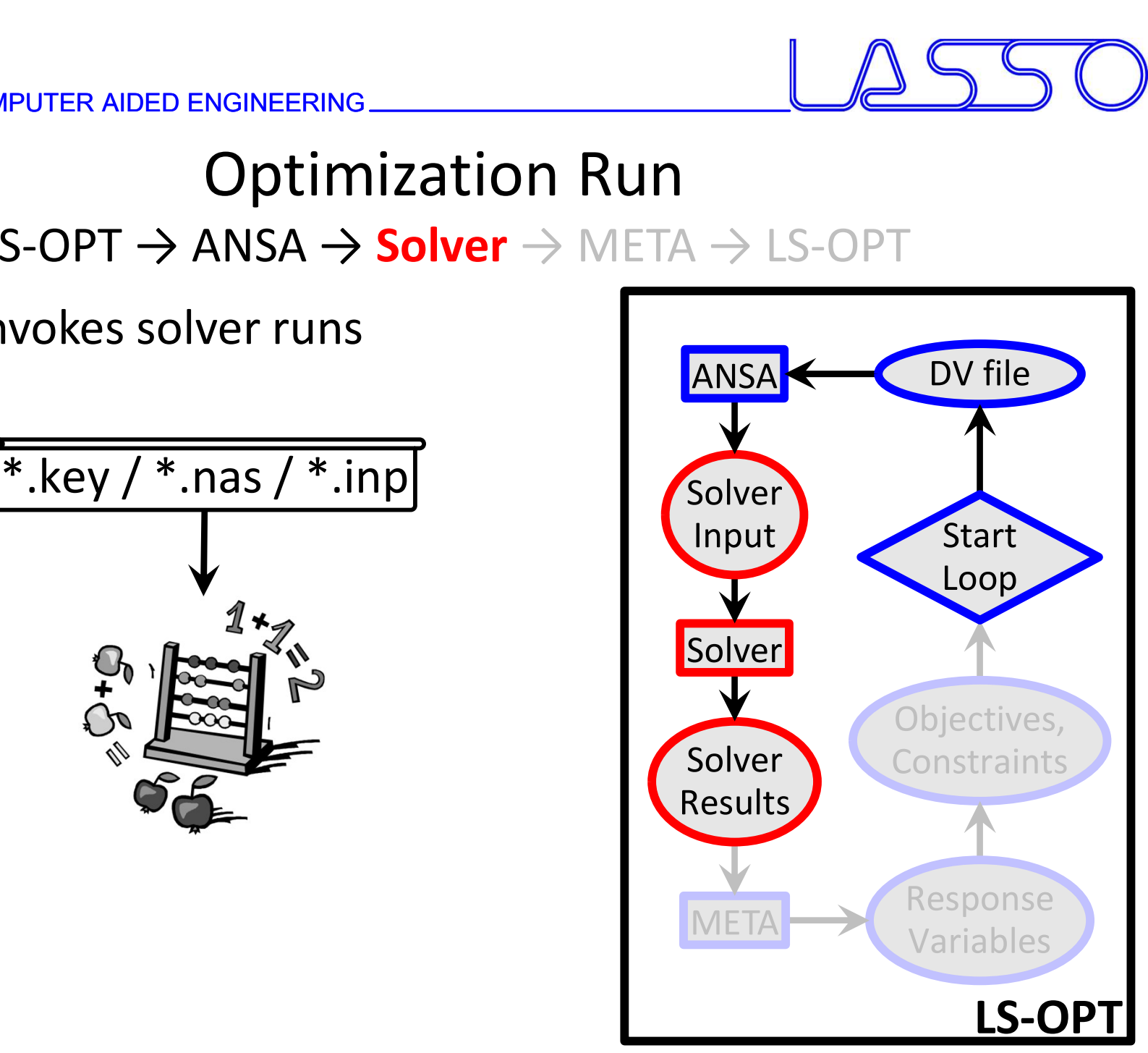

- LS-OPT invokes solver runs
- Solver produces result files

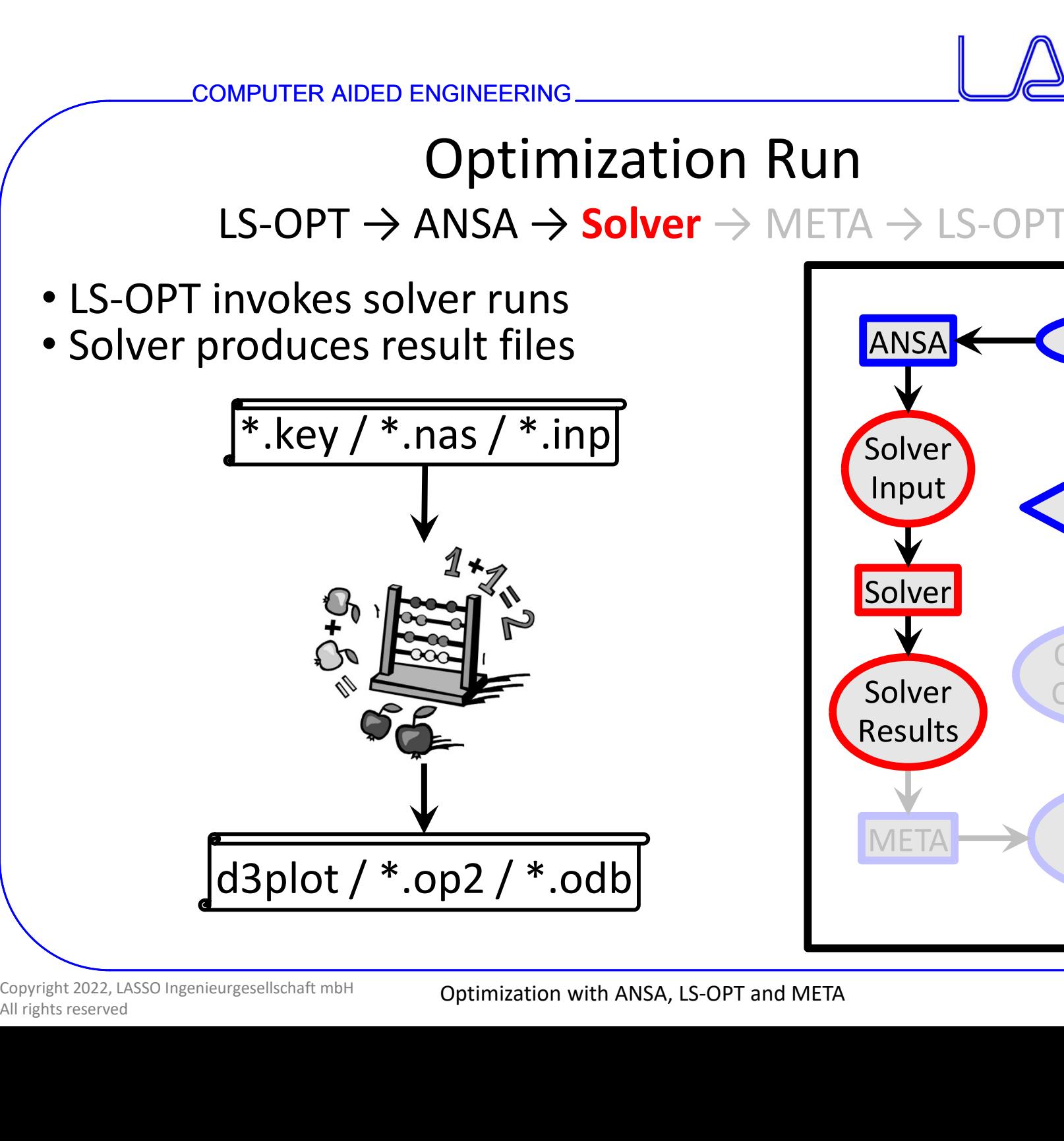

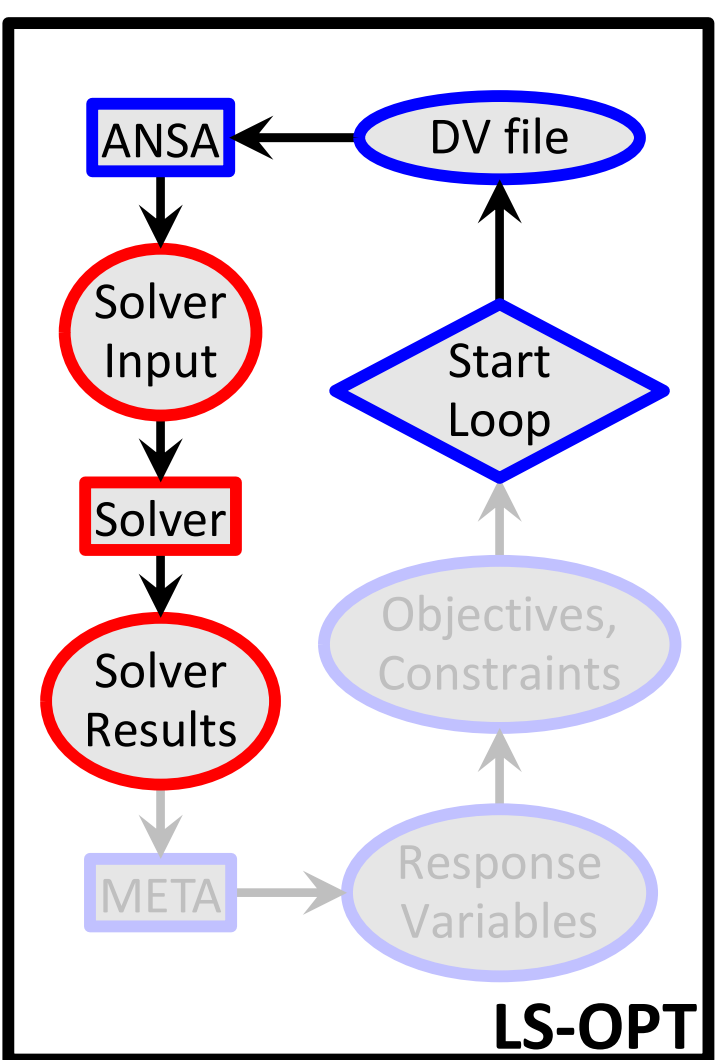

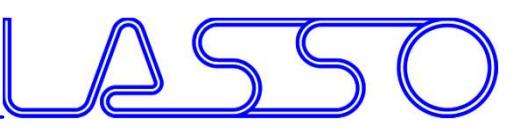

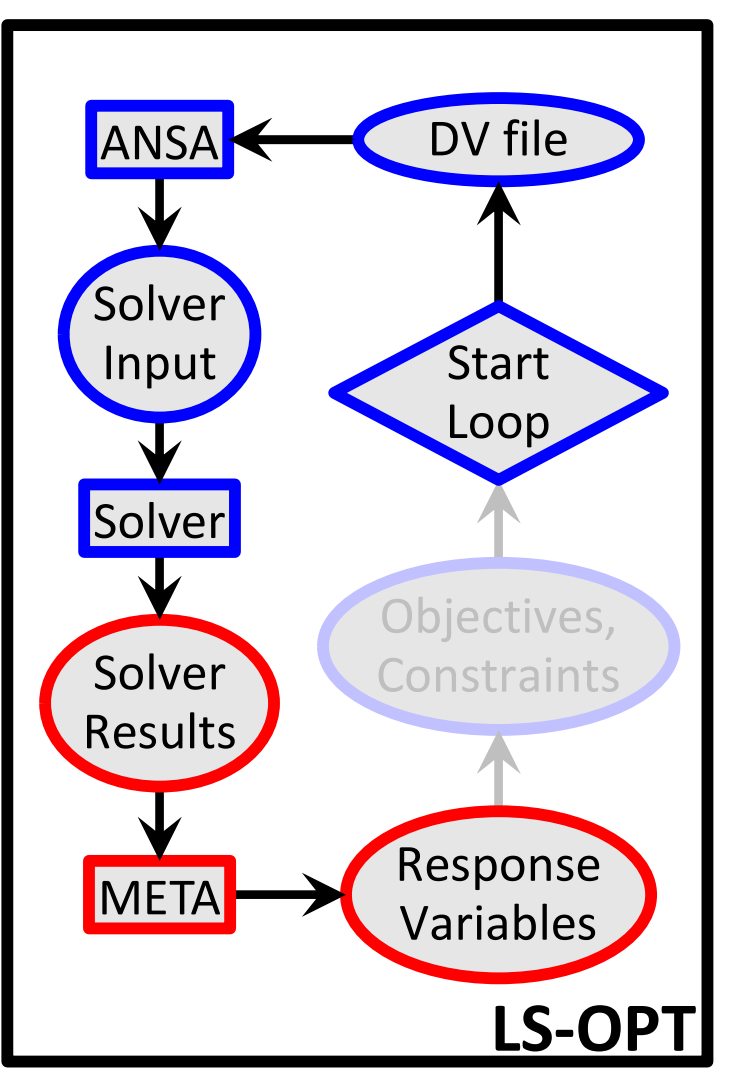

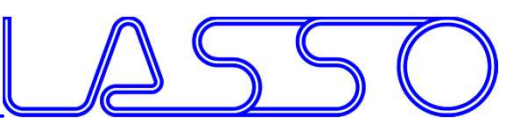

### Optimization Run LS-OPT  $\rightarrow$  ANSA  $\rightarrow$  Solver  $\rightarrow$  **META**  $\rightarrow$  LS-OPT META executes session file to extract responses from solver results ANSA NEW DV file d3plot / \*.op2 / \*.odb **Solver** Input **Start** ar footbars Windows Pages Help<br>「<mark>C' + C' +」「F:<sup>3</sup> H Es H: S: Is ① P.</mark> 」「... C: (P) )」 Woodch + <mark>T + Western</mark> Loop END<br>
Copyright 2022, LASSO Ingenieurgesellschaft mbH<br>
All rights reserved<br>
All rights reserved<br>
All rights reserved<br>
All rights reserved<br>
All rights reserved<br>
All rights reserved<br>
All rights reserved<br>
All rights reserved<br> **Solver** Objectives, **Solver Constraints** Results Response META Variables LS-OPT

Copyright 2022, LASSO Ingenieurgesellschaft mbH

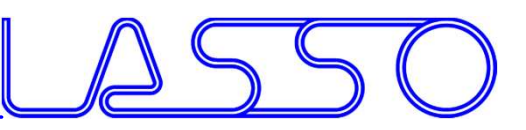

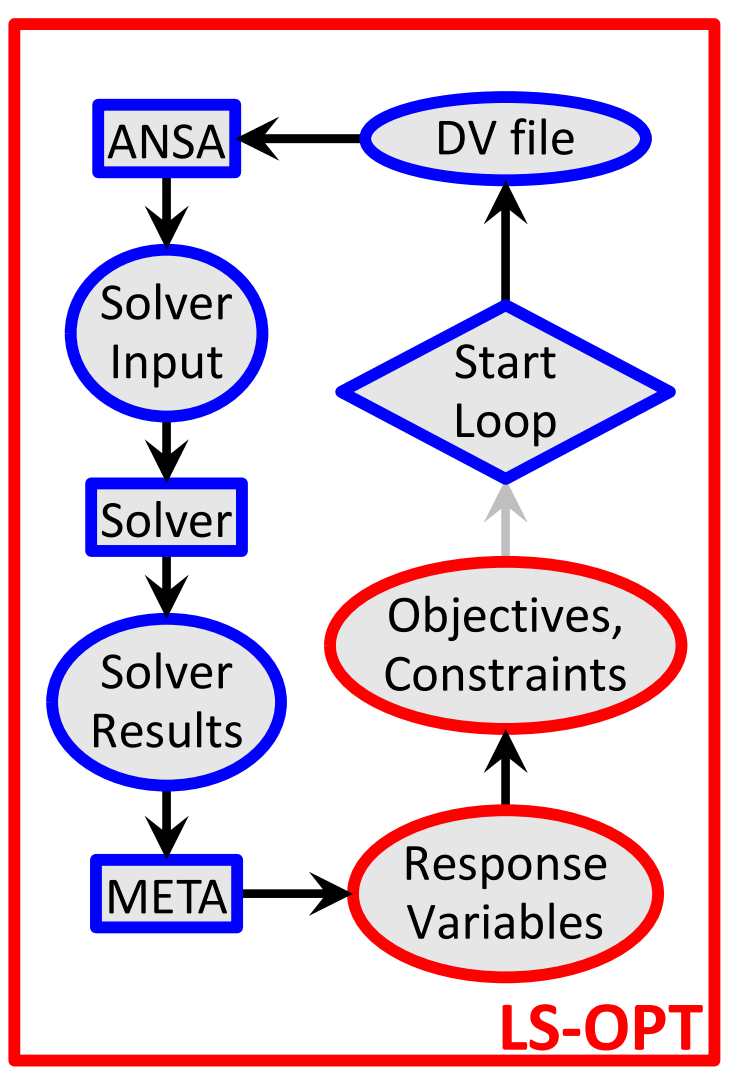

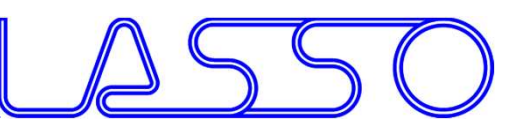

### LS-OPT  $\rightarrow$  ANSA  $\rightarrow$  Solver  $\rightarrow$  META  $\rightarrow$  LS-OPT

### LS-OPT reads responses and evaluates objectives/constraints

#OptimizerSetup Response & history File RESPONSES 1, nodes rel disp, 0.174171448 2, max stress, 169.780731 END  $\Omega$ Constraints Algorithms<br>
Constraint scaling<br>
Constraint scaling<br>
Constraint scaling<br>
Constraint scaling<br>
Constraint scaling<br>
Response<br>
Lower Bound<br>
IL Response<br>
Convertional Index<br>
Constraint Scaling<br>
Response<br>
Constraint s 150  $0.15$ 

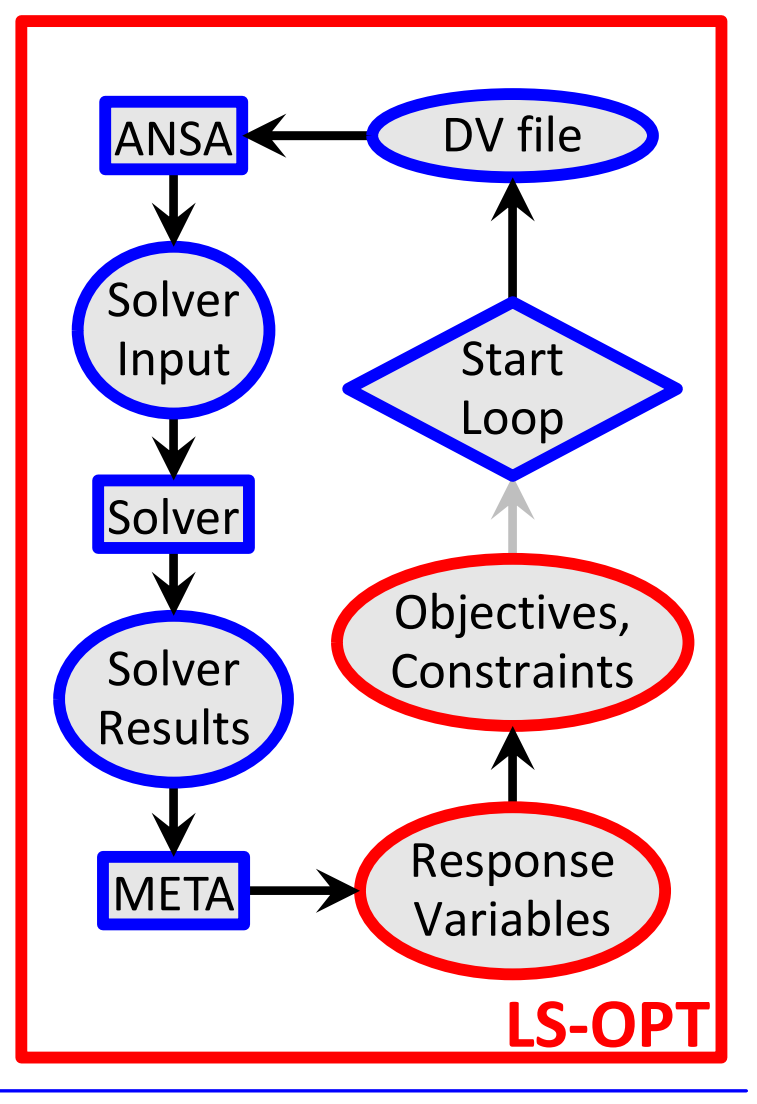

Copyright 2022, LASSO Ingenieurgesellschaft mbH

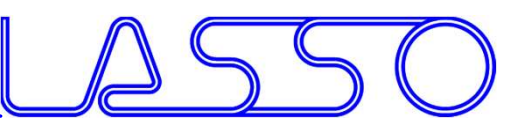

### $LS-OPT \rightarrow ANSA \rightarrow Solver \rightarrow META \rightarrow LS-OPT$

• LS-OPT calculates new values for DVs

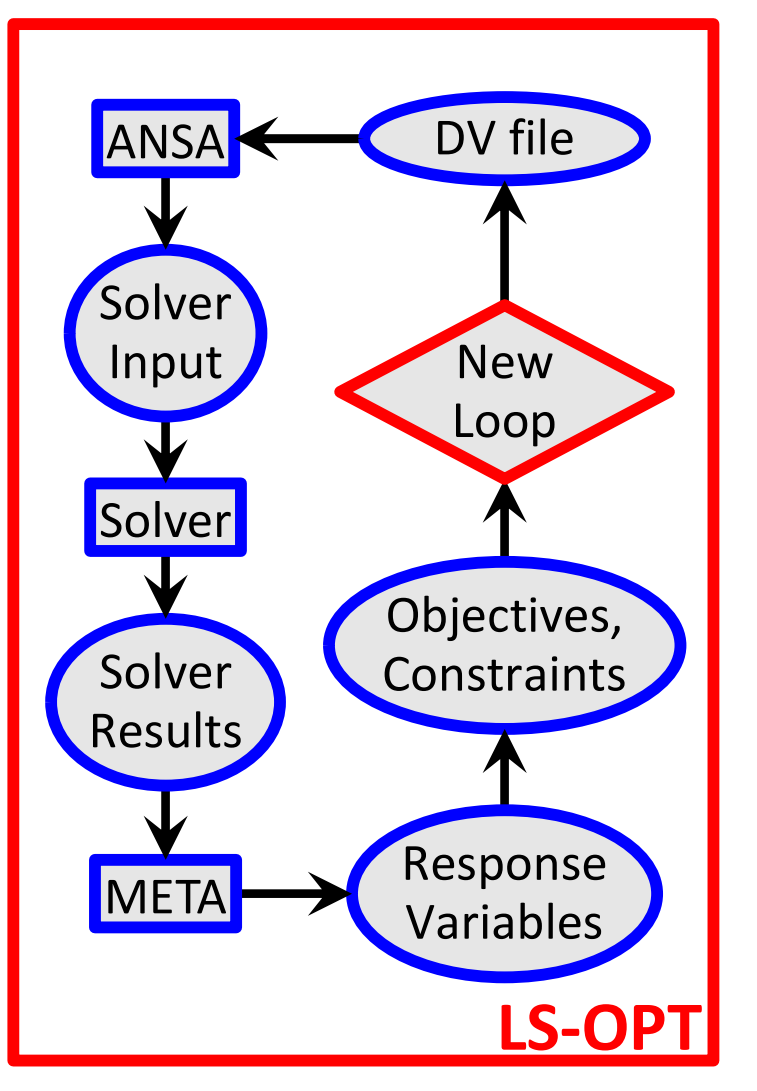

- LS-OPT calculates new values for DVs
- Whole process repeated until optimal solution

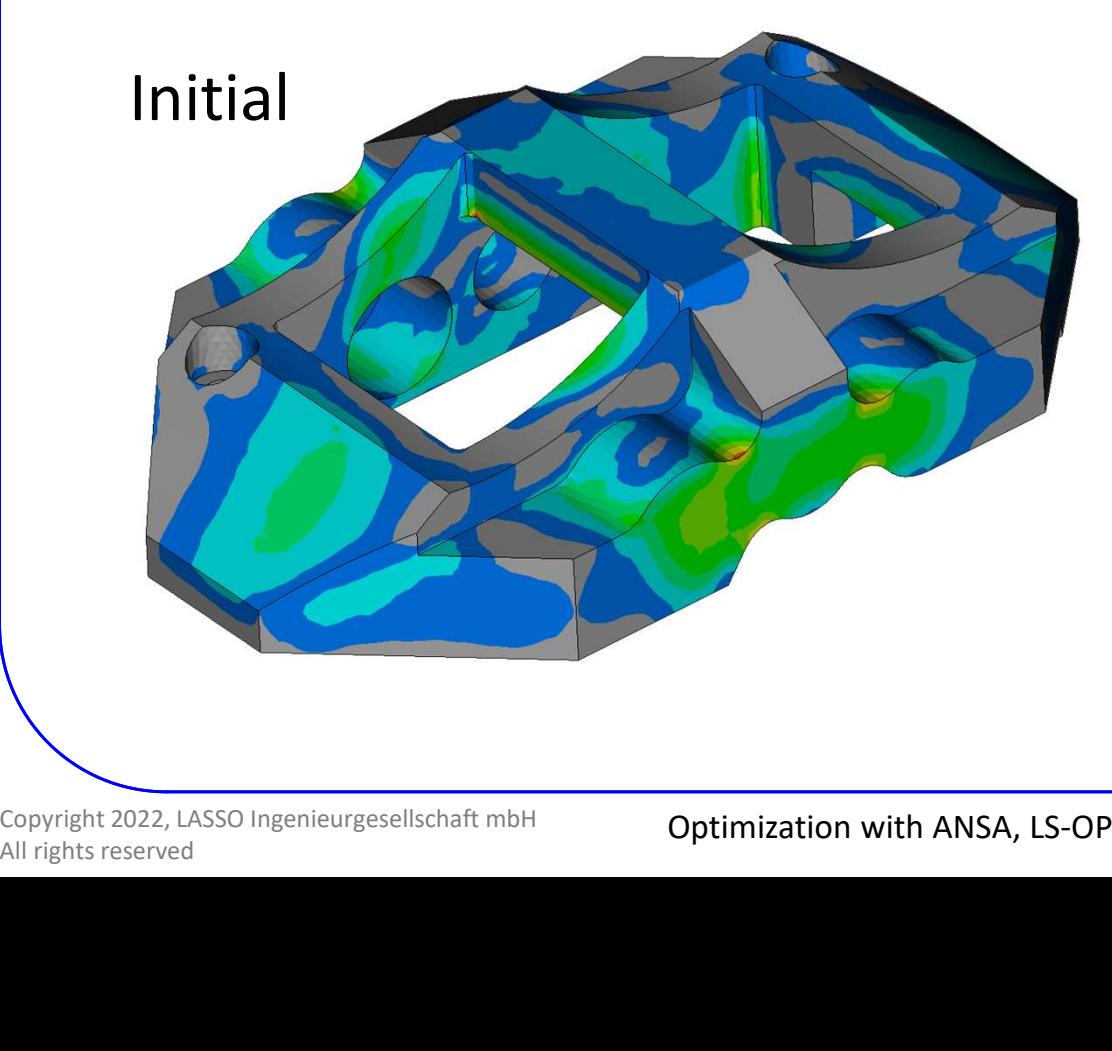

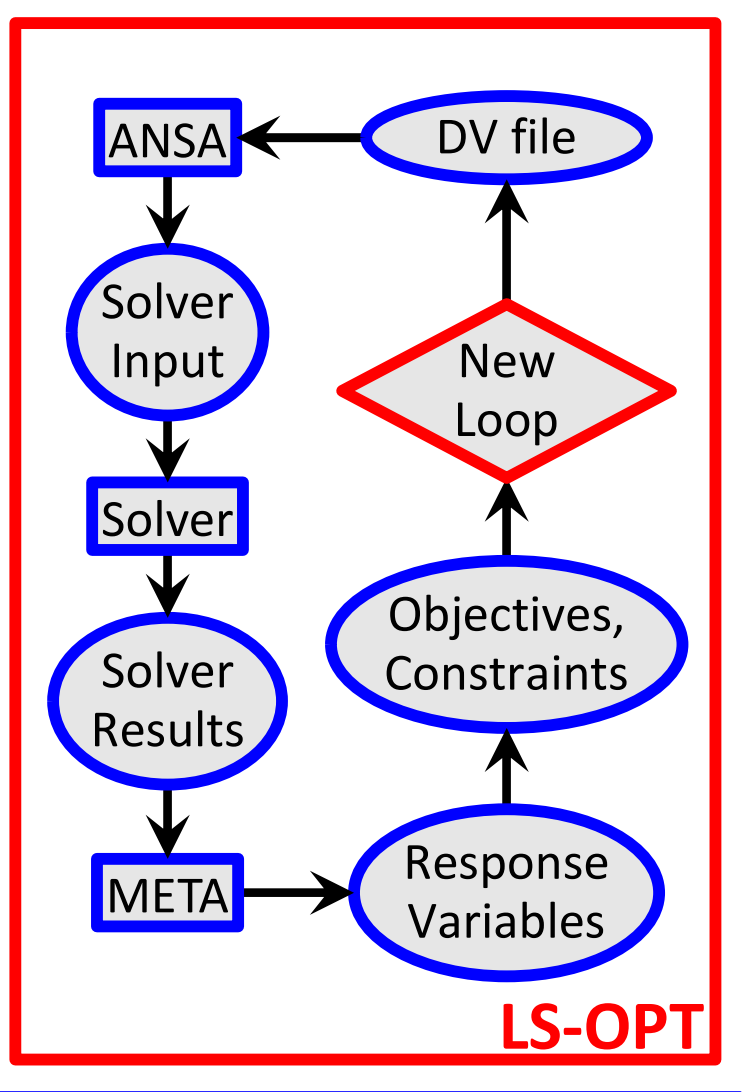

- LS-OPT calculates new values for DVs
- Whole process repeated until optimal solution

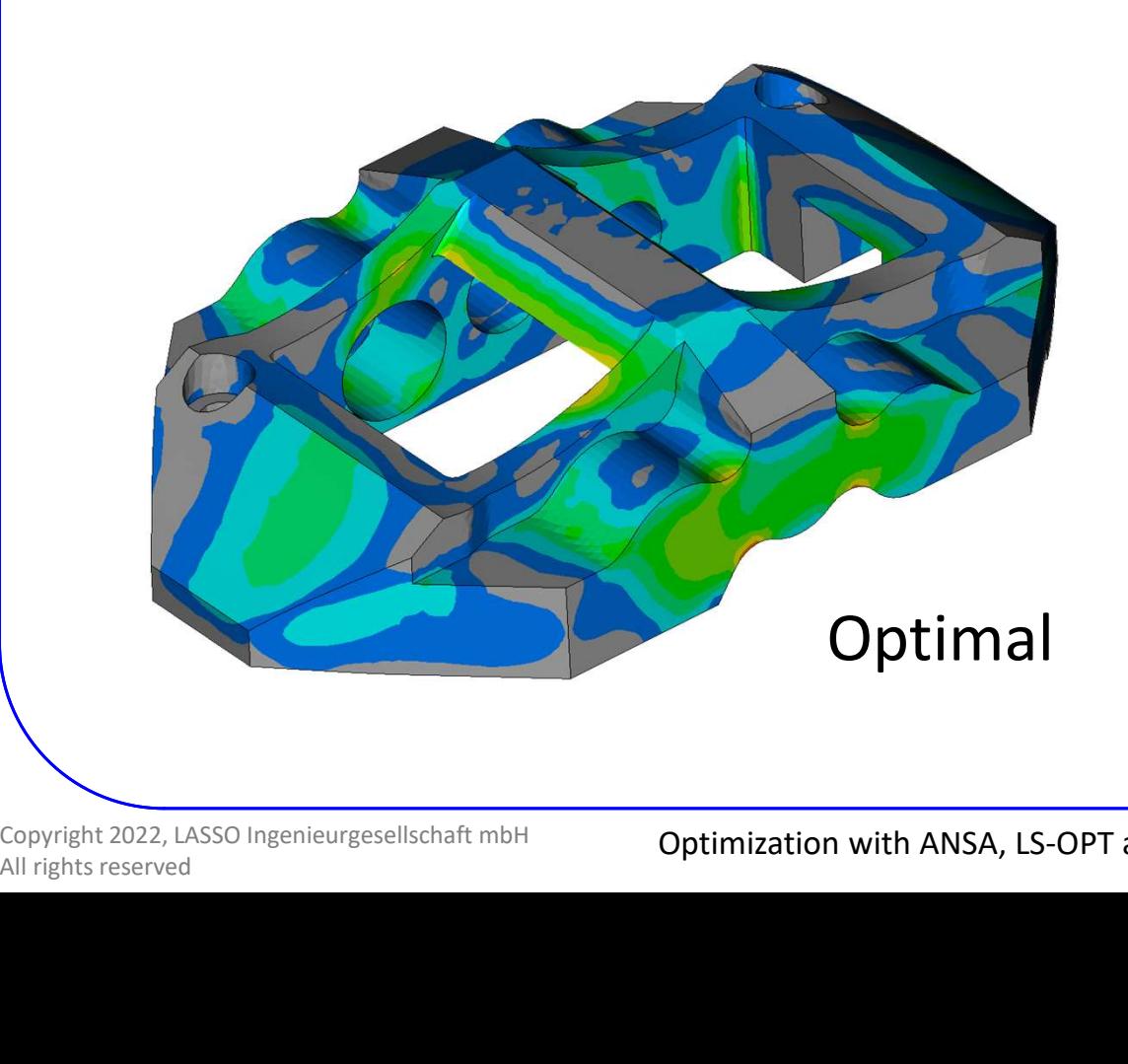

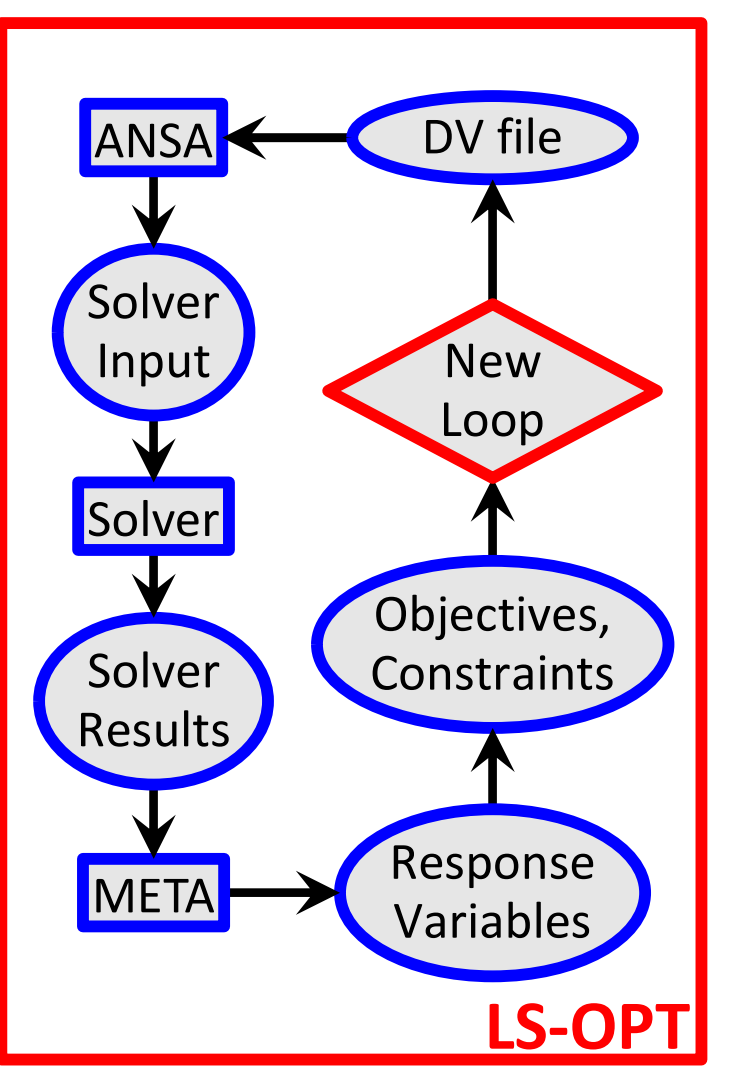

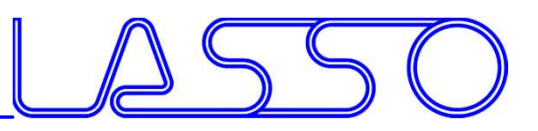

### Ευχαριστώ πολύ

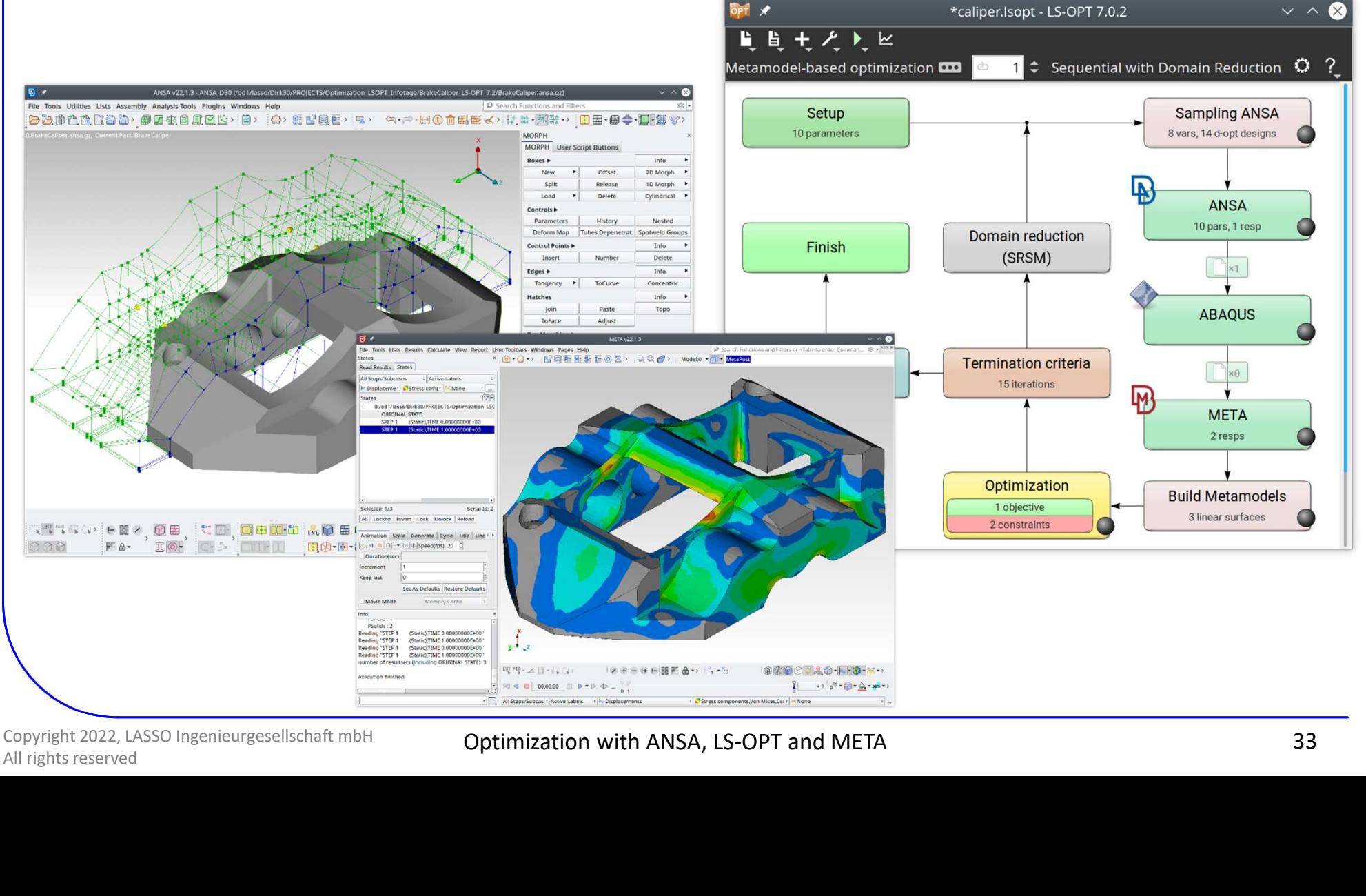

Copyright 2022, LASSO Ingenieurgesellschaft mbH
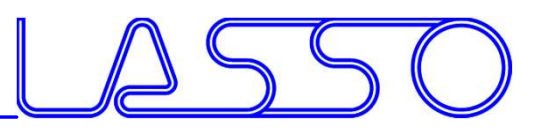

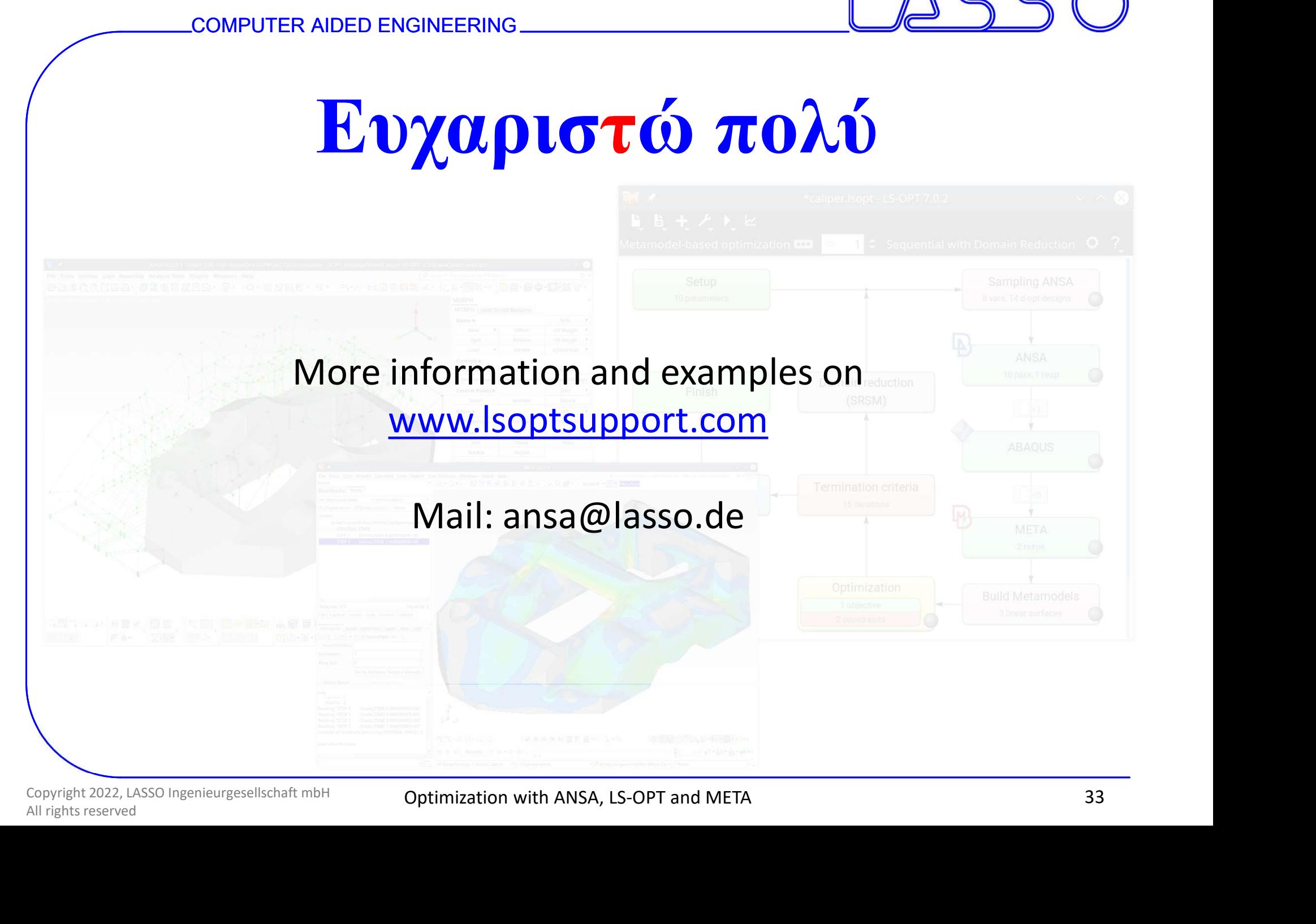

Copyright 2022, LASSO Ingenieurgesellschaft mbH

Optimization with ANSA, LS-OPT and META